# **FRIWO**

## **Motor-Control** Experts

## Application Guide Motor Control Unit Emerge 3000/6000

Dipl.-Ing. (BA) Tobias Müller, FRIWO Gerätebau GmbH

#### **Table of Contents**  $\mathbf{1}$

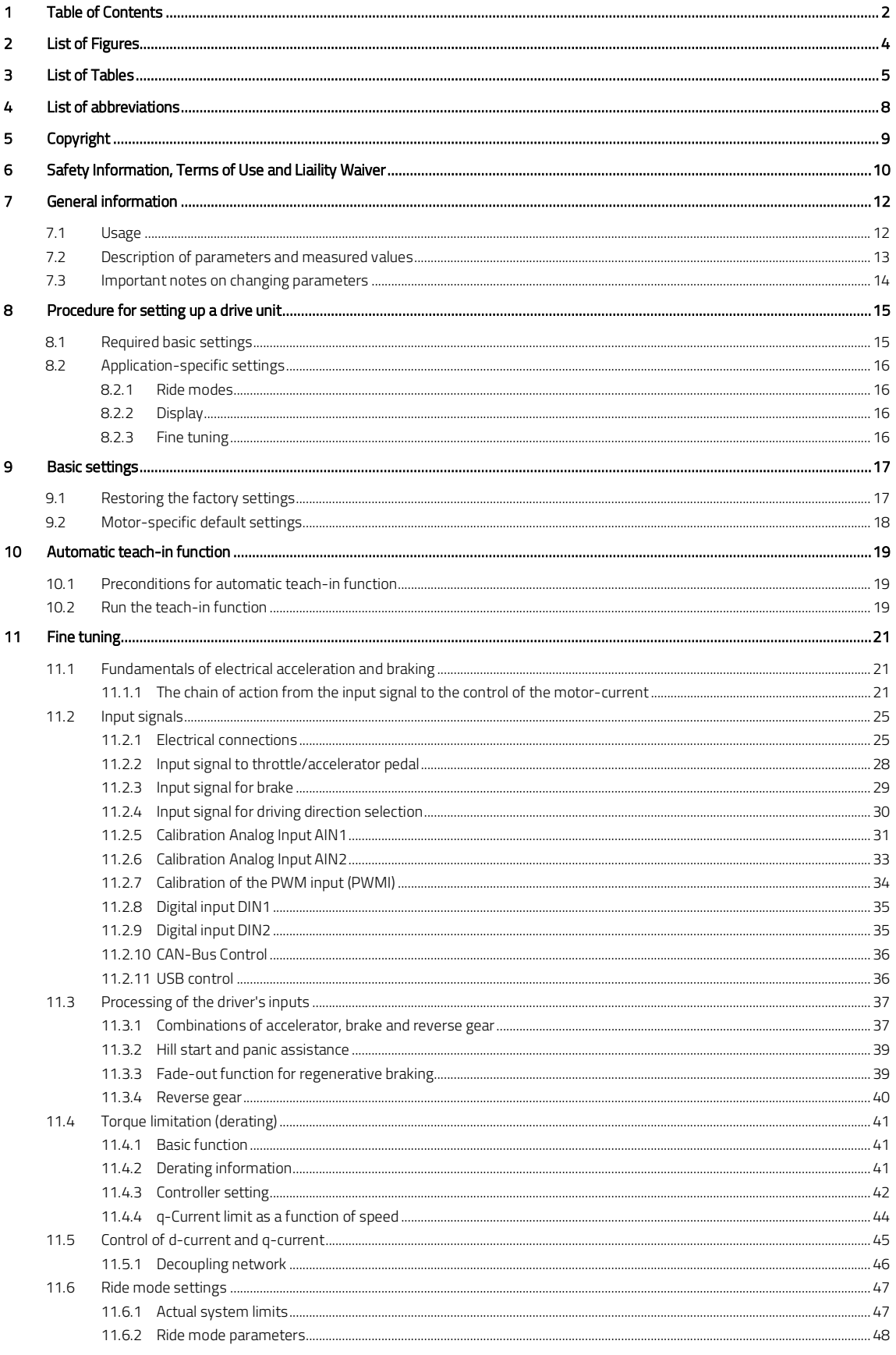

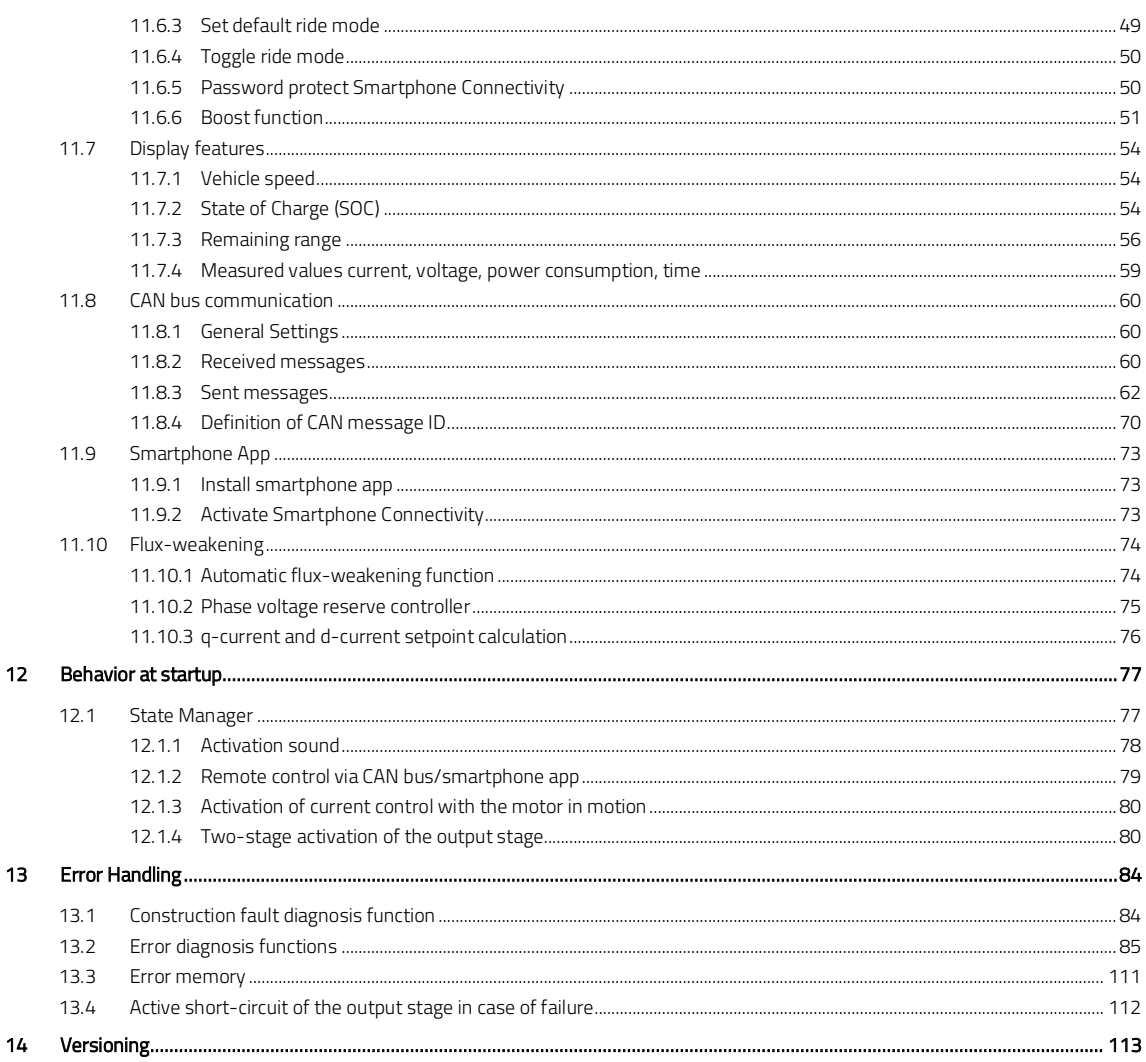

## **2 List of Figures**

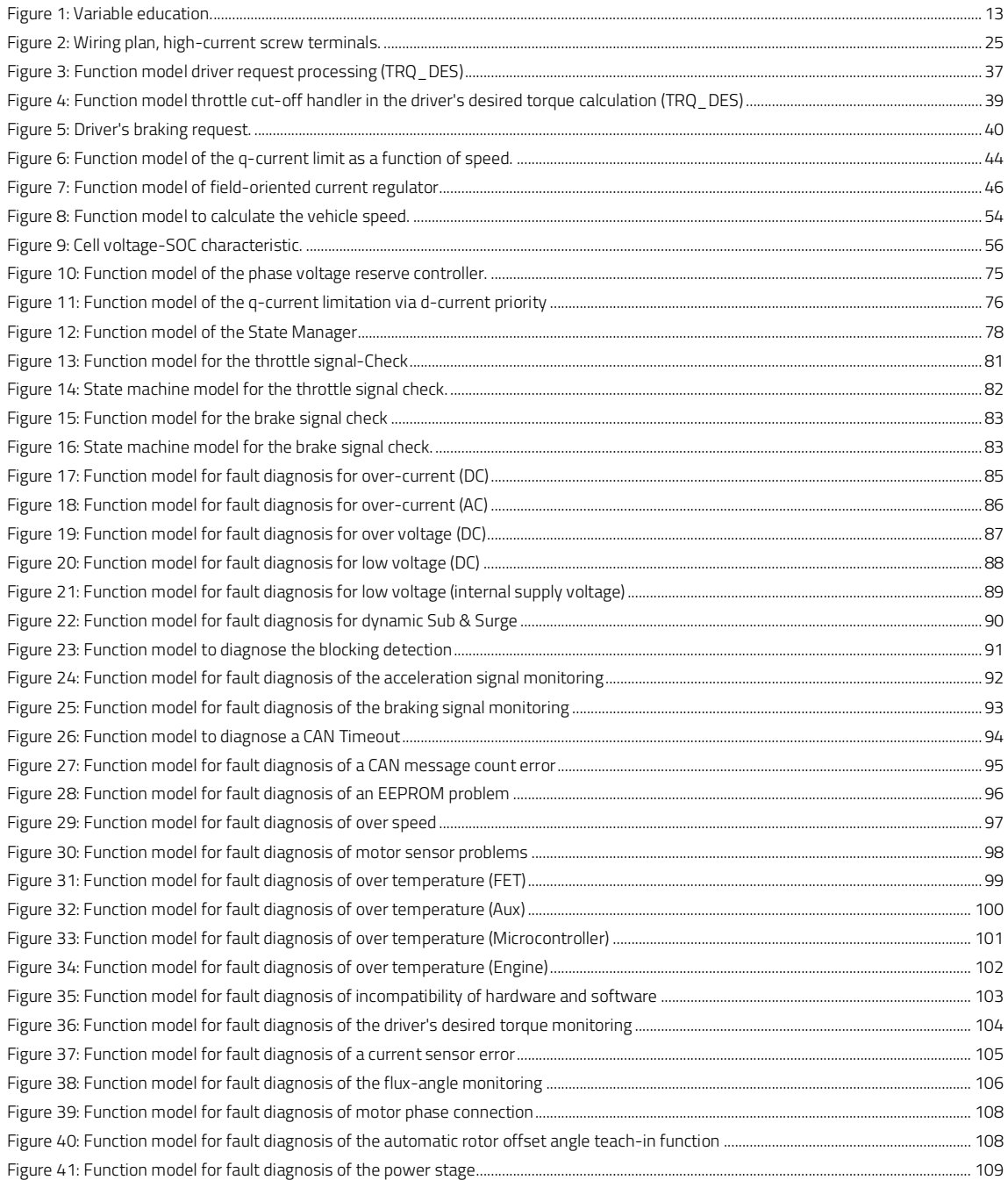

#### **List of Tables**  $\overline{\mathbf{3}}$

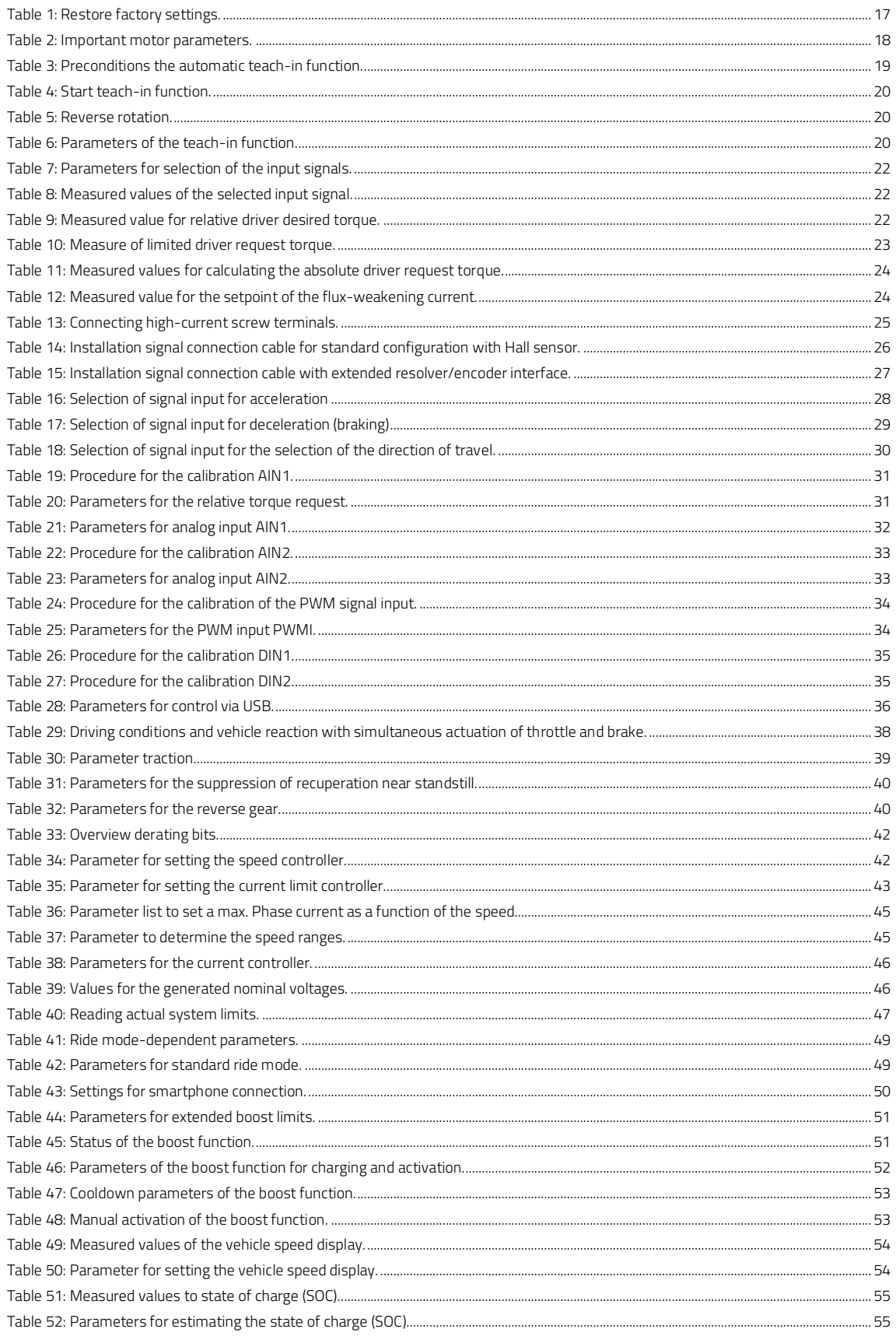

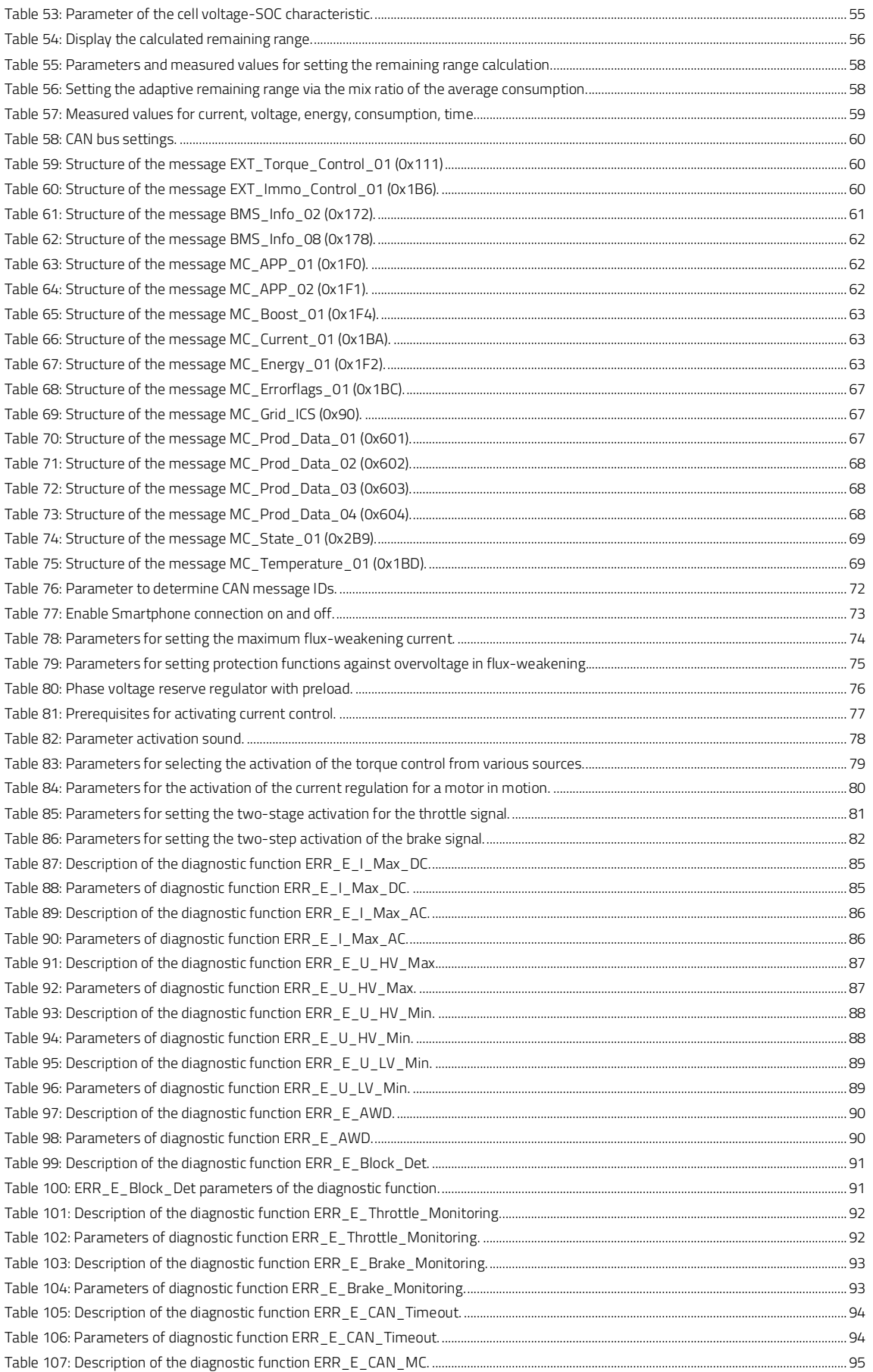

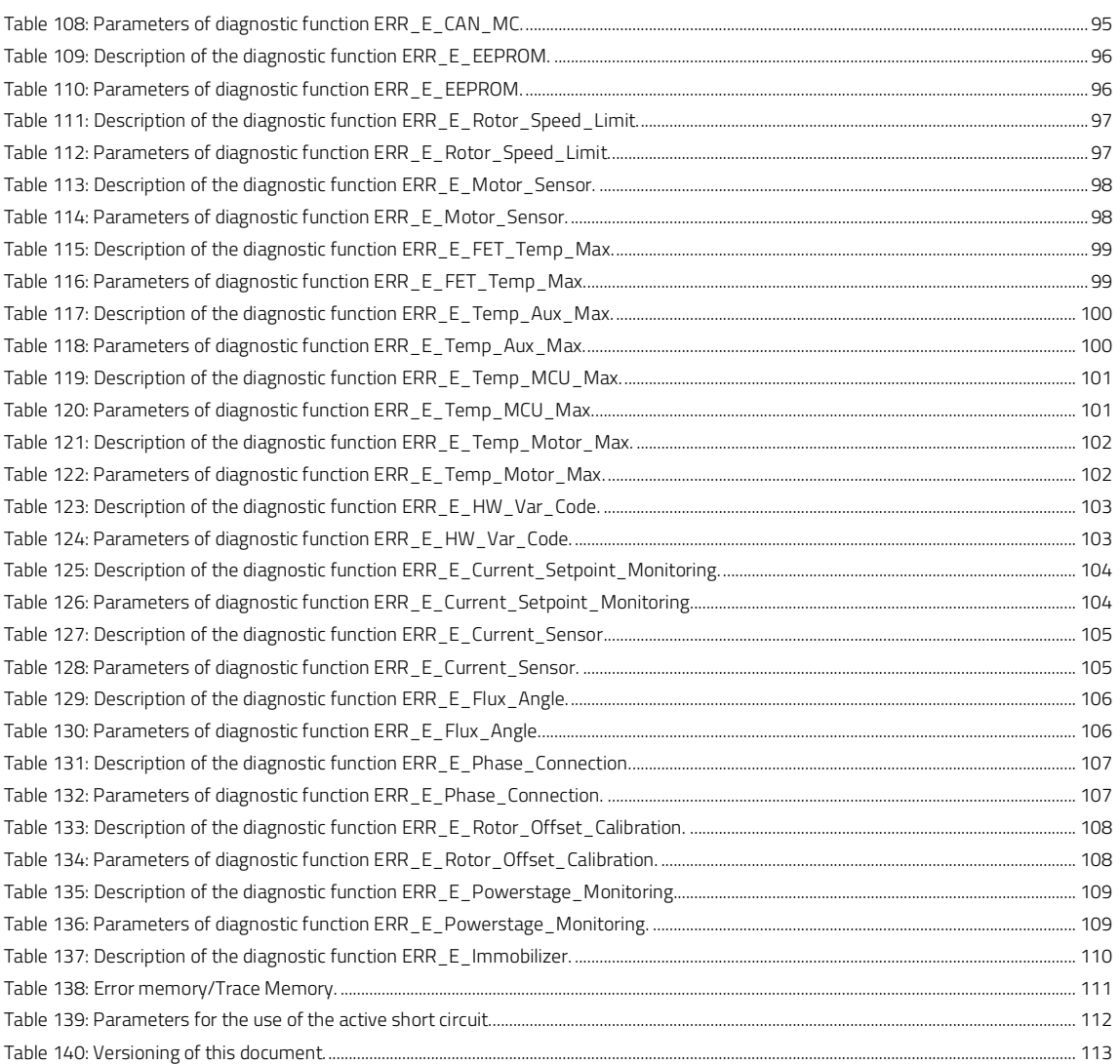

## **4 List of abbreviations**

AIN Analog Signal Input GND Chassis Ground MISO Master input - slave output MOSI Master output - slave input MPC4 *Connector Type*

## **5 Copyright**

The content of this document is protected and may not be used, not even in part, for own publications and implementations. Exceptions require written approval.

## **6 Safety Information, Terms of Use and Liaility Waiver**

### **Warning!**

Using the motor control unit referenced in this document can be dangerous. Please follow instructions it with extreme caution. Stop your application work if you encounter unexpected behavior.

## **Terms of use**

The use of this program, further called "Enable-Tool", can be very dangerous, that means it can cause damage to personal and property.

Use it with extereme care and make sure that you have received instructions for use of it by qualified personnel.

With this software, you are able to influence or control a connectred electronic control system such as motor-controllers, battery-managament-units or other general electronic control devices. Your actions may result in serious personal injury or property damage. Therefore, you should only be using this software if you understand the possible consequences of the actions with this software and if you have been specifically trained to handle this software! Enable-Tool is currently under development and functionality might be subject to change without prior notice or arrangement.

#### **Liability waiver**

This is a liability waiver (further called "waiver") which is made between the parties FRIWO Gerätebau GmbH ("Manufacturer") Von-Liebig-Strasse 11, 48346 Ostbevern and the user of Enable-Tool ("User"). For purposes of this waiver, the definitions of the parties shall be deemed to include any parent, subsidiary, affiliate of, or entity under common control with any entity constituting the parties consiting of Manufacturer and User.

#### 1. Purpose

User desires to get access to the online-network infrastrucure of the Manufacturer to obtain a license to use Enable-Tool. User desires to use Enable-Tool to work with one or more electronic-control-units of Manufacturer. The parties acknowledge that advanced electronic-control-units are complex and proprietary devices that require special knowledge, skills and equipment to program and commission. User declares that he has all necessary special knowledge, skills and equipment to work with and apply to such devices.

#### 2. No obligation

Keine der beiden Parteien ist aufgrund dieses Verzichts in irgendeiner Weise rechtlich verpflichtet. Die Durchführung des Verzichts hindert keine der Parteien daran, ihre unabhängige, kontinuierliche Entwicklung von Technologien, Produkten und anderen geschäftsbezogenen Forschungs- und Entwicklungsarbeiten fortzusetzen.

#### 3. General

This waiver shall inure to the benefit of and be binding upon the parties and their successors and assigns, provided that the receiving Party may not assign all or a part of this waiver without the prior written consent of the Disclosing Party. If any provision of the waiver is held invalid or unenforceable by a court of competent jurisdiction, such invalidity or unenforceability will not effect any other provision of the waiver, which shall remain in effect.

#### 4. Governing Law

This waiver shall be construed, and the obligations, rights and remedies of the parties hereunder shall be governed by the laws of and subject to the jurisdiction of Kornwestheim, Germany.

#### 5. Entire waiver

This waiver constitutes the entire waiver between the parties with respect to the subject matter herein, and supersedes all prior oral or written waivers, arrangements, and understandings related thereto. This waiver may not be modified or amended except in writing signed by an authorized representative of each Party. WHEREOF, in consideration for the mutual promises contained herein, the parties have caused this waiver to be executed by their authorized representatives. FRIWO Gerätebau GmbH assumes no liability for loss of data, personal injury or damage of property caused by misuse of the program or by use of improper settings. In particular, we expressly point out that Emerge Engineering GmbH under no circumstances warranty / liability for data loss, personal injury or property damage resulting from the direct use of this software takes over.

## **7 General information**

## **7.1 Usage**

This document describes the functions of the FRIWO Gerätebau Motor-Control software and explains parameter settings to influence the behavior and function of the motor control.

To set the motor controls, you need a motor controller (e.g. Emerge 3000) and a Windows PC on which the FRIWO Enable Tool NG is installed.

Parameters on the motor control unit can be changed or measured during operation using the Enable-Tool software. A description of the Enable tool is provided separately.

## **7.2 Description of parameters and measured values**

This document describes parameters and measured values that influence or make measurable the behavior of the software at runtime and assumes that you understand the Parameter names according to the following nomenclature:

The formation of variable names follows the following principle:

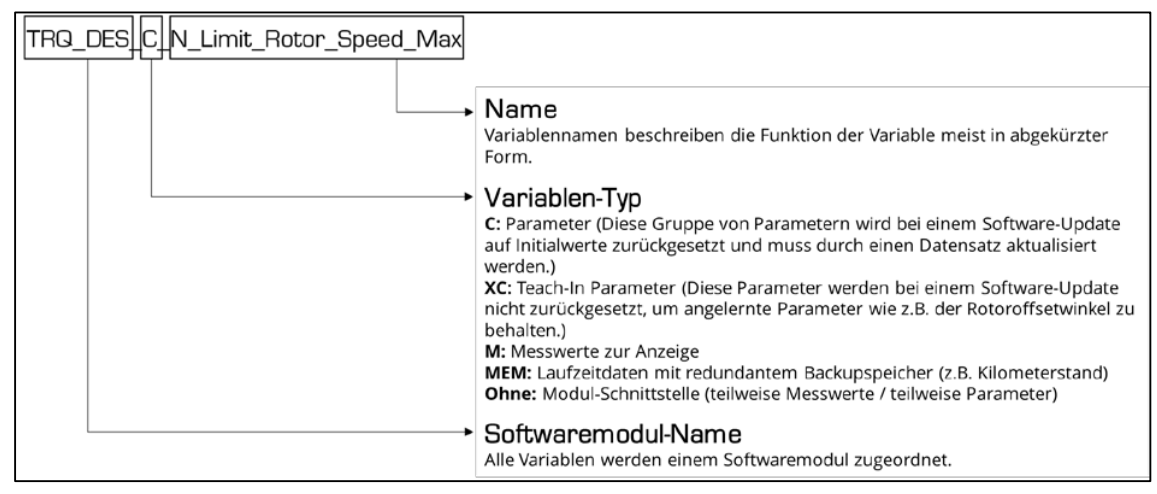

*Figure 1: Variable education.*

Variables can be adjusted or measured with the FRIWO Enable tool. Read the appropriate instructions before using the Enable tool. The view of the Enable tool is customer-specific configured and can vary depending on the application.

It is therefore possible that not all parameters and measured values described in this document are available to you.

## **7.3 Important notes on changing parameters**

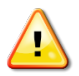

Changing parameters can have a negative effect on the behavior of the controller. Please observe the following notes when making adjustments:

- Start your application work only after you have read this document completely and understood how the parameters work.
- Change parameters in the smallest possible steps.
- Great importance was attached to your safety during the development of the Motor-Control software. Incorrect entries are usually intercepted and parameter changes are limited to safe values.
- However, a residual risk cannot be ruled out with certain changes. It is therefore recommended that you only change parameters during motor standstill. In addition, you should always use a USB isolator to protect your PC from possible overvoltages and to prevent ground loops in your laboratory or test bench.
- Some critical parameters are monitored by superimposed protective functions, so that only limited changes are possible during motor operation. Example: The flux-weakening current and the maximum motor current can only be increased during motor operation in the flux-weakening range. A reduction is only possible outside the flux-weakening range.
- Confirm the entry of the parameter values by pressing Enter. Save parameters by clicking on "Store Parameters". When restarting the motor control ("Restart ECU"), the stored parameters are retained. When resetting the motor control to the factory setting (SET\_C\_Reset\_ECU\_Parameter 23), the parameter settings made are lost, but not the statistical data (for example, mileage).

## **8 Procedure for setting up a drive unit**

This shows you how to start up and adjust a motor with the Emerge 3000/6000 motor control unit. It is to be understood as a recipe: Go through it step by step. The first sub contains the necessary basic settings. After you have done this, the motor is trained and ready for operation. The second sub deals with the most important application-specific settings. With these you determine the driving style and ensure that the most important status values are displayed correctly. Finally, you will learn to record data during operation in order to make fine adjustments to the motor control on the basis of this data.

## **8.1 Required basic settings**

The following steps are required for quick, initial setup a motor:

- Connect signal and power supply in accordance with the connection diagram. For a wiring diagram see "Electrical connections".
- Motor phases: Connect the motor to the motor control unit. Comply with markings (L1, L2, and L3) on the control unit.
- Connect the power supply. Comply with the marking (Battery +/Battery -) on the control unit.

Attention: No reverse polarity protection! The logic part of the controller is supplied with 12V by an internal DCDC converter. This means that an additional power supply via the signal connector is not required.

- Motor sensor: Connect to hall sensor or resolver (Emerge resolver AS5048A).
- Connect control signals: Connect analogue signals (e.g. throttle grip signal, brake signal). Connect digital signals (e.g. brake signal, reverse gear signal, CAN bus).

#### Software:

• Establish connection between computer and motor control with the FRIWO Enable-Tool software via a USB interface. See the document: "Enable Tool Quick Start Guide", "Installation Guide Enable Tool".

Determine freedom from errors or correct existing errors: The error memory can be evaluated via the Enable tool or the CAN bus. See "Error diagnosis functions".

- Make basic settings: See the "Basic Settings".
- Perform automatic teach-in: See the "Automatic teach-in function".

## **8.2 Application-specific settings**

Use the following steps to set the motor control for the intended use. The steps are sometimes optional if you do not want to use all the functions of the motor control.

## **8.2.1 Ride modes**

The motor control supports four freely adjustable ride modes, which can be selected via the smartphone app. To define the behavior for the different ride modes, proceed as follows:

- Set the ride mode: For example, set the speed, power, speed limit, and regenerative braking intensity. You will find the corresponding parameters in the chapter entitled "Ride Modes".
- Set default ride mode: See "Setting the default ride mode".
- Change ride mode: You can switch between ride modes using a smartphone app, switch or CAN bus. See "Switching the Ride Mode".

## **8.2.2 Display**

For the values in the Smartphone app display to be correct, a few parameters must be set. Proceed as follows:

- Speed: To calculate the vehicle speed, the wheel circumference must be set. See "Vehicle speed".
- Battery state of charge: Information about the battery used is required to calculate the state of charge and the remaining range. See "State of Charge (SOC)".
- Remaining range: To display the remaining range as accurately as possible, the typical consumption of the vehicle must be defined. See "Remaining range of coverage".

## **8.2.3 Fine tuning**

After you have set up the motor control, taught the motor and made the most important application-specific settings, you can go to the fine adjustments. This application guide shows you the possibilities that the motor control offers and which you can use as required.

## **9 Basic settings**

## **9.1 Restoring the factory settings**

Before starting up, it may make sense to reset all parameters to the factory settings. To do this, set the parameter SET\_C\_Reset\_ECU\_Parameter to the value 23 and confirm with Enter. Statistical data (for example, the odometer) is not reset.

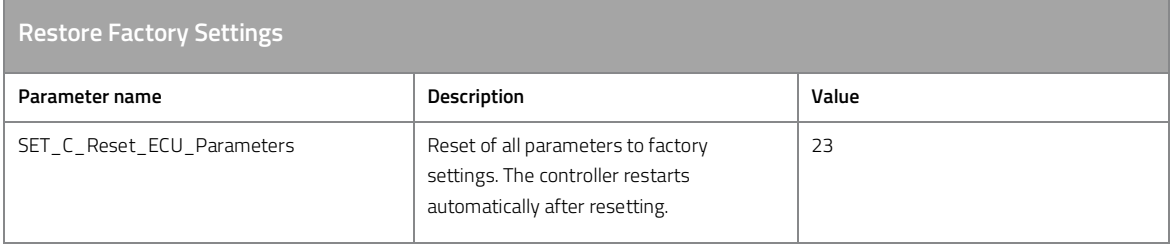

*Table 1: Restore factory settings.*

## **9.2 Motor-specific default settings**

The following parameters must be set before using the automatic teach-in function.

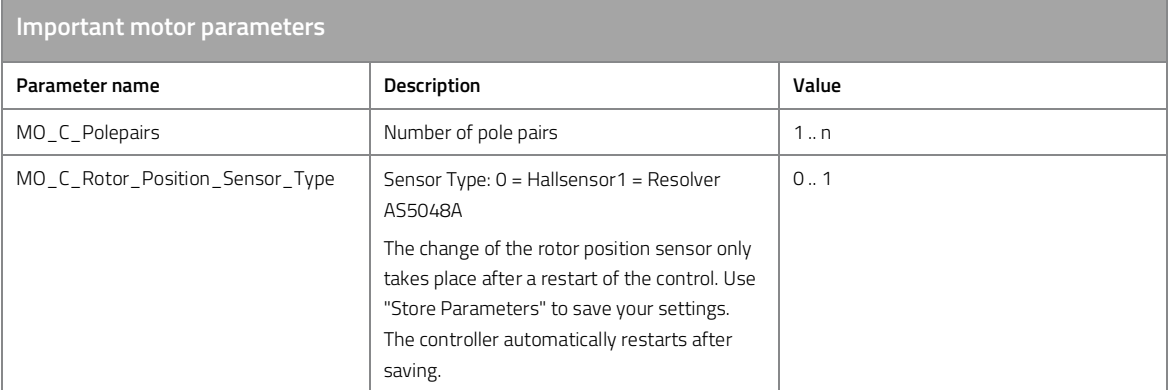

*Table 2: Important motor parameters.*

## **10 Automatic teach-in function**

## **10.1 Preconditions for automatic teach-in function**

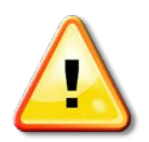

To put a motor into operation, the controller must be ready for operation (see "State Manager".

Read these instructions completely before starting up.

Pay attention to your personal protection and observe the applicable standards and regulations.

Note that in this state the motor may start uncontrolled and can only be stopped by disconnecting the supply voltage.

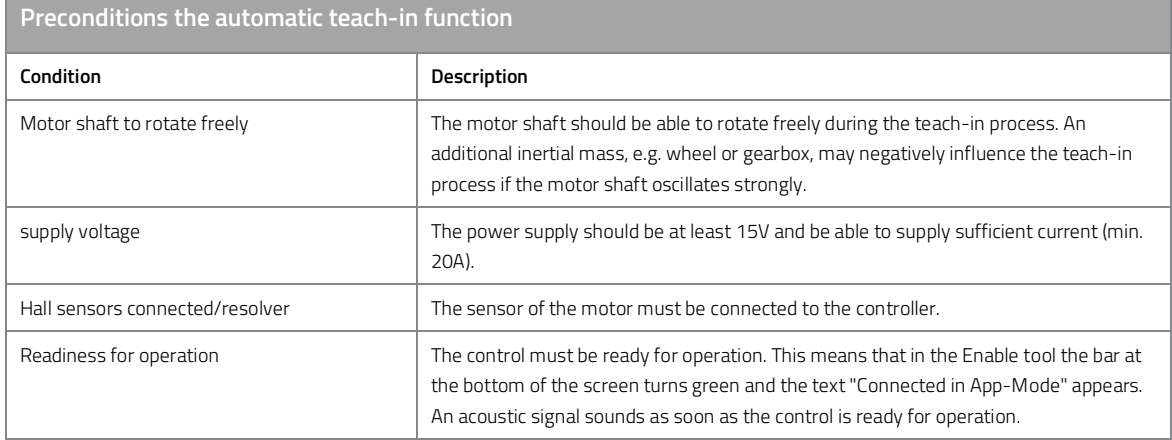

*Table 3: Preconditions the automatic teach-in function.*

## **10.2 Run the teach-in function**

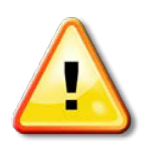

During the teach-in process, a constant phase current is impressed into the motor and the motor is forcibly commutated. The rotor follows the impressed magnetic field. The teach-in process only takes a few seconds, but nevertheless ensure that your motor does not overheat due to the set phase current (default: 40A). If necessary, interrupt the power supply if the teach-in process takes unexpectedly long.

Note: The automatic teach-in process can be repeated as often as required without having to reset the parameters beforehand.

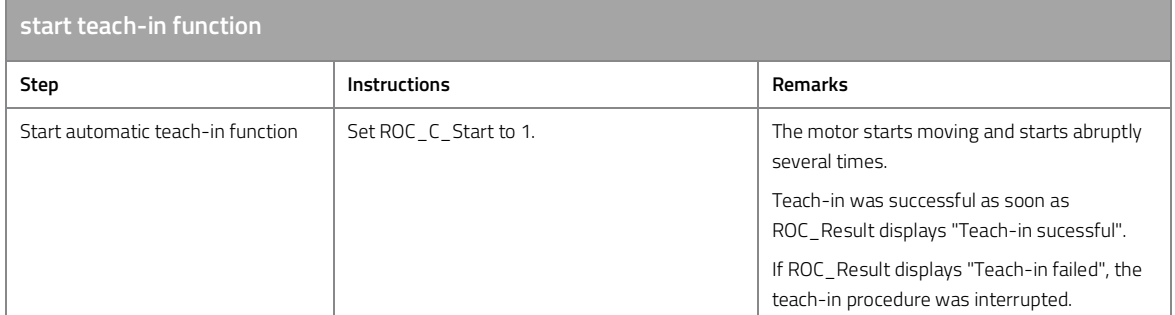

*Table 4: Start teach-in function.*

If the teach-in process has been interrupted, this may be due to insufficiently powerful supply voltage or faulty sensor signal, for example. The exact cause of the error can be found in the error memory. See "Structure of the error diagnosis function".

The direction of rotation during teach-in is in the future forward direction. If the motor should turn in the other direction, the direction of rotation must first be inverted and then the teaching process must be restarted.

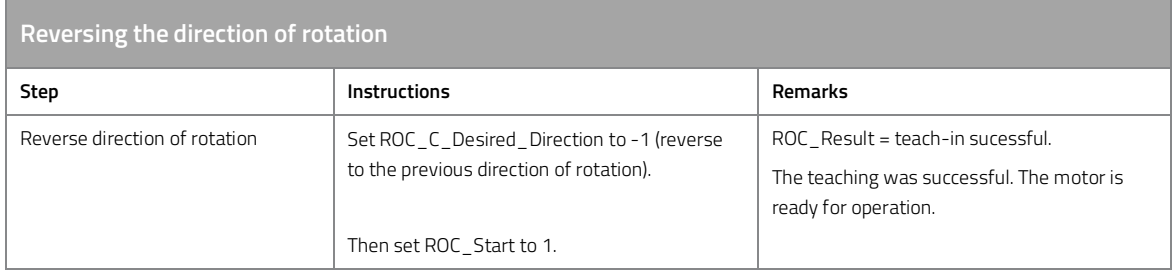

*Table 5: Reverse rotation.*

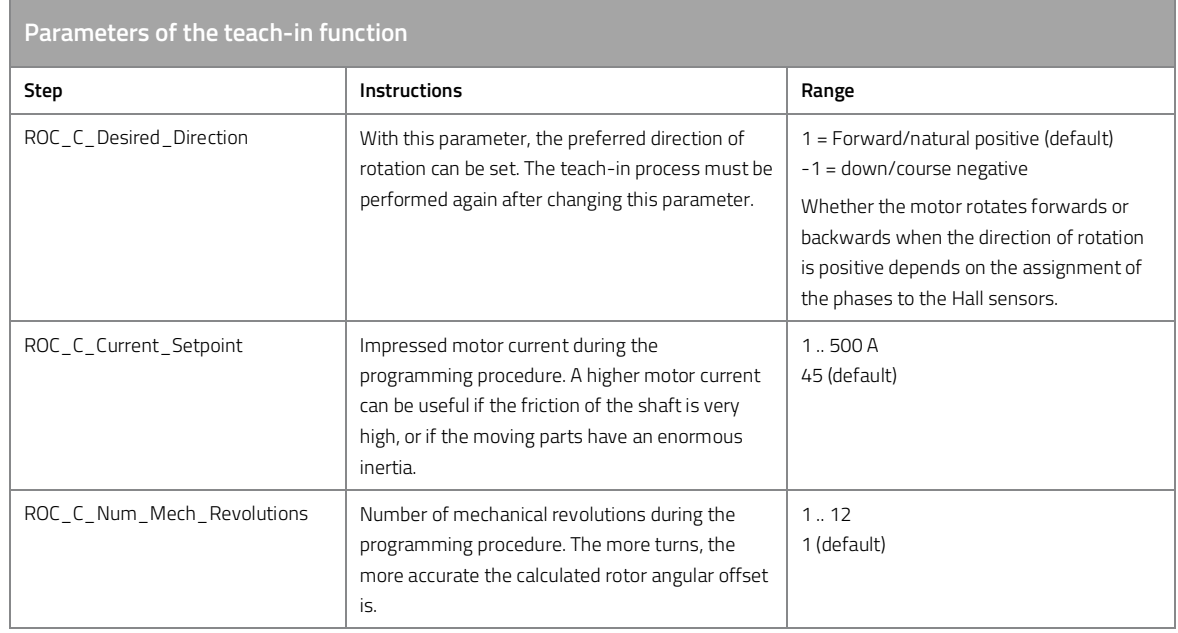

*Table 6: Parameters of the teach-in function.*

## **11 Fine tuning**

## **11.1 Fundamentals of electrical acceleration and braking**

The acceleration of the electric motor and energy recovery through regenerative braking (recuperation) of the electric motor is determined by the amount of motor current flowing in the motor. In field-oriented control, the motor current is divided into d-current and q-current, with q-current being responsible for torque generation and d-current for the strength of the magnetic flux in the motor.

- q-Current: Generates a magnetic field with an angle of 90° to the permanent magnetic field. The q current generates the torque in the motor. Positive q current accelerates the motor in the forward direction. Negative q-current decelerates the current from the forward direction or accelerates it in the reverse direction.
- d-current: Generates a magnetic field of 0° to the magnetic field of the permanent magnet and can therefore weaken or strengthen the magnetic field of the permanent magnet. Usually the d-current is used to weaken the magnetic field of the permanent magnet (flux-weakening). This reduces the induction voltage in the motor coils. This allows the motor to reach higher speeds because more qcurrent can flow into the motor due to the reduced counter-induction. See "Flux-weakening".

The q-current is usually based on the driver's desire to either accelerate or brake, but in some cases the driver's desire is limited to protect the motor and battery, or because the driving situation requires it.

## **11.1.1 The chain of action from the input signal to the control of the motor-current**

This chapter describes how to generate the driver's desired torque (q-current setpoint) and the fluxweakening current (d-current setpoint) step by step from the signal input via signal processing up to the transfer of the setpoints to the current controller.

## **Define channels for input signals**

The input signals for throttle, brake and reverse gear are transmitted to the motor control unit via one or more analog and/or digital channels (e.g. by means of a throttle grip, brake switch or CAN bus).

The channels for the input signals of the throttle, brake and reverse gear are defined by the following parameters.

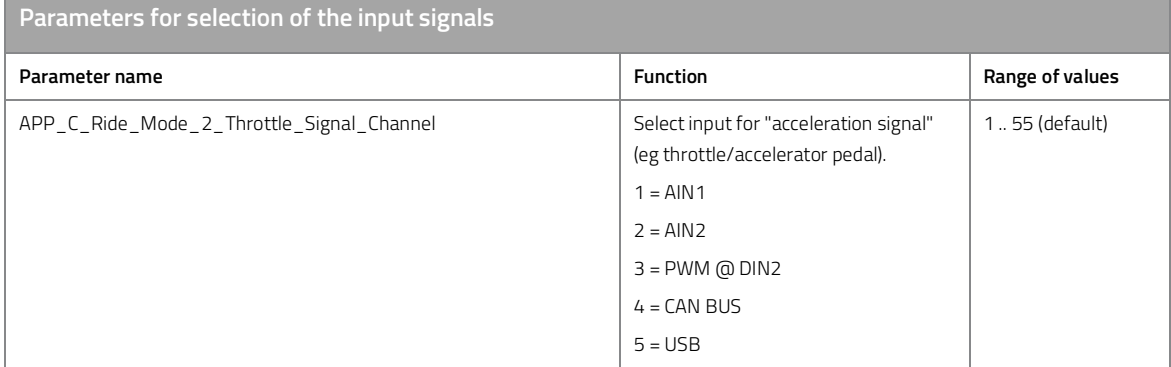

| APP_C_Ride_Mode_2_Brake_Signal_Channel        | Select input for "braking signal".      | 175 (default)  |
|-----------------------------------------------|-----------------------------------------|----------------|
|                                               | $1 = AIN1$                              |                |
|                                               | $2 = AIN2$                              |                |
|                                               | $3$ PWM = $@$ = DIN2                    |                |
|                                               | 4 CAN BUS                               |                |
|                                               | $5 = USB$                               |                |
|                                               | $6 =$ DIN1                              |                |
|                                               | $7 = DIN2$                              |                |
| APP C Ride Mode 2 Reverse Gear Signal Channel | Select input for "reverse gear signal". | 1.44 (default) |
|                                               | $1 =$ DIN1                              |                |
|                                               | $2 = DIN2$                              |                |
|                                               | $3 = CAN-Bus$                           |                |
|                                               | $4 = USB$                               |                |

*Table 7: Parameters for selection of the input signals.*

## **Conditioning input signals**

The signals are processed by the motor controller, i.e. translated into relative control values between -100% and 100%.

The processed input signals of the driver are displayed in the following measured values.

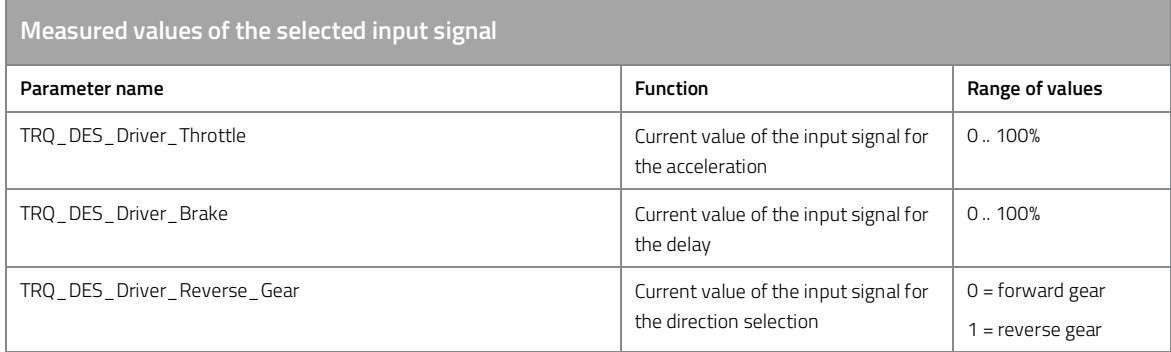

*Table 8: Measured values of the selected input signal.*

## **Processing of the driver's inputs**

The conditioned input signals of the driver are then combined to a relative driver's desired torque. A value of 100% accelerates the motor strongly in forward direction, or decelerates the motor strongly when it is turning in reverse direction. A value of -100% slows the motor down strongly when it is turning in forward direction, or accelerates the motor strongly in reverse direction when reverse gear is selected. For more details, see "Processing of the driver's inputs".

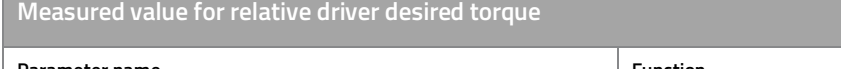

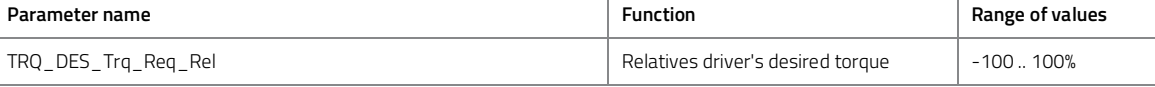

*Table 9: Measured value for relative driver desired torque.*

#### **Limit torque request**

Now the driver's desire is limited in order to comply with the system limits, see "Torque limitation (derating)". This applies to all adjustable system limits such as, for example:

- Battery current and voltage limits
- Speed limit in forward and reverse direction
- Temperature limit of the motor

In addition, there are other system limits that cannot be set by the user, for example:

- Temperature limit of the output stage
- Temperature limit of the microcontroller

The limited desired torque can be measured using the following measured value.

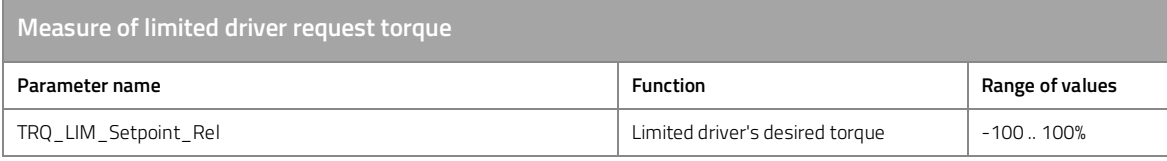

*Table 10: Measure of limited driver request torque.*

For further information on this topics, see "Torque limitation (derating)

".

#### **Calculate setpoints for the current controller: q-current setpoint**

Since the current controller operates with absolute values, the limited driver's desired torque must be converted from relative values to absolute values. For this purpose, the following calculation is performed:

By multiplying TRQ\_LIM\_Setpoint\_Rel by the maximum motor current defined in Ride Mode

APP\_C\_Ride\_Mode\_x\_Max\_Motor\_Current or

APP\_C\_Ride\_Mode\_0\_Max\_Regenerative\_Motor\_Current, the absolute q-current setpoint is generated in the physical unit Ampere. If necessary, the q-current setpoint is additionally limited by a speed dependency. See "q-current limitation via speed".

The final q-current setpoint can be measured via TRQ\_STR\_Iq\_Setpoint.

A parallel flux-weakening controller automatically generates a d-current setpoint appropriate to the current speed and desired torque. See "Flux-weakening".

The q-current setpoint may be reduced by a d-current setpoint if necessary to request the d-current setpoint without exceeding the maximum motor current in total.

The d-current therefore has priority over the q-current. See "q-current and d-current setpoint formation".

The final d-current setpoint can be measured via TRQ\_STR\_Id\_Setpoint.

**Measured values for calculating the absolute driver request torque**

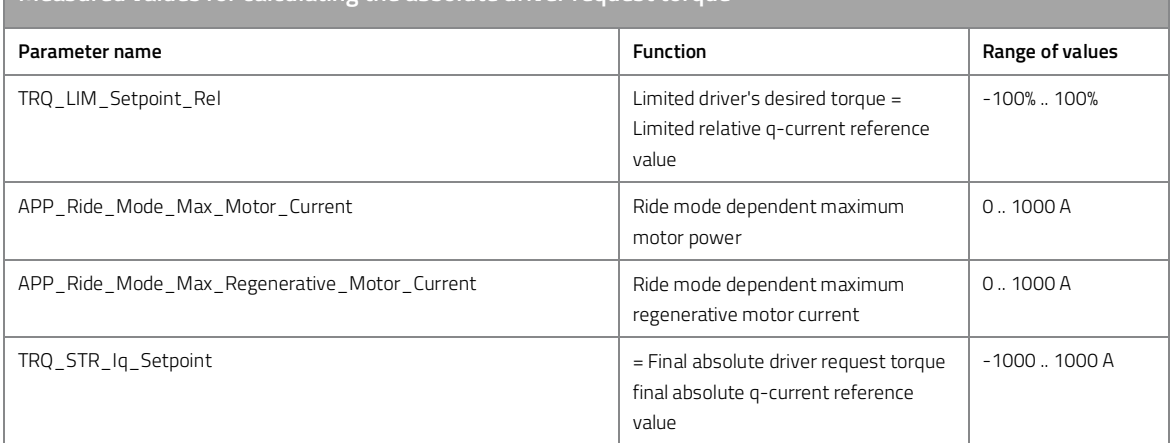

*Table 11: Measured values for calculating the absolute driver request torque.*

#### **Calculate setpoints for the current controller: d-current setpoint**

The final driver's desired torque may be reduced in favor of flux-weakening in order not to exceed the maximum motor current. Depending on the current speed and torque requirement, a flux-weakening controller automatically generates a suitable d-current request. To request this d-current setpoint without exceeding the maximum motor current, the q-current and thus the final driver's desired torque must be reduced. The d-current request has priority over the q-current. See "q-current and d-current setpoint formation".

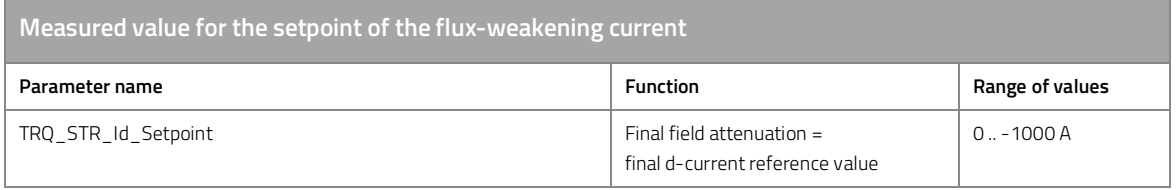

*Table 12: Measured value for the setpoint of the flux-weakening current.*

#### The q current setpoint and the d current setpoint are transferred to the current controller.

## **11.2 Input signals**

## **11.2.1 Electrical connections**

#### **High-current terminals**

Attention: The high current contacts are made of brass. The tightening torque must therefore not exceed 2.9Nm. We recommend a tightening torque of 2Nm. Only use washers and nuts made of copper or brass.

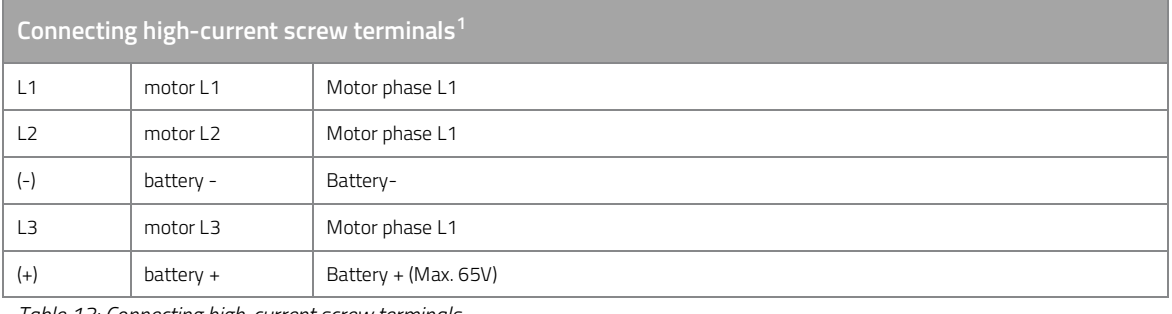

*Table 13: Connecting high-current screw terminals.*

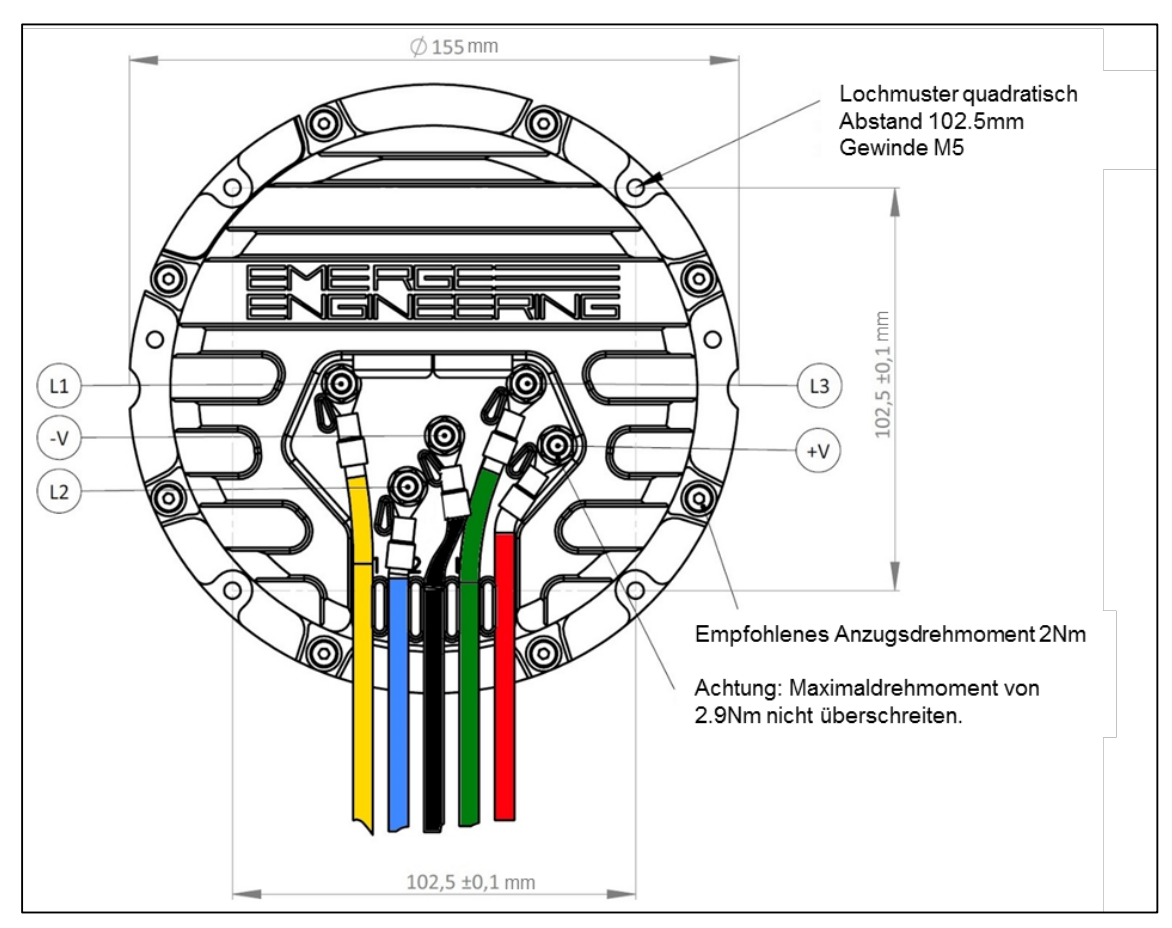

*Figure 2: Wiring plan, high-current screw terminals.*

<sup>&</sup>lt;sup>1</sup> The name of the connection terminal is stamped into the housing.

## **Signal connector with hall sensors**

Caution: Use the 5V supply voltage only for sensor supply. Do not connect any external voltage sources to the signal lines of the motor control unit.

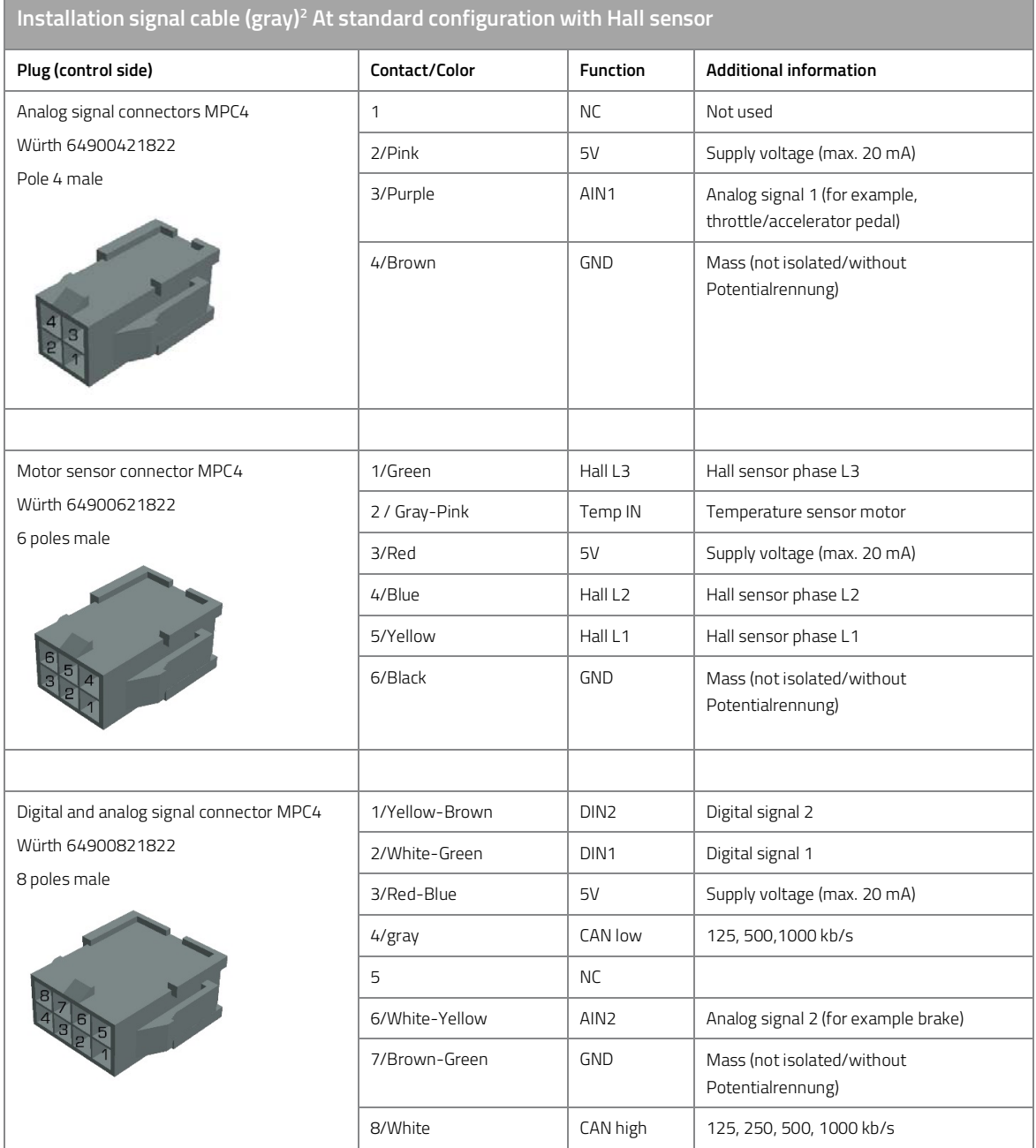

*Table 14: Installation signal connection cable for standard configuration with Hall sensor.*

<sup>&</sup>lt;sup>2</sup> Warning: Unless otherwise noted, all inputs and outputs are not protected against short circuit, reverse voltage or voltages greater than + 5V hedged.

## **Signal connector with resolver**

Caution: Use the 5V supply voltage only for sensor supply. Do not connect any external voltage sources to the signal lines of the motor control unit.

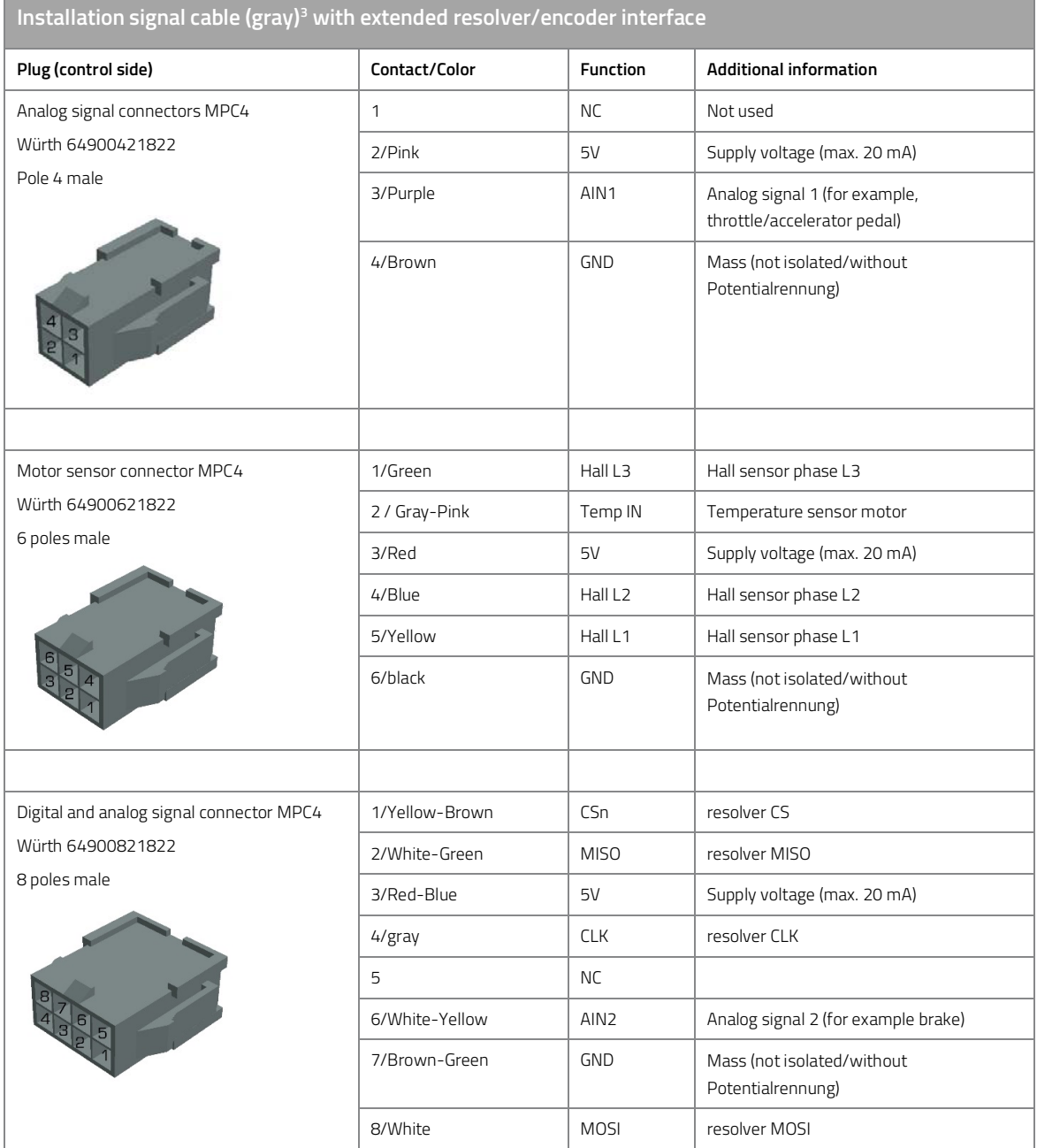

*Table 15: Installation signal connection cable with extended resolver/encoder interface.*

<sup>&</sup>lt;sup>3</sup> Warning: Unless otherwise noted, all inputs and outputs are not protected against short circuits, reverse voltages or voltages greater than +5V.

## **Mating connectors and contacts**

These are the order numbers for contacts and housing on the side of the vehicle wiring harness:

- Crimp (female): Würth 64900713722DEC
- Pole housing 4 (female): 649 004 113 322 Würth
- Pole housing 6 (female): 649 006 113 322 Würth
- Pole housing 8 (female): 649 008 113 322 Würth

## **11.2.2 Input signal to throttle/accelerator pedal**

The following list describes the different channels to get to an acceleration request.

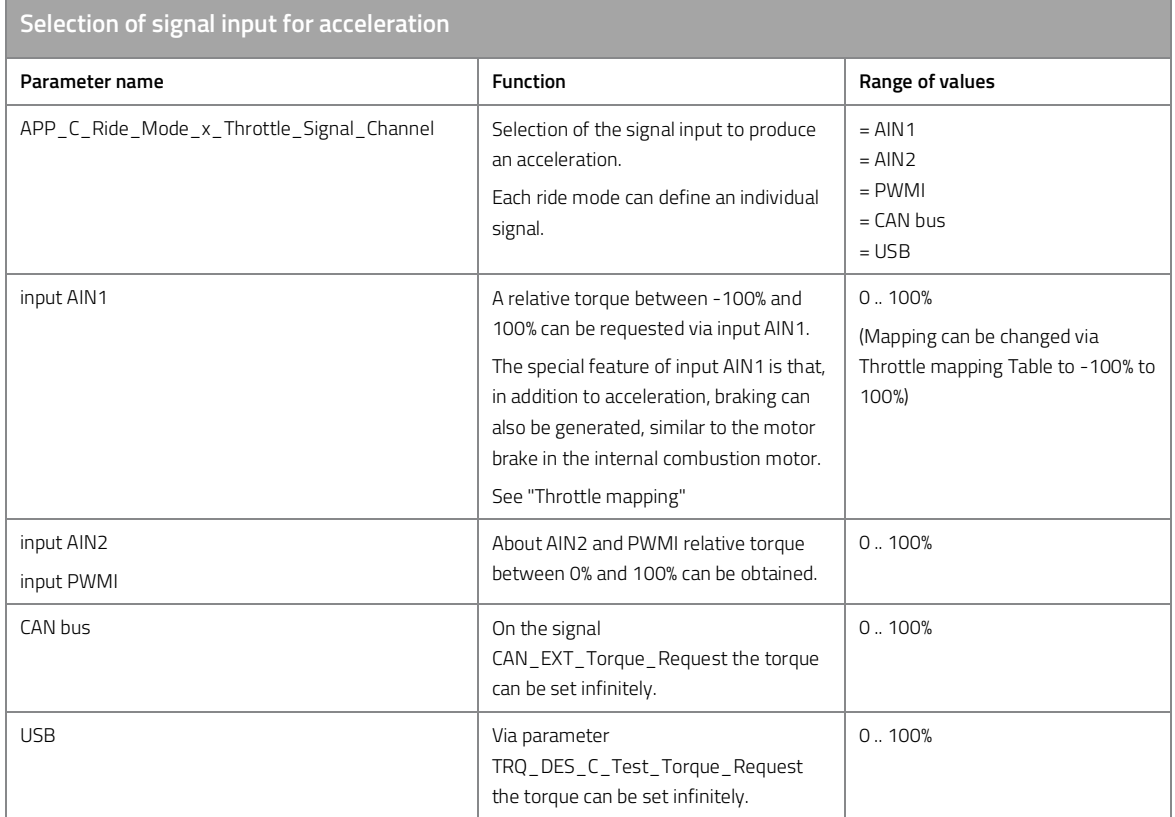

*Table 16: Selection of signal input for acceleration*

## **11.2.3 Input signal for brake**

The following list describes the different channels for get to a brake request:

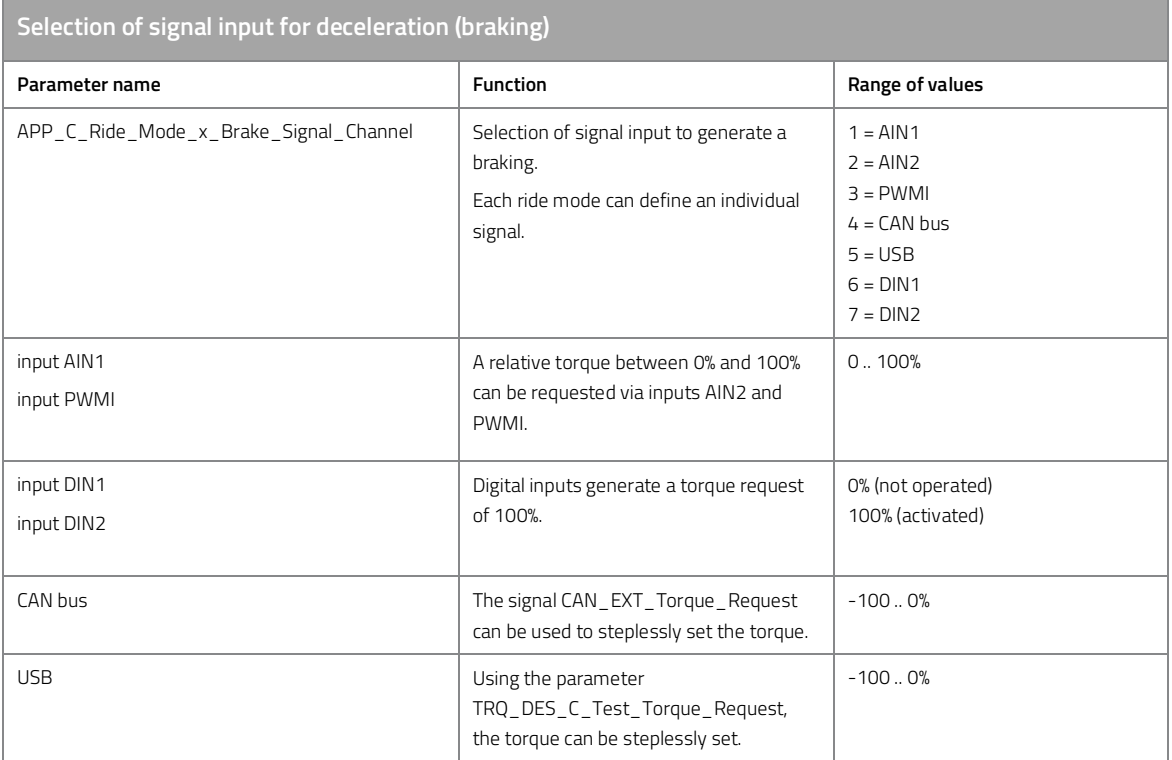

*Table 17: Selection of signal input for deceleration (braking)*

## **11.2.4 Input signal for driving direction selection**

The following list describes the different ways to switch between forward and reverse gears

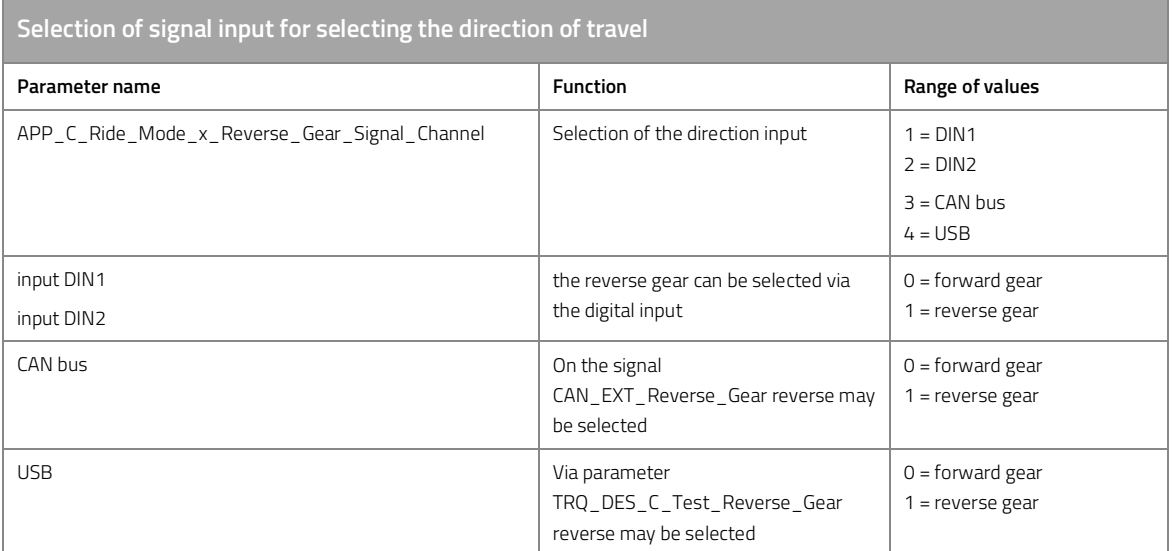

*Table 18: Selection of signal input for the selection of the direction of travel.*

## **11.2.5 Calibration Analog Input AIN1**

To calibrate the analog input, proceed as follows:

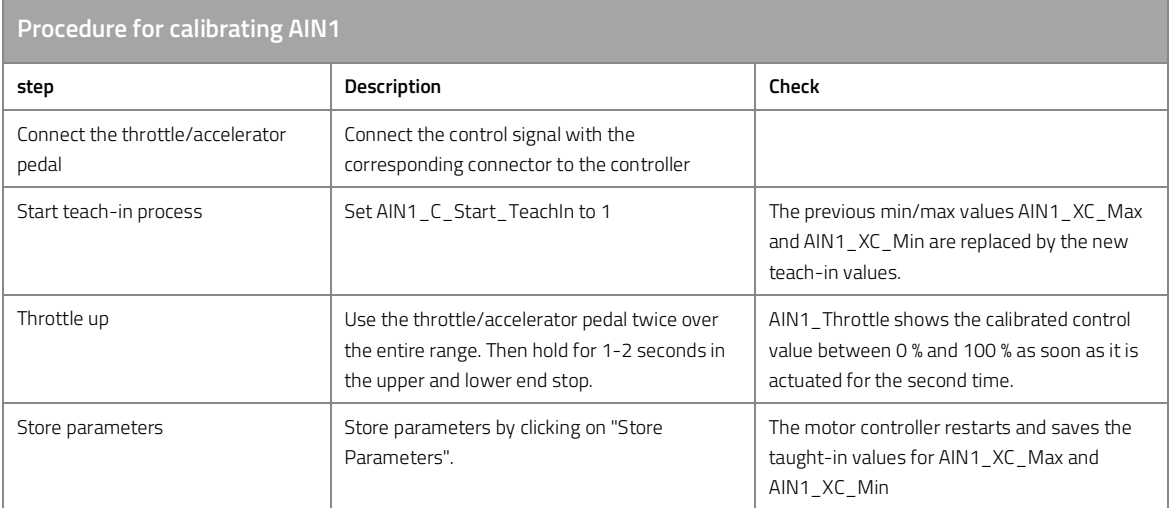

*Table 19: Procedure for the calibration AIN1.*

## **Throttle mapping**

An alternative torque requirement can be assigned to the raw value of the acceleration signal via a conversion table. When the accelerator pedal is not pressed, a braking torque can be generated. In this way, the function of the motor brake, similar to that of an internal combustion motor, can be simulated.

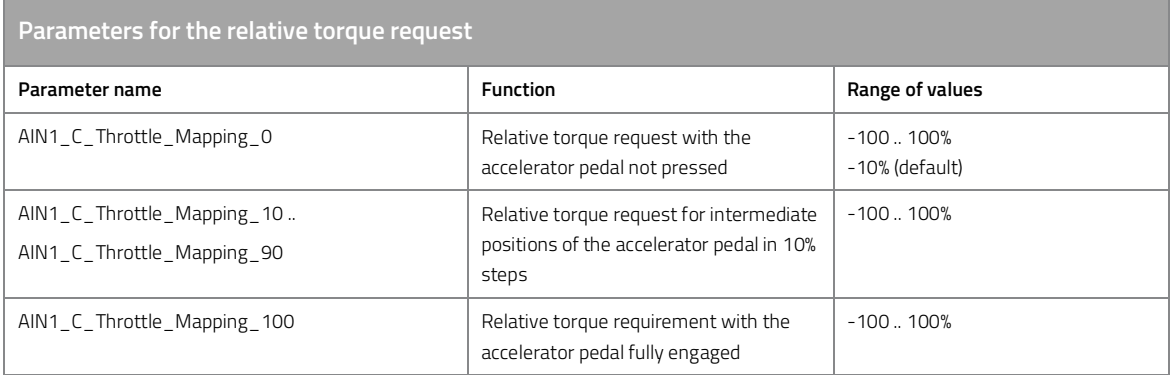

*Table 20: Parameters for the relative torque request.*

## **More settings**

The signal input can also be configured with the following settings

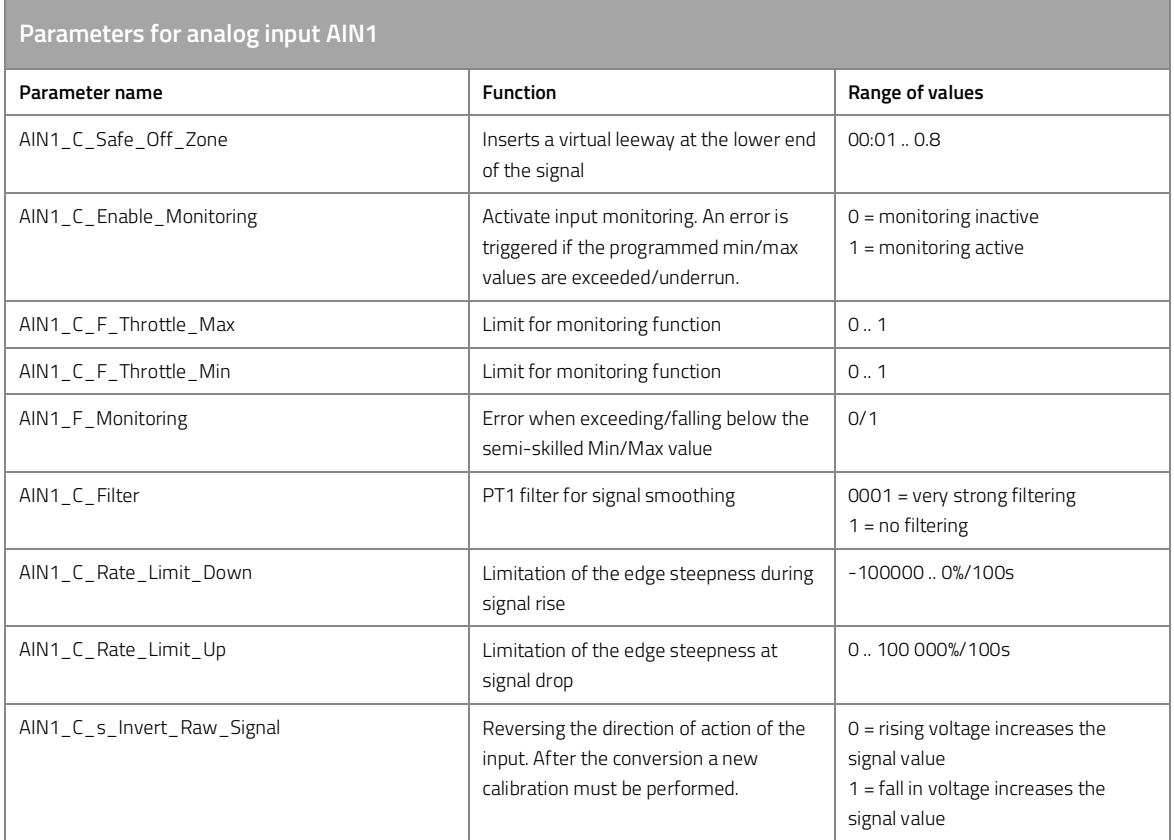

*Table 21: Parameters for analog input AIN1.*

## **11.2.6 Calibration Analog Input AIN2**

To calibrate the analog input, proceed as follows:

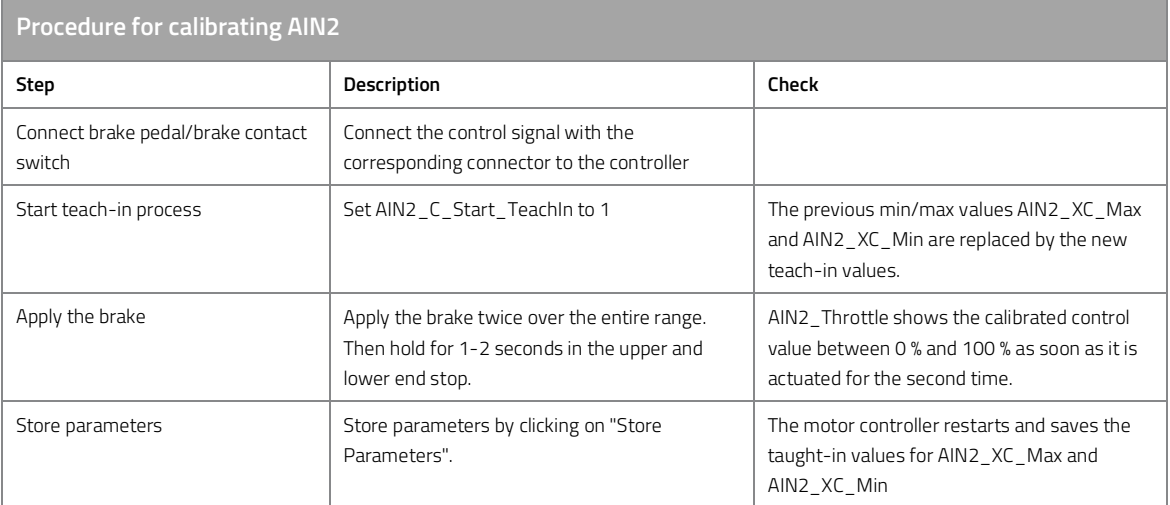

*Table 22: Procedure for the calibration AIN2.*

## **More settings**

The signal input can also be configured with the following settings

**Parameters for analog input AIN2**

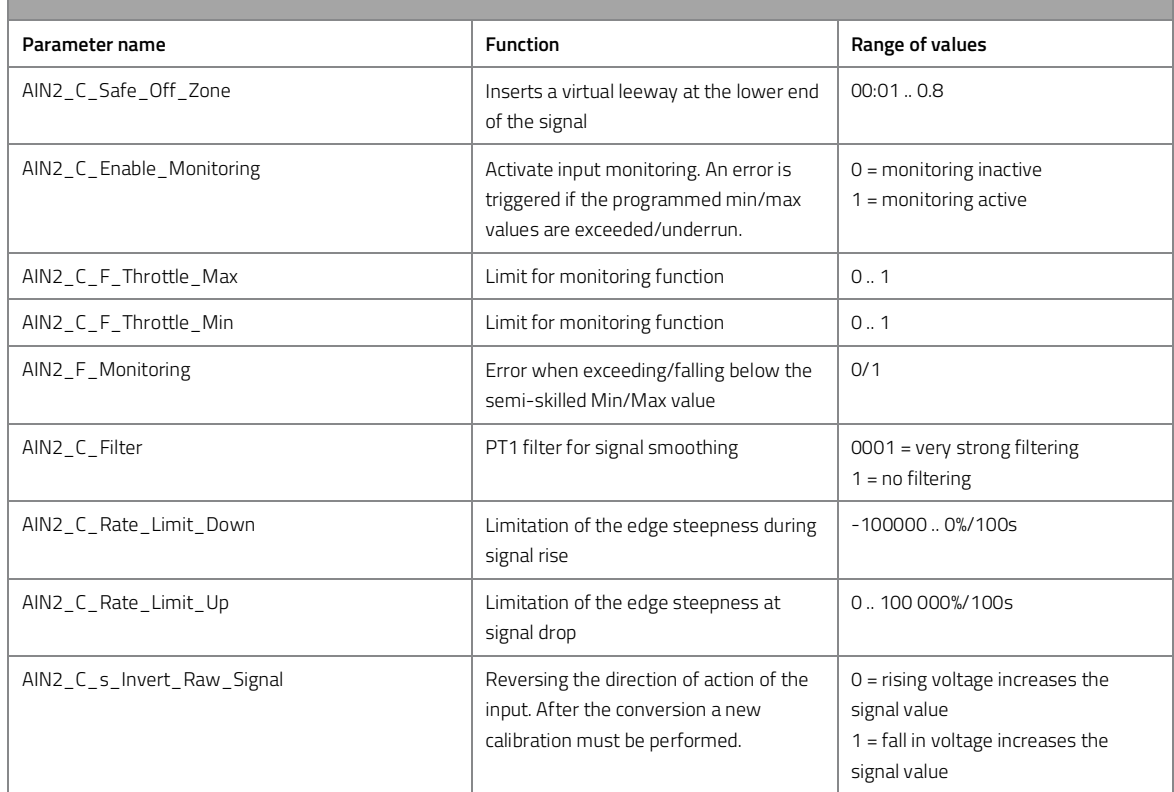

*Table 23: Parameters for analog input AIN2.*

## **11.2.7 Calibration of the PWM input (PWMI)**

To calibrate the PWM input, proceed as follows:

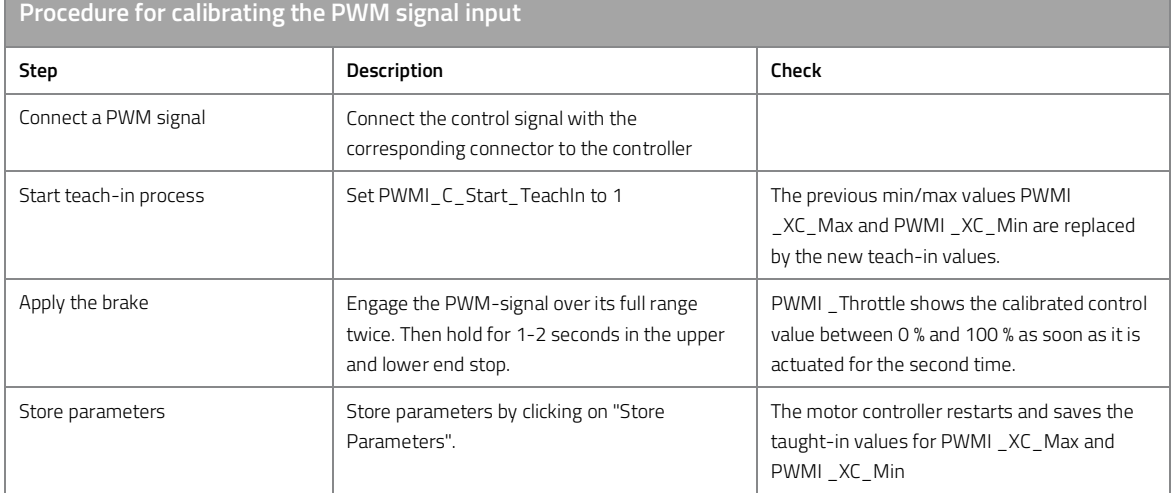

*Table 24: Procedure for the calibration of the PWM signal input.*

## **More settings**

The signal input can also be configured with the following settings

**Parameters for the PWM input PWMI**

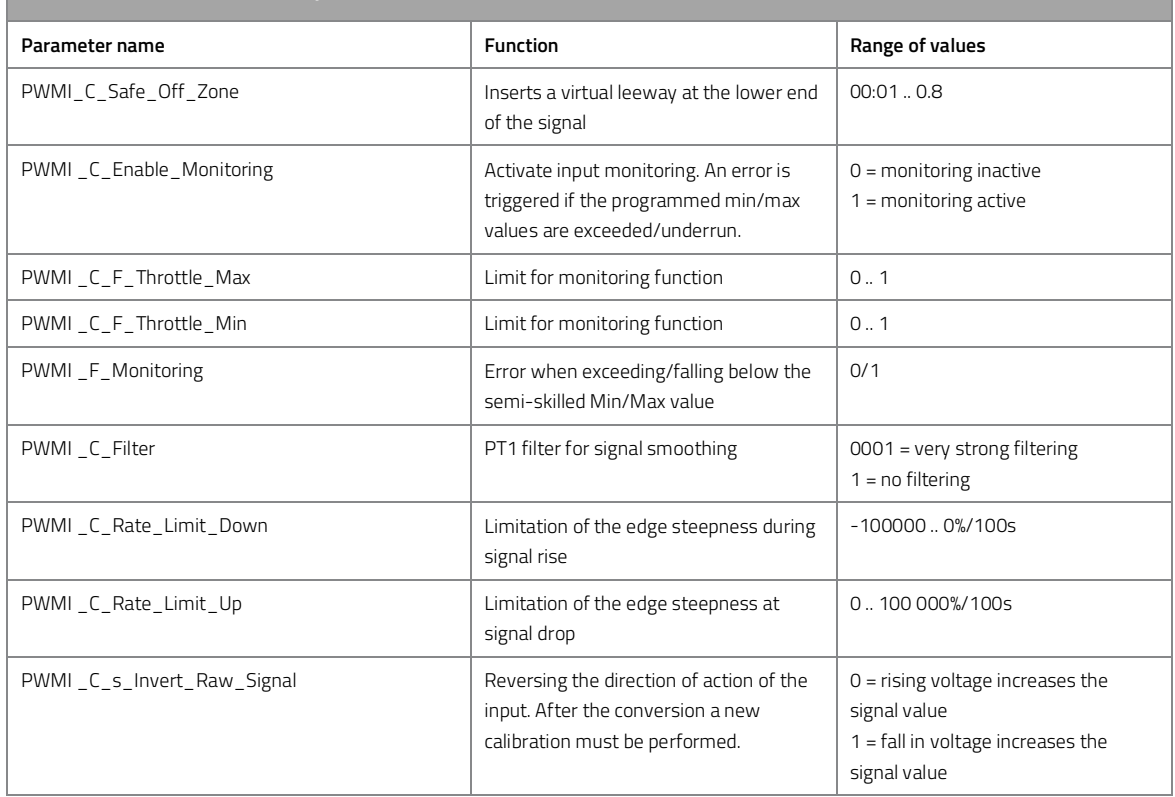

*Table 25: Parameters for the PWM input PWMI.*

## **11.2.8 Digital input DIN1**

To use the digital input, proceed as follows:

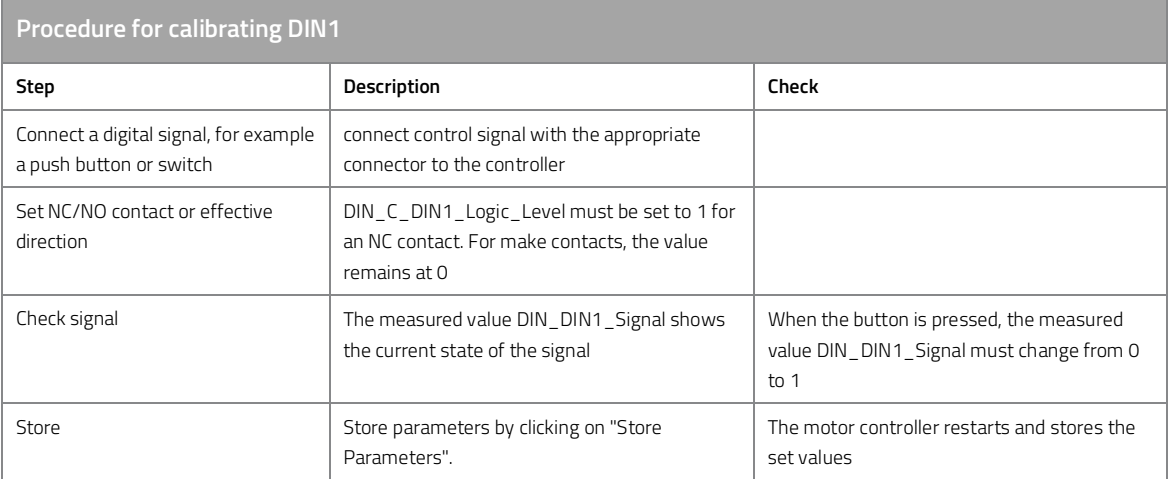

*Table 26: Procedure for the calibration DIN1.*

## **11.2.9 Digital input DIN2**

To use the digital input, proceed as follows:

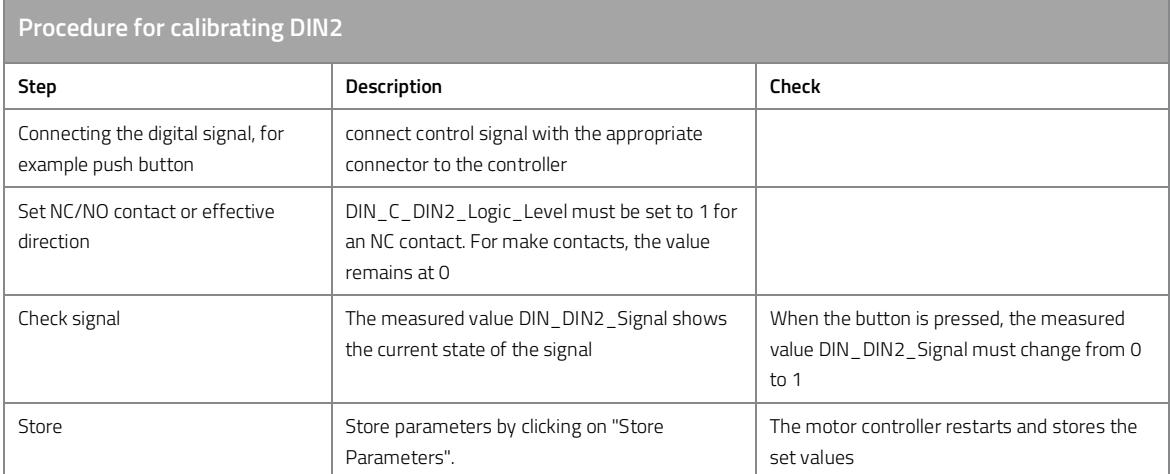

*Table 27: Procedure for the calibration DIN2.*

## **11.2.10 CAN-Bus Control**

Information on control via CAN bus can be found under "CAN bus communication".

## **11.2.11 USB control**

The Enable-Tool interface is controlled via the following parameters:

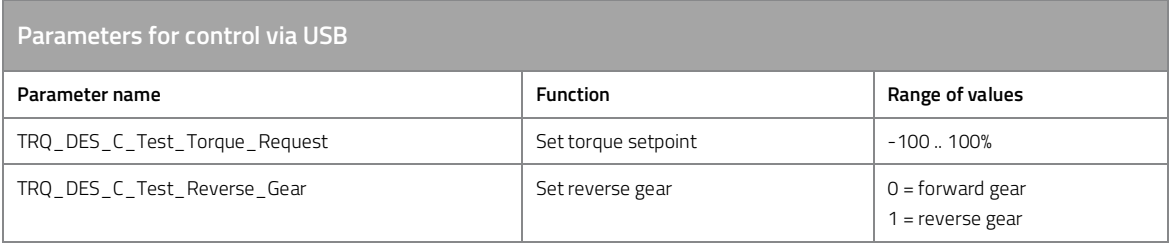

*Table 28: Parameters for control via USB.*
# **11.3 Processing of the driver's inputs**

### **11.3.1 Combinations of accelerator, brake and reverse gear**

The input signals of the driver are combined in the driver request conditioning to a relative driver request torque, measurable via TRQ\_DES\_Trq\_Req\_Rel.

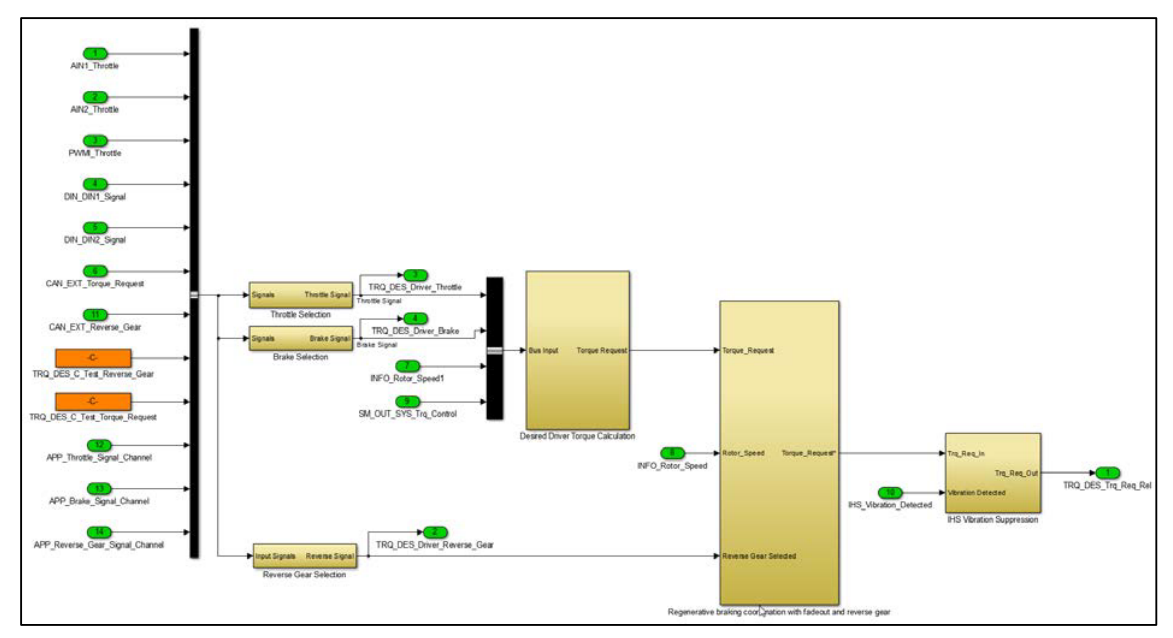

*Figure 3: Function model driver request processing (TRQ\_DES)*

A value of 100% accelerates the motor strongly in forward direction, or brakes the motor strongly when it is turning in reverse direction. A value of -100% slows the motor down strongly when it is turning in forward direction, or accelerates the motor strongly in reverse direction when reverse gear is selected.

When combining throttle, brake and reverse gear, there are not only a multitude of input combinations and different sequences by the driver, but also a number of situations in which the vehicle can find itself.

The following table shows the behavior of the motor control unit during operation

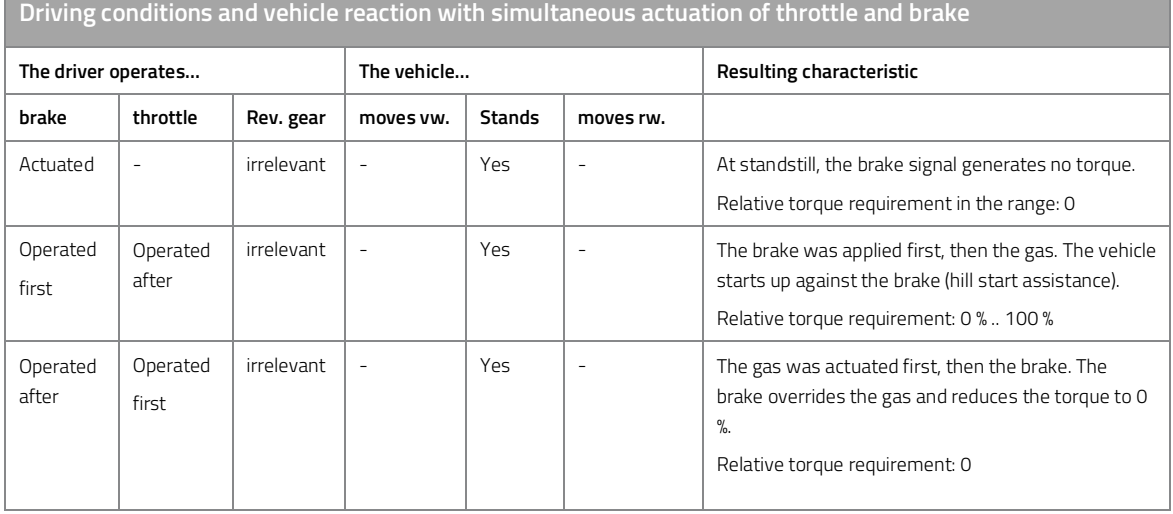

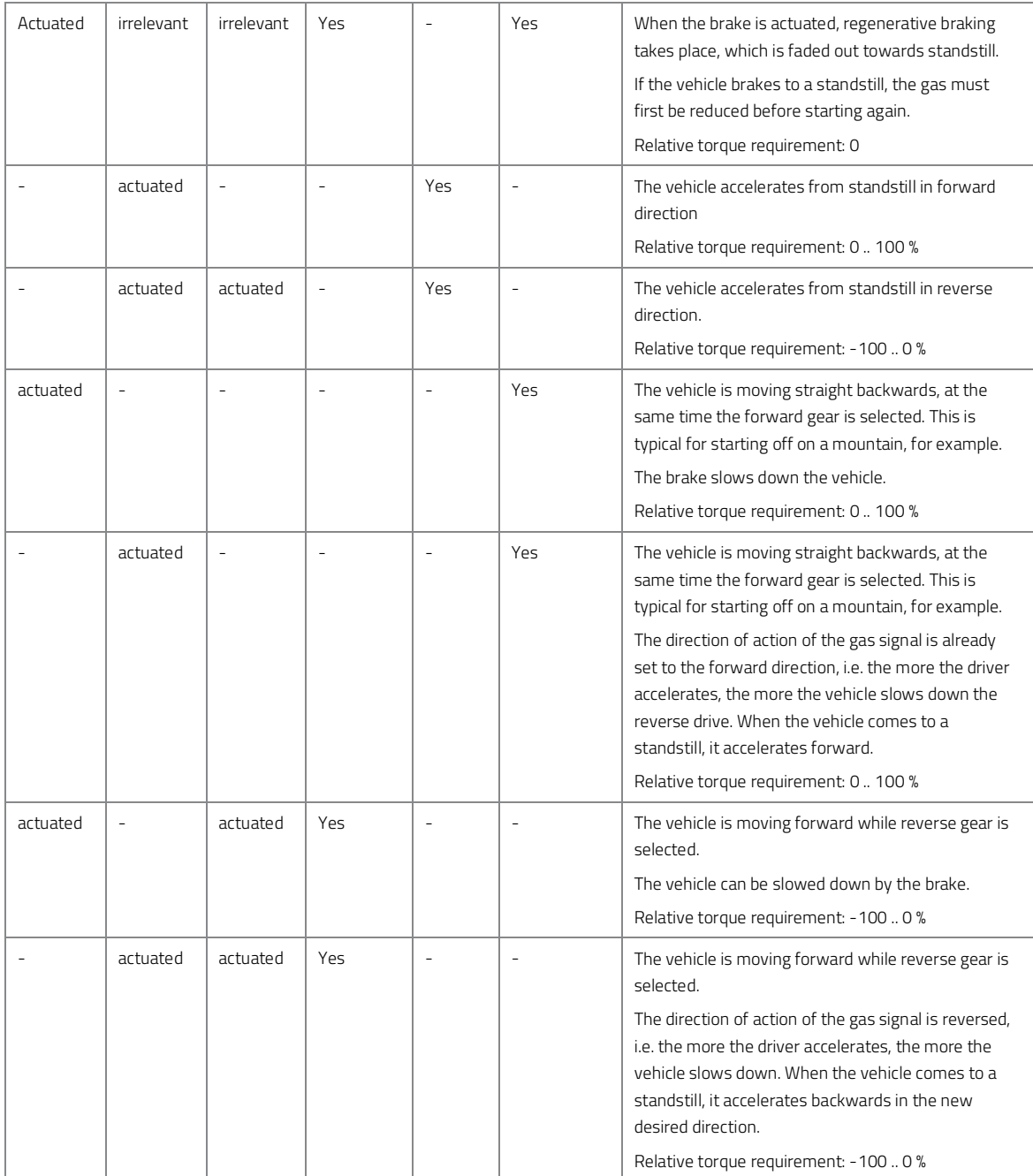

*Table 29: Driving conditions and vehicle reaction with simultaneous actuation of throttle and brake.*

#### **11.3.2 Hill start and panic assistance**

The motor control unit has a hill start aid to support the hill start process. On slopes, there is often the problem that a forward movement is desired, but that when the mechanical brake is actuated, the brake contact is also actuated, which causes the acceleration signal to be cut.

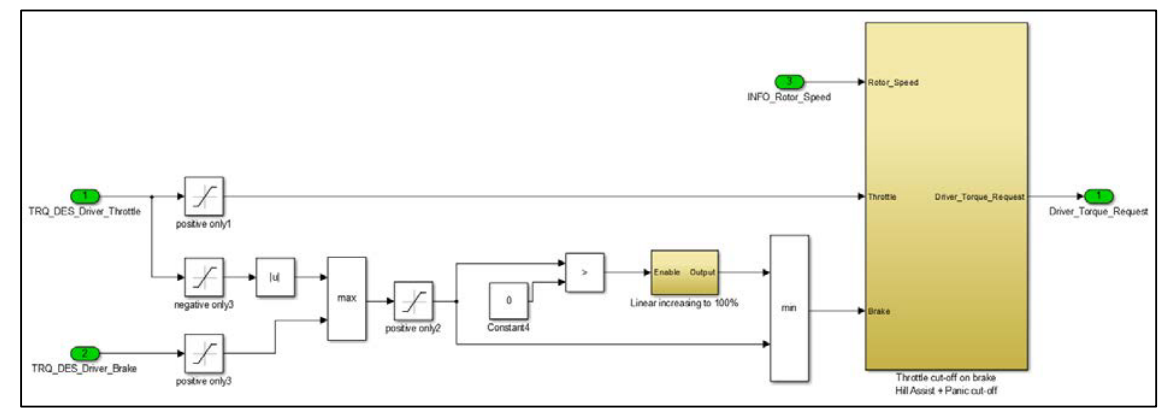

*Figure 4: Function model throttle cut-off handler in the driver's desired torque calculation (TRQ\_DES)*

The starting assistance enables the simultaneous use of accelerator and brake in the low speed range. At the same time the vehicle can be prevented from rolling backwards via the mechanical brake while a torque is generated via the motor to move the vehicle forward. When the brake is released, the vehicle starts moving without rolling back.

This function is maintained up to an adjustable maximum speed, at the latest when the speed limit is reached the mechanical brake should be released completely, otherwise there is an electrical braking, if necessary until standstill (panic detection).

Furthermore, the maximum time for simultaneous use of accelerator and brake can be limited to prevent excessive wear.

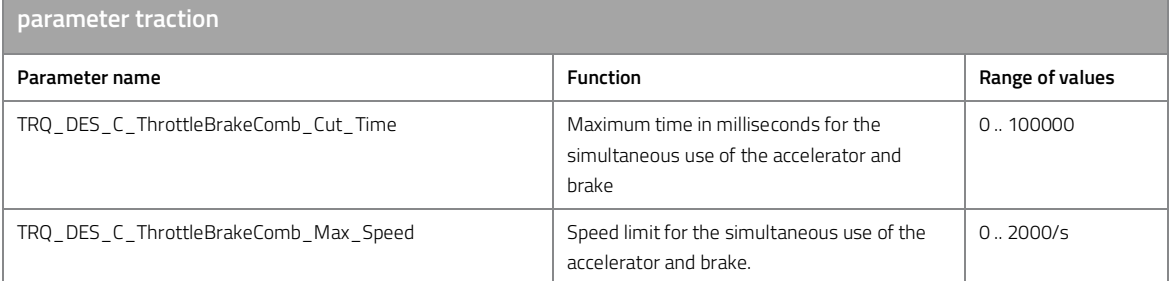

*Table 30: Parameter traction.*

### **11.3.3 Fade-out function for regenerative braking**

The fade-out function reduces the braking torque around standstill. The speed TRQ\_DES\_C\_Brake\_Torque\_Fade\_Out\_Speed defines a speed range around standstill in which the maximum braking torque is reduced to 0. Outside this range, the maximum braking torque then increases above the speed. The slope of the slope can be defined with TRQ\_DES\_C\_Brake\_Torque\_Fade\_Out\_Gain.

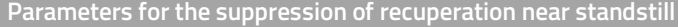

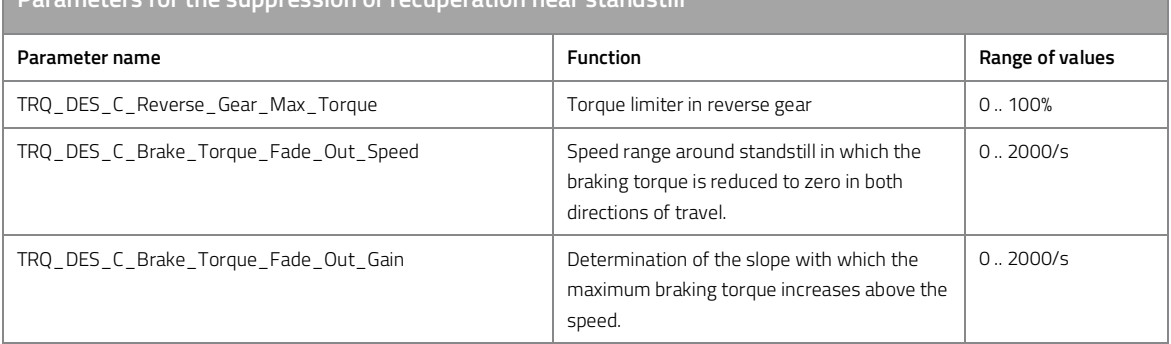

*Table 31: Parameters for the suppression of recuperation near standstill.*

The following chart shows the limitation of the maximum relative braking torque in the forward direction with the following settings:

- TRQ\_DES\_C\_Brake\_Torque\_Fade\_Out\_Gain = 50%/s
- TRQ\_DES\_C\_Brake\_Torque\_Fade\_Out\_Speed = 0.5/s

The driver's braking request is limited to those shown in the chart value.

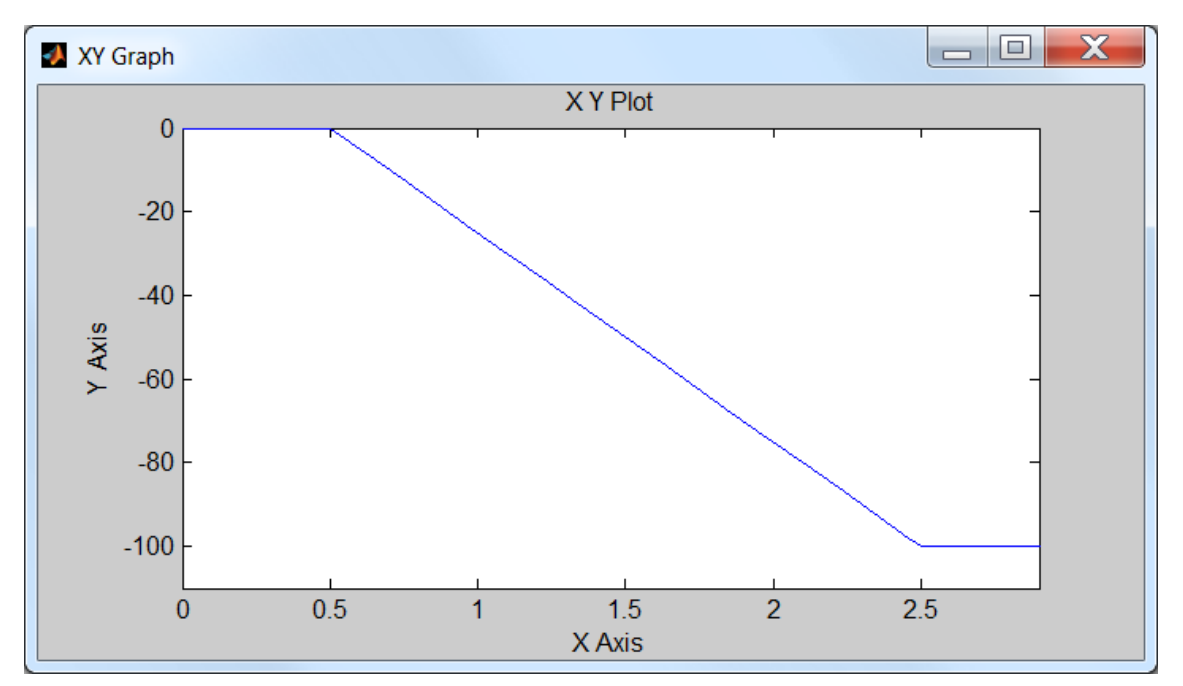

*Figure 5: Driver's braking request.*

### **11.3.4 Reverse gear**

The torque in reverse gear can be adjusted by using the following parameters:

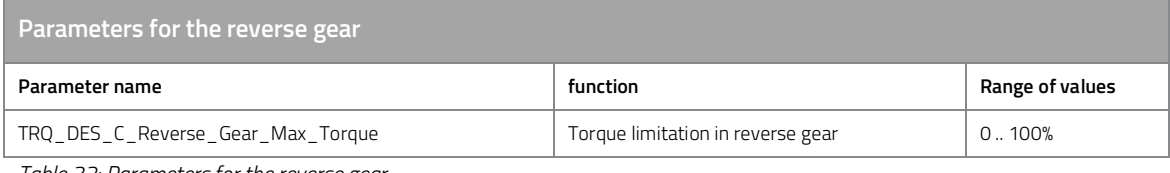

*Table 32: Parameters for the reverse gear.*

# **11.4 Torque limitation (derating)**

### **11.4.1 Basic function**

During operation, it is more the rule than the exception that the acceleration required by the driver is constantly limited by the torque limitation.

The torque limiter is a controller function that reduces the relative desired torque as soon as an operating limit is exceeded or is about to be exceeded. The operating limits set in ride mode serve as the setpoint for torque limitation.

### **11.4.2 Derating information**

The motor control informs the user via the USB interface and the CAN bus via derating bits that the current motor torque is reduced due to an operating limit. The following table provides information on the derating bits.

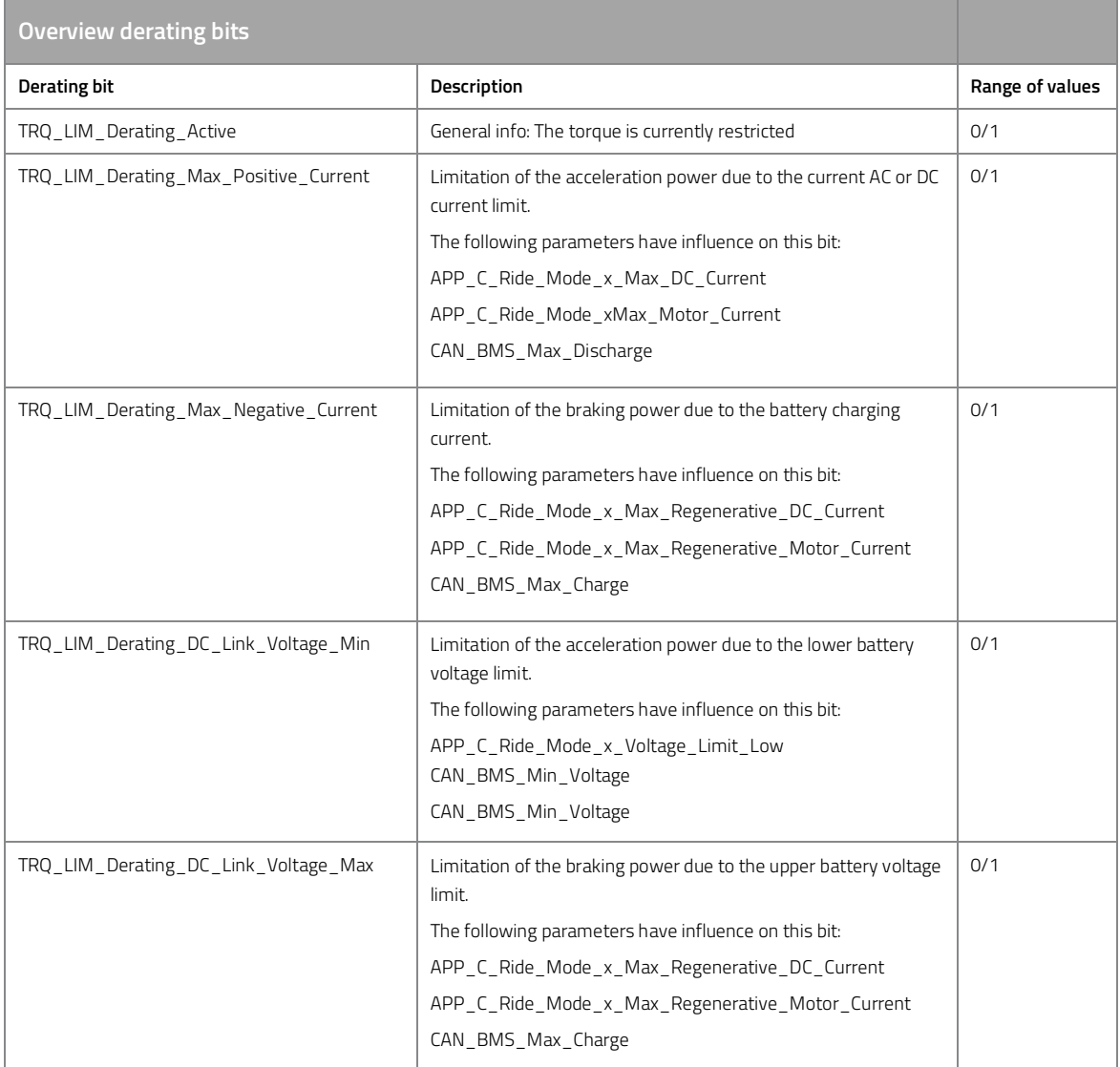

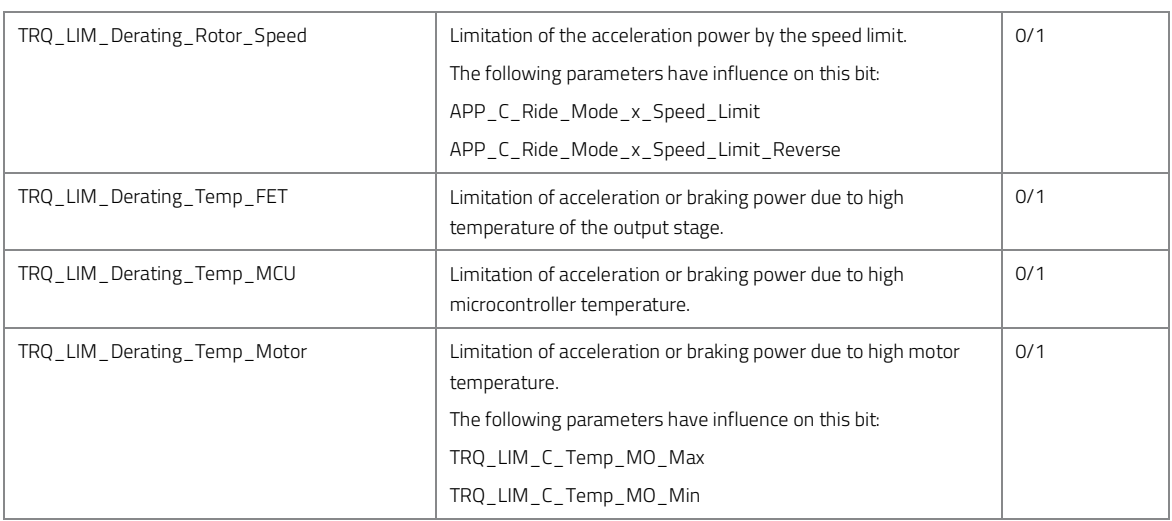

*Table 33: Overview derating bits.*

### **11.4.3 Controller setting**

#### **Speed control**

The speed controller can be adapted with the following parameters. Setting the controller requires basic knowledge of control engineering. The motor controller can also brake generatively to control the maximum speed.

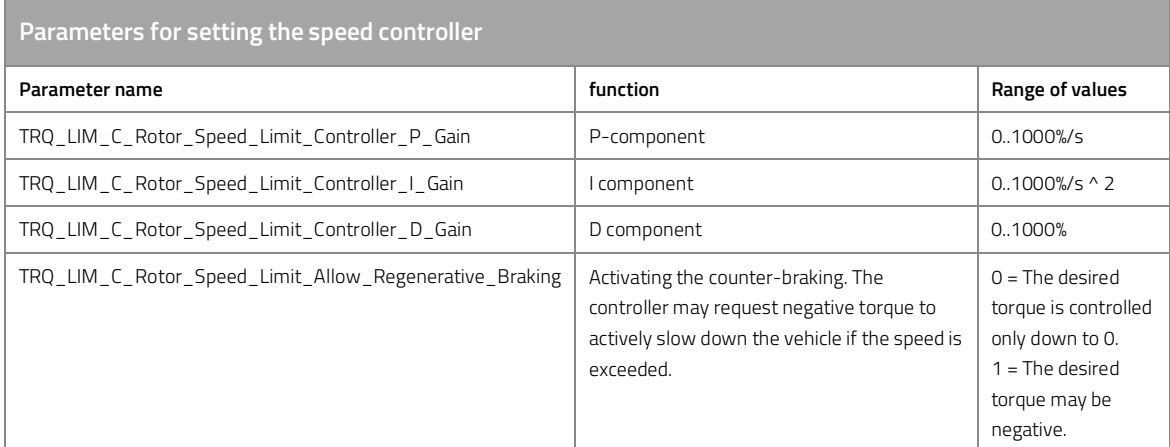

*Table 34: Parameter for setting the speed controller.*

NOTE: An alternative to the active control of the speed limits, the reduction of the maximum motor current to the rotational speed so that the vehicle when it reaches the desired speed, the motor current is withdrawn. The speed regulation is therefore usually very harmonious, however, does not have the ability to counterbraking. See "q-current limit as a function of speed".

### **Current limiting controller**

The current limiting controller can be adjusted with the following parameters. Setting the controller requires basic knowledge of control engineering.

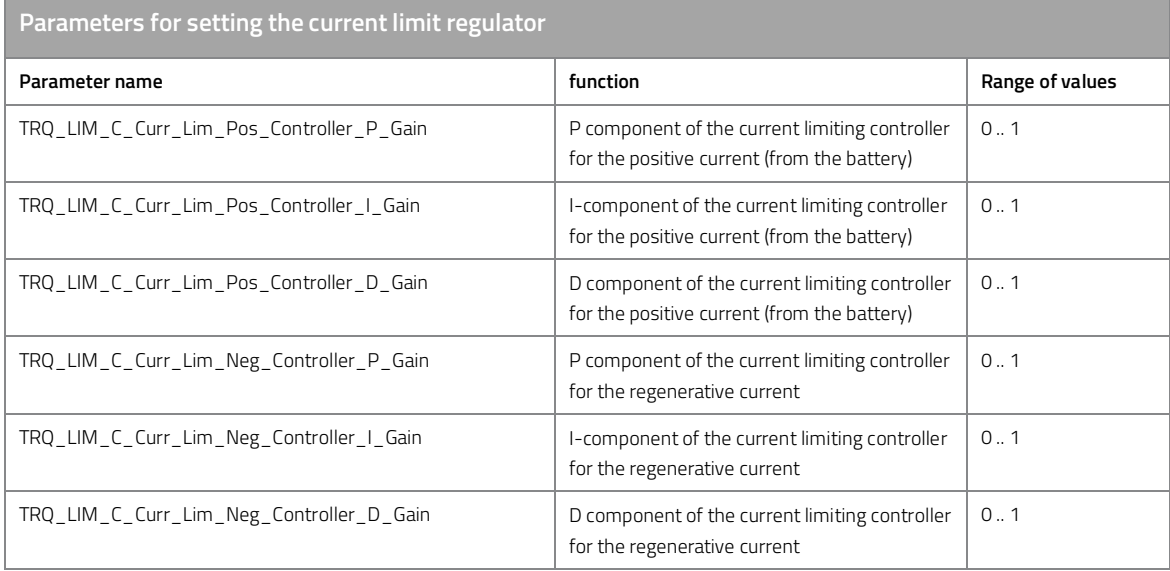

*Table 35: Parameter for setting the current limit controller.*

### **11.4.4 q-Current limit as a function of speed**

The relative driver's desired torque can be limited to a speed-dependent q current maximum value via a table. A separate characteristic curve with 10 points each is available for each ride mode. The grid points on the axis of the table can be changed to cover the speed range relevant for the drive. When changing the grid points, make sure that the values of the axis are strictly monotonously increasing.

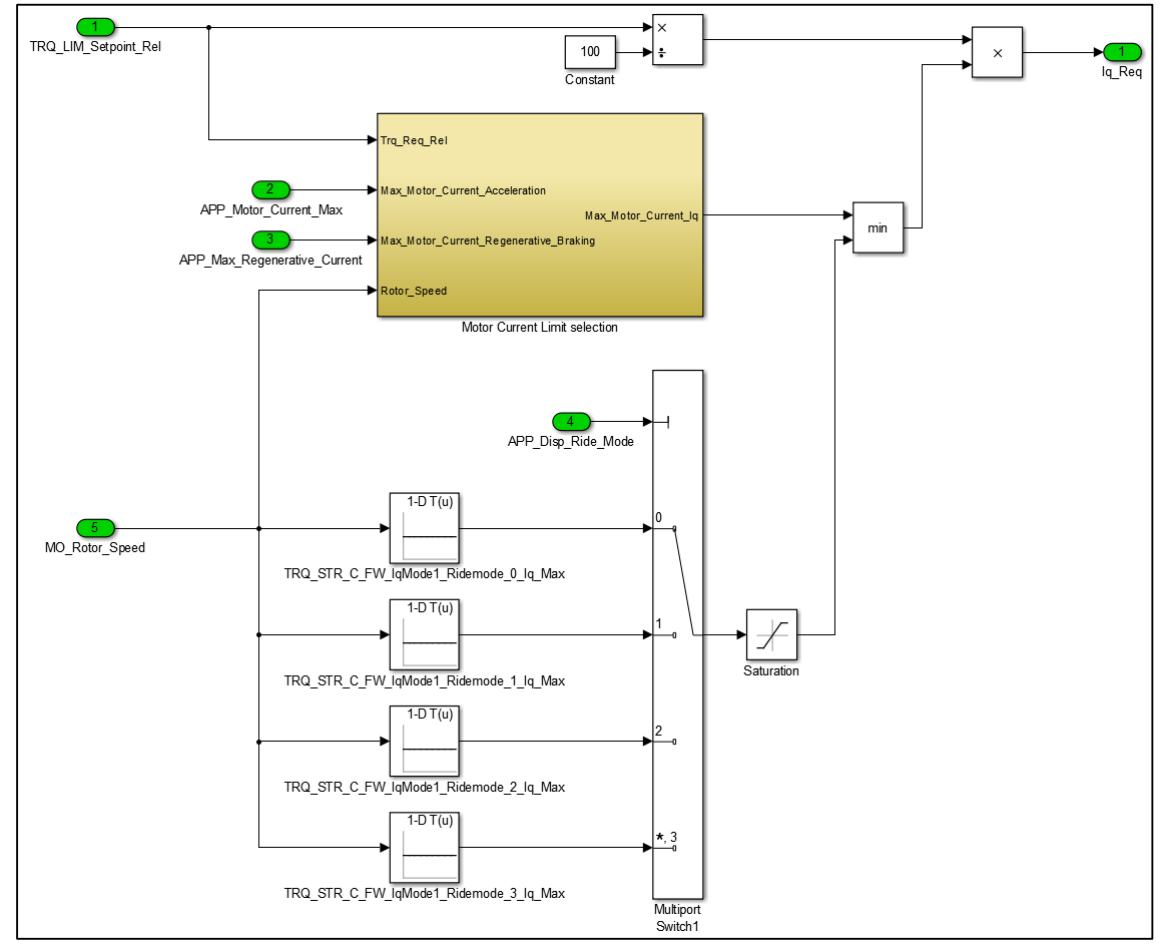

*Figure 6: Function model of the q-current limit as a function of speed.*

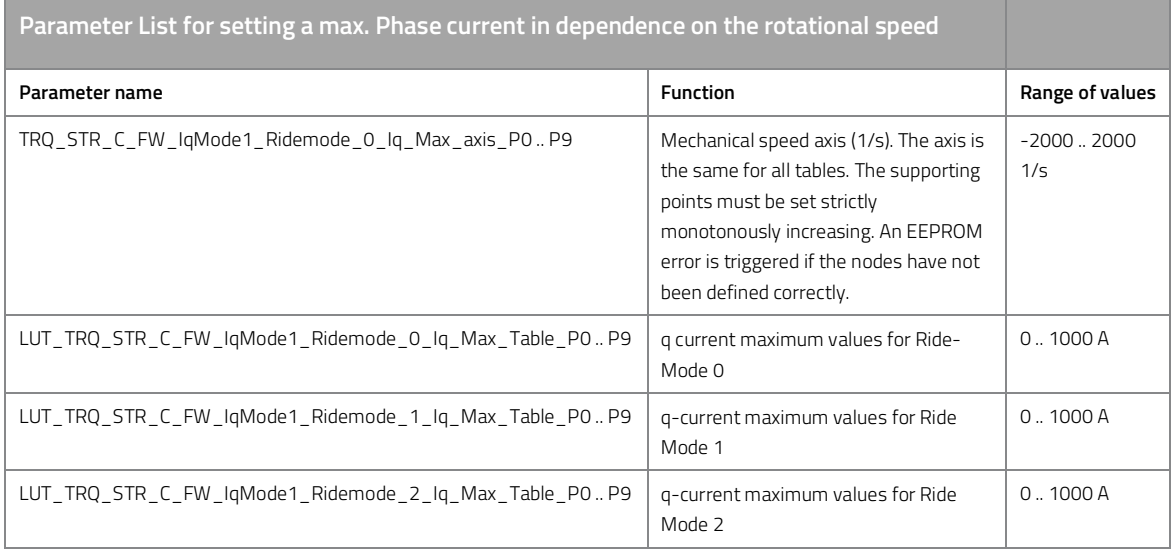

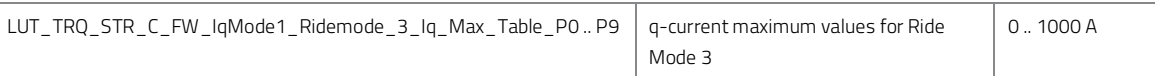

*Table 36: Parameter list to set a max. Phase current as a function of the speed.*

Depending on the direction of travel and the relative driver's preference, the q-current setpoint required in the table is limited to the maximum positive motor current set in ride mode or the maximum regenerative braking motor current.

### **Speed limit**

By reducing the maximum motor current as a function of the speed, the motor current can be reduced to zero when the desired final speed is reached. The control is therefore very harmonious but does not have the ability to counter-braking. See also the chapter entitled "Speed Control".

# **11.5 Control of d-current and q-current**

The field-oriented PI current controller for d-current and q-current can be set via parameters below. Setting these constants requires knowledge of control technology and the function of field-oriented current control.

P component and I component can each be set in three definable speed ranges. In the factory settings, both speed thresholds are zero, so that the parameters for high speed are always decisive.

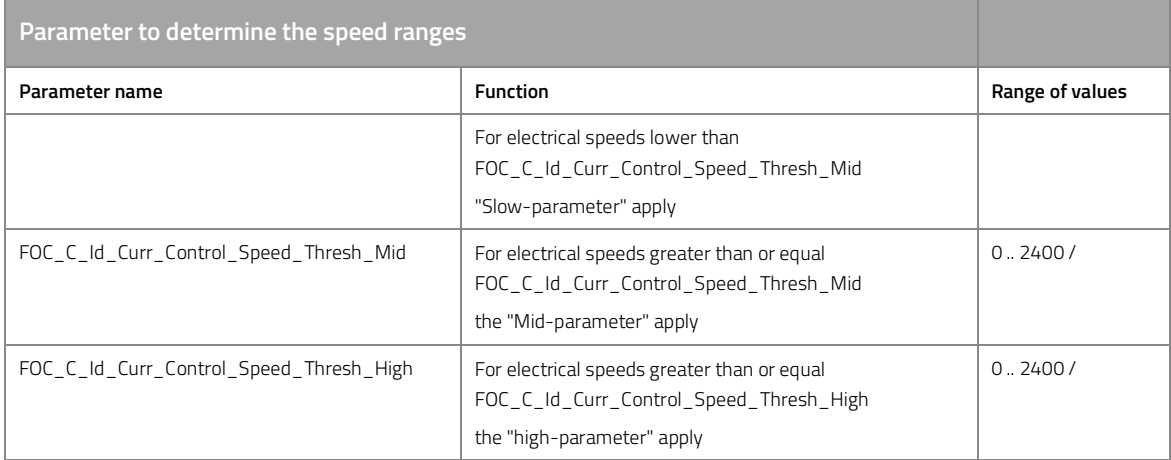

*Table 37: Parameter to determine the speed ranges.*

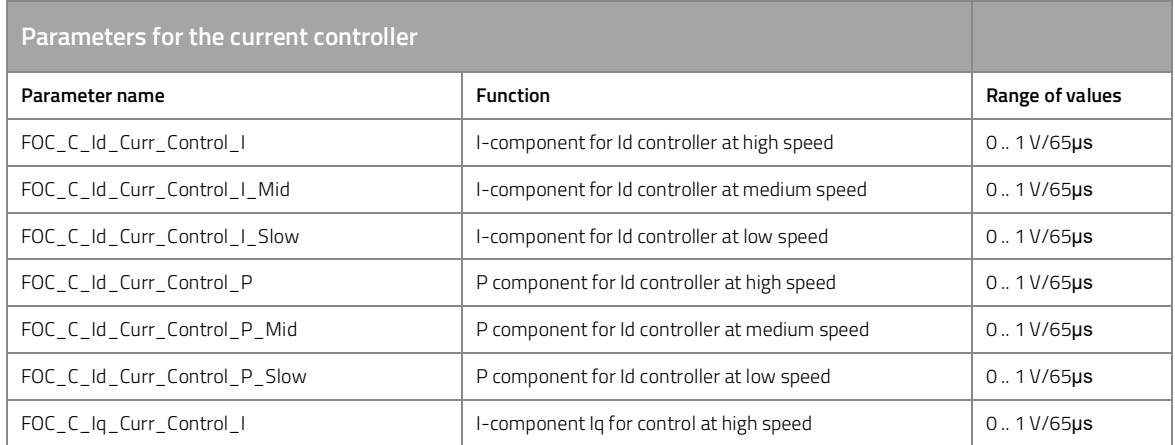

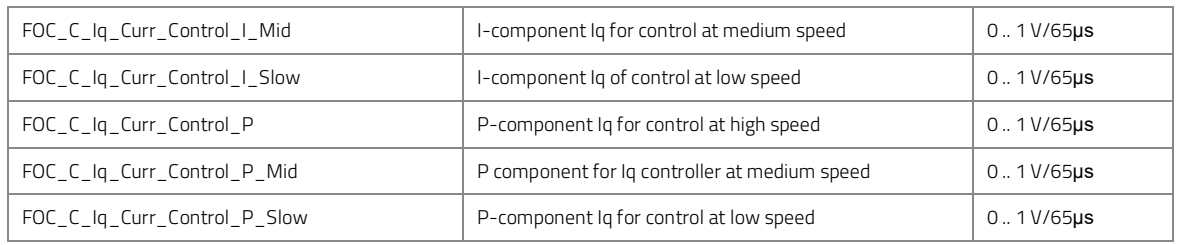

*Table 38: Parameters for the current controller.*

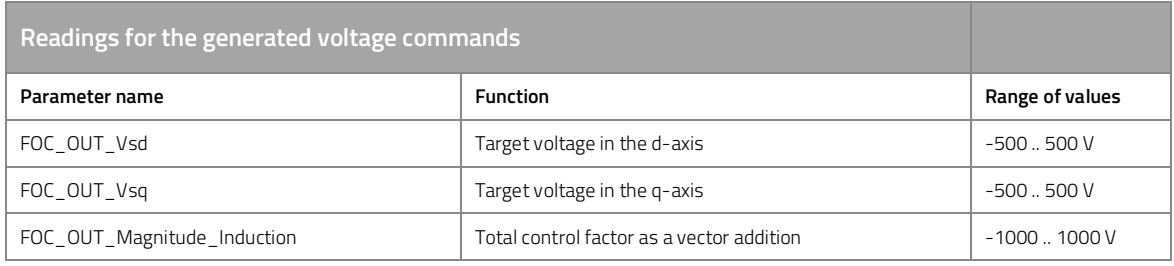

*Table 39: Values for the generated nominal voltages.*

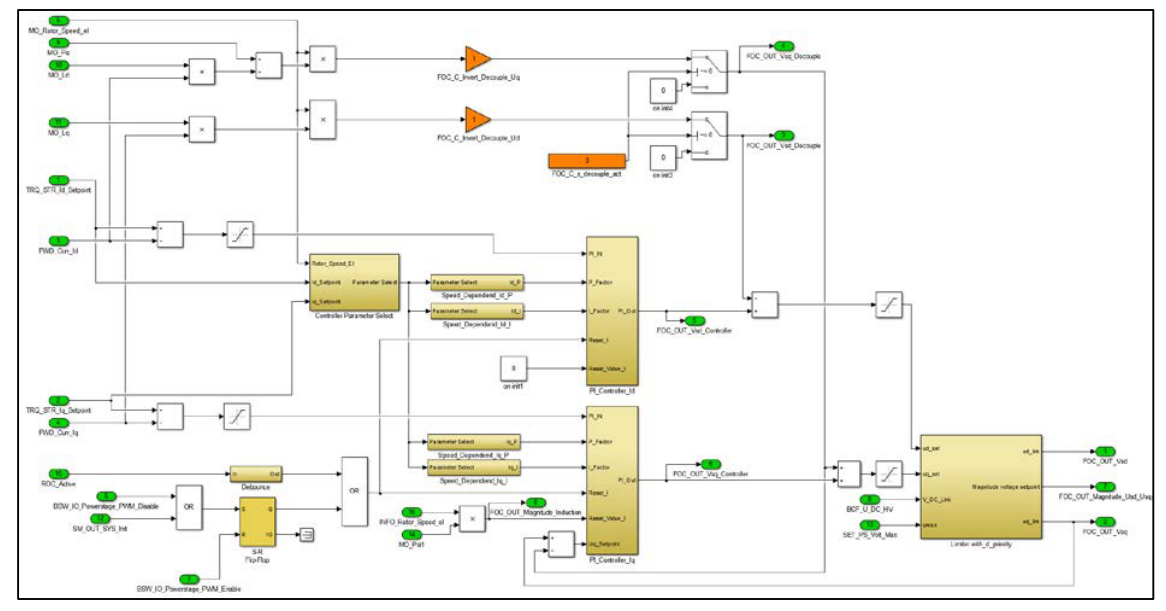

*Figure 7: Function model of field-oriented current regulator*

### **11.5.1 Decoupling network**

The decoupling network can be activated to increase the control dynamics. Make sure that the motor parameters are fully set before activation.

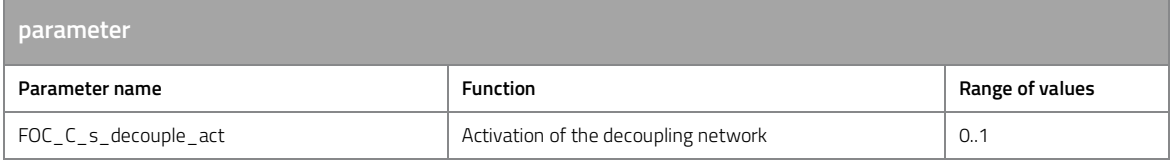

# **11.6 Ride mode settings**

The motor control offers four adjustable ride modes which can also be switched while driving via the smartphone app, a button or CAN bus. The ride modes are used to define the driving behavior of the vehicle and adapt it to your application by defining the system limits (current, voltage, speed, input signals).

### **11.6.1 Actual system limits**

The system limits applicable during operation are composed of the ride mode-dependent settings and the boost settings (see "Boost function").""). To check which system limits are currenly in effect, you can view the measured values from the table below.

Note: After resetting to factory settings, the motor control automatically starts in ride mode 2 and you should start setting the parameters of ride mode 2 to see the effect of your settings on the readings below.

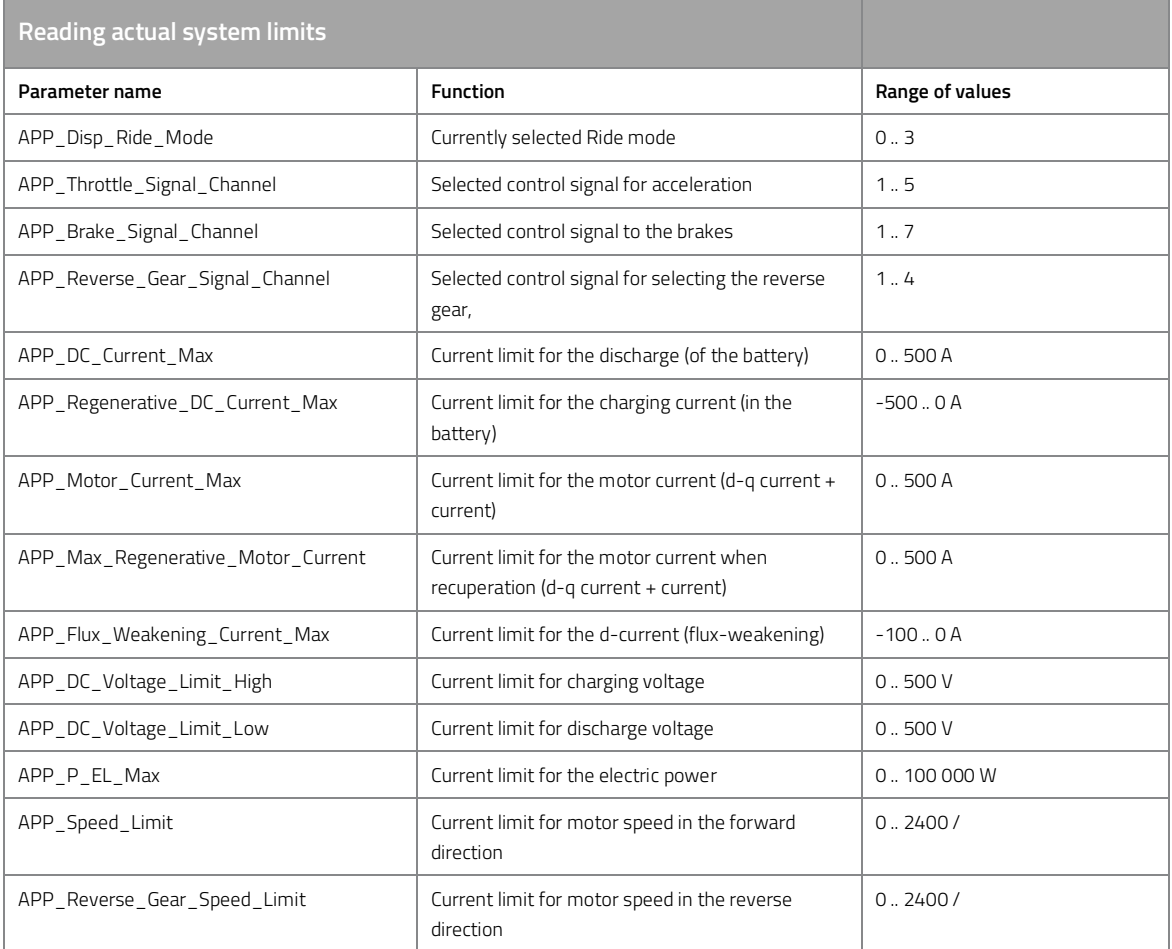

*Table 40: Reading actual system limits.*

### **11.6.2 Ride mode parameters**

The following settings can be made separately for each ride mode. The parameters are available separately for each ride mode. The parameters for ride mode 2 are described here, as this is automatically selected after resetting to factory settings.

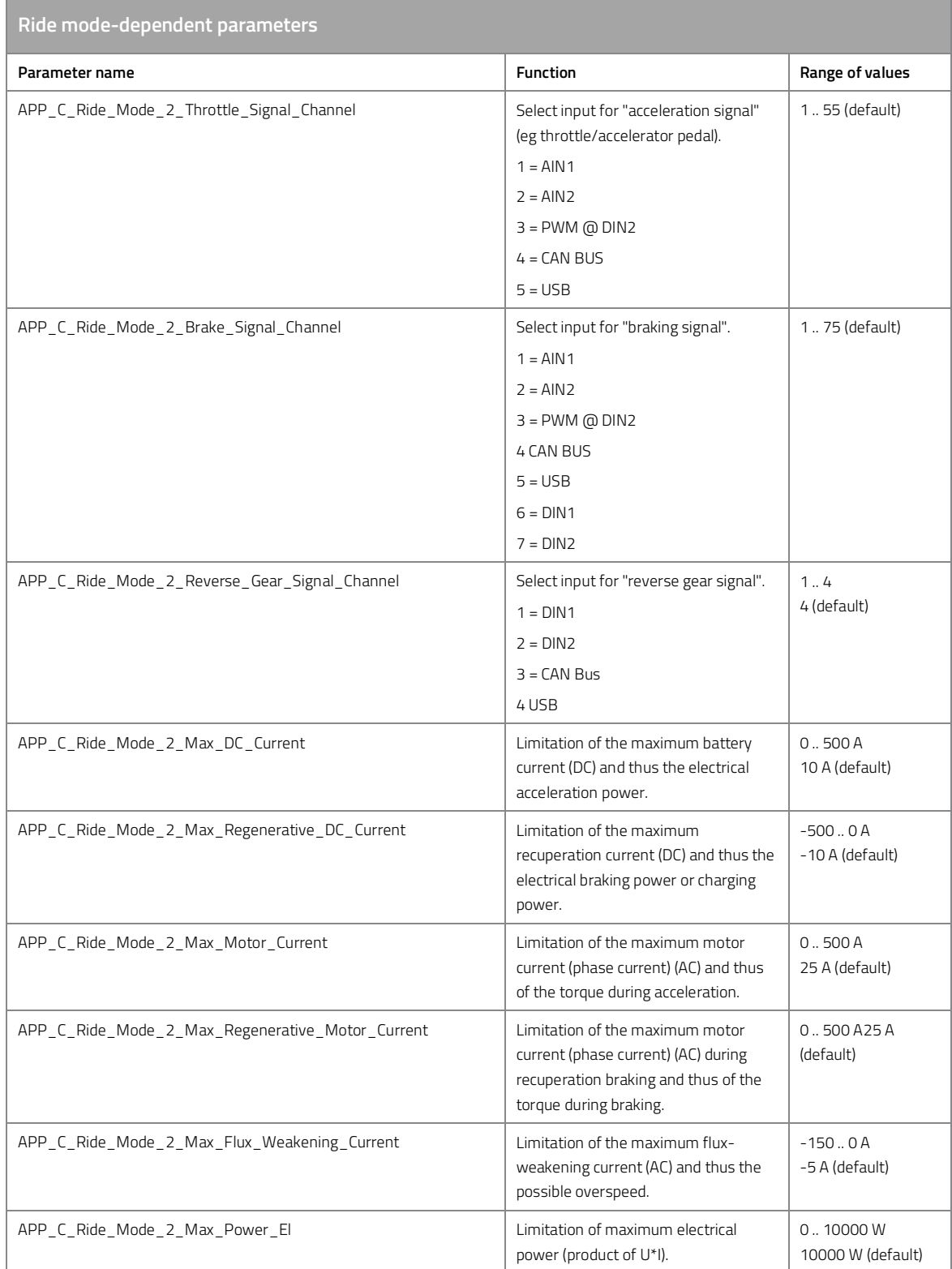

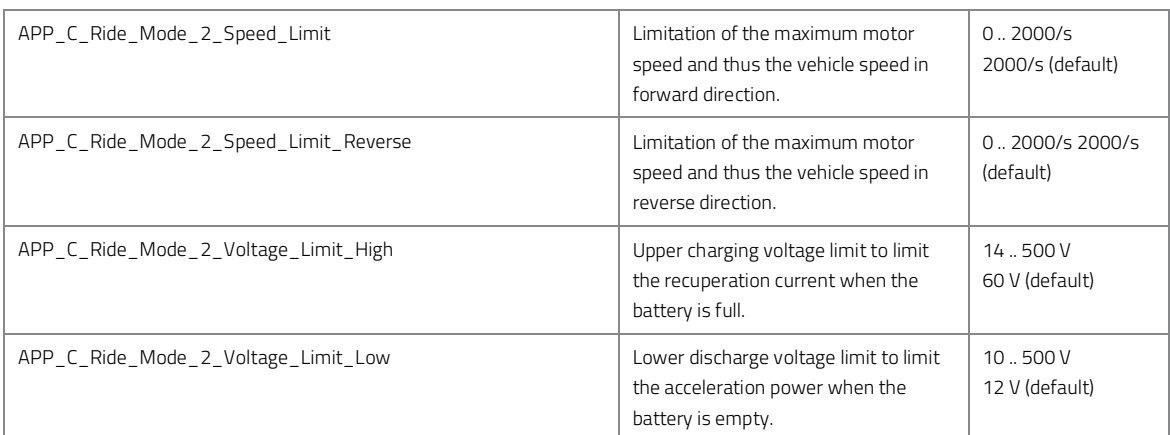

*Table 41: Ride mode-dependent parameters.*

# **11.6.3 Set default ride mode**

The standard ride mode determines which ride mode is selected after starting the motor control or after a reset.

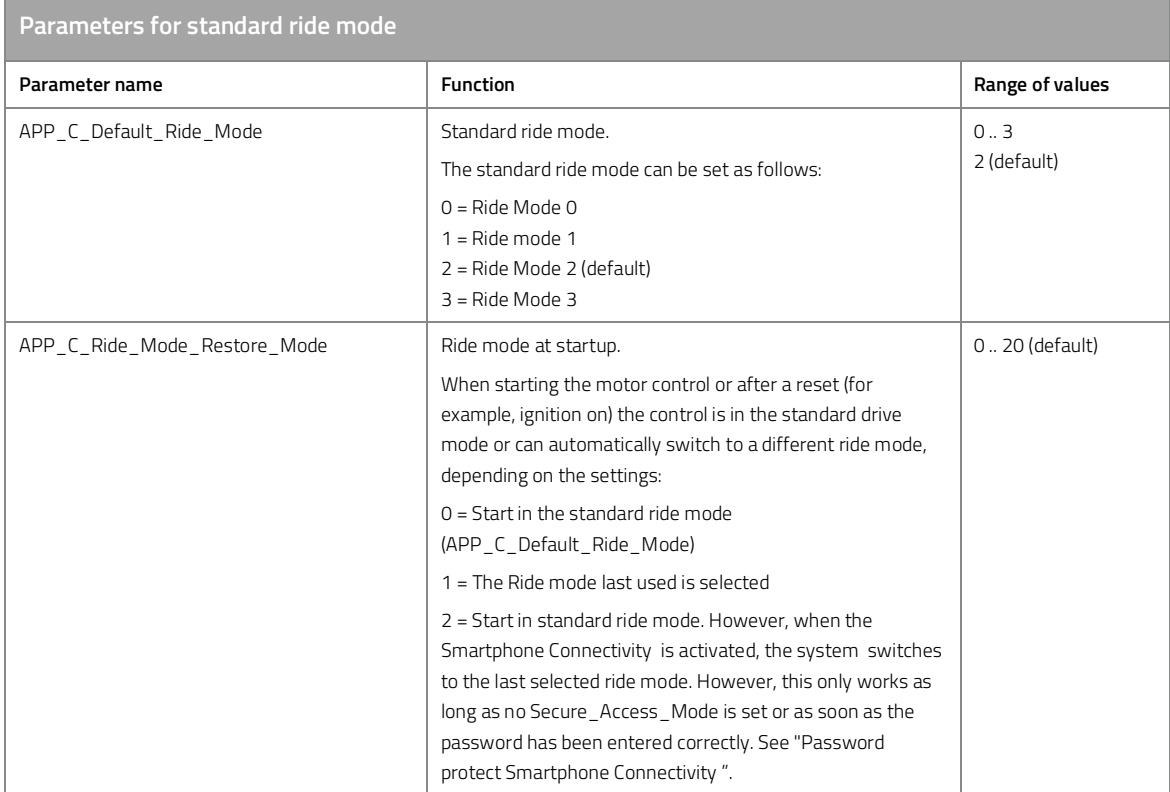

*Table 42: Parameters for standard ride mode.*

#### **11.6.4 Toggle ride mode**

The ride modes can be switched either via the smartphone app (Smartphone Connectivity), via switches (DlN1/DIN2) or via the CAN bus. The switchover can be made at any time, even while the motor is rotating. Certain parameters may be changed over with a delay if this is necessary for safe operation of the drive.

#### **Via smartphone app**

If you want to change the ride mode via the smartphone app, you must first install the app. See "Smartphone App". Then all ride modes can be selected in the app under Settings/Drive Mode Settings.

#### **Via button or switch**

Connect the push-button or switch to the motor control as shown in the wiring diagram. For this purpose, use the control signal inputs DIN1 or DIN2 See "Input signals" for connection diagram".

#### **Via CAN bus**

The specification of the corresponding CAN bus signal "MC\_Ride\_Mode" can be found in the chapter "Received Messages".

### **11.6.5 Password protect Smartphone Connectivity**

You have the possibility to protect the Smartphone Connectivity and the switching of the ride mode with a password. If enabled, the smartphone app will prompt you to enter a password before you can switch ride mode. The password is requested only once per ignition cycle, i.e. after a short loss of the connection the password does not have to be entered again.

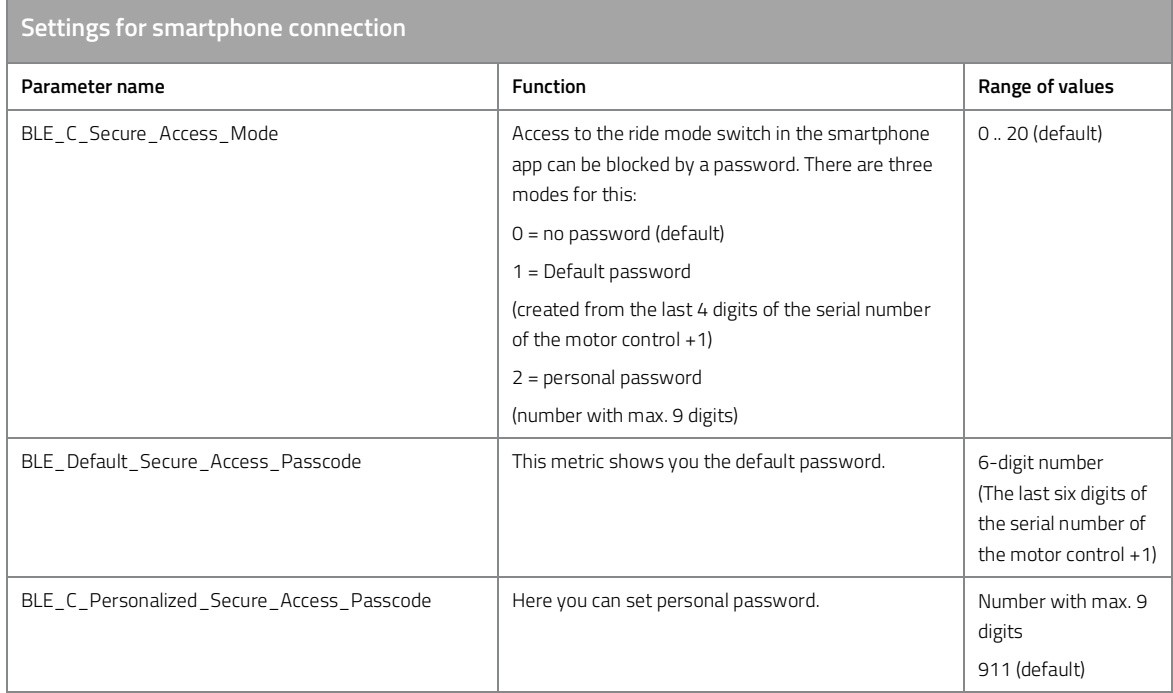

*Table 43: Settings for smartphone connection.*

#### **11.6.6 Boost function**

Using the boost function, DC current (power), torque, flux-weakening and the final speed can be increased for a limited period of time. The boost function increases the system limits of the respective ride mode by an additional, adjustable amount. The extended system limits only apply if the boost function is requested via an external input (or permanently) and if the boost memory is sufficiently full.

#### **Extended system limits**

The parameters for the boost function extend the current system limits. Each ride mode provides the following boost parameters to extend the current system limits. The boost parameters for Ride-Mode 2 are described here as an example.

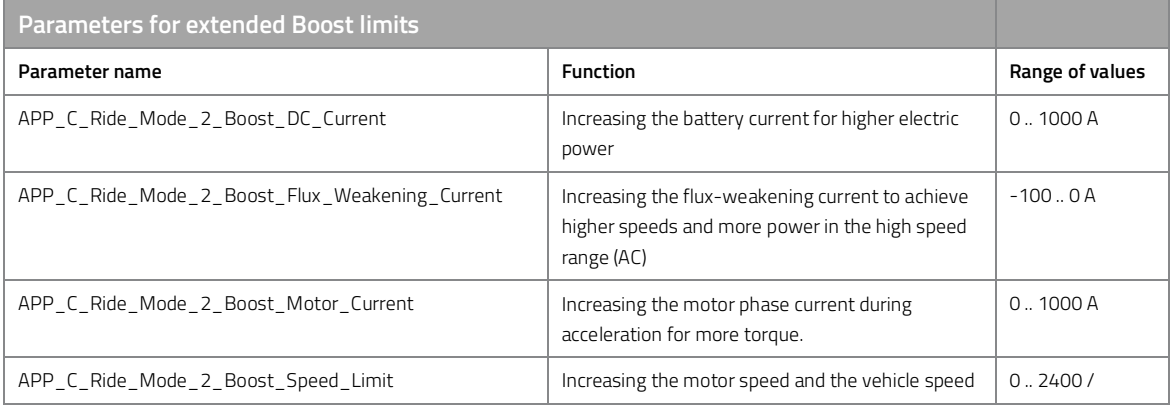

*Table 44: Parameters for extended boost limits.*

The active system limits result from the sum of the ride mode-dependent system limits and the extended boost limits. See "Actual system limits".

#### **Boost charge**

The extended boost limits only become active if the boost is sufficiently charged, i.e. the boost must contain a certain amount of charge which can be discharged again at the next full load acceleration. The unit of the boost is amp seconds (As).

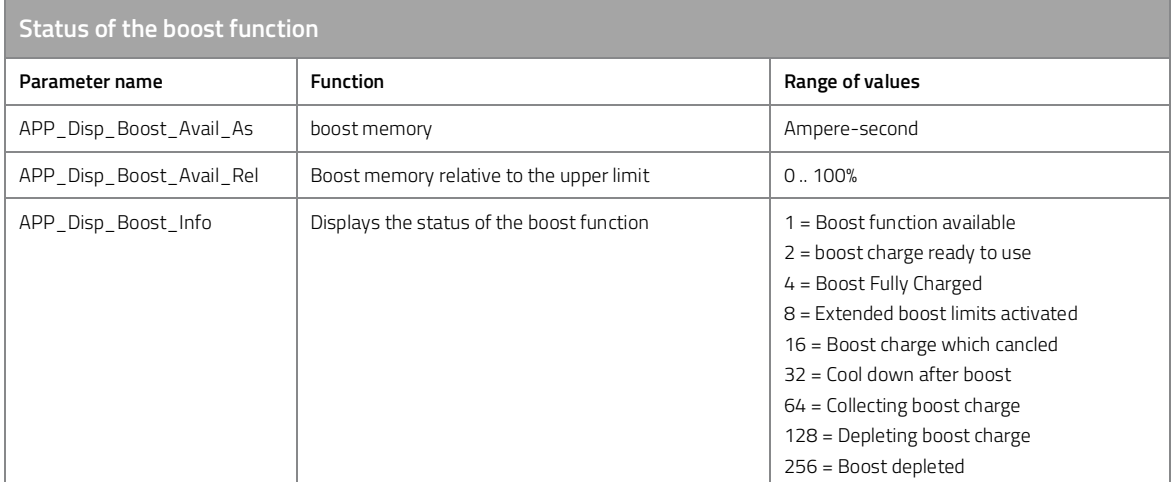

*Table 45: Status of the boost function.*

#### **Boost charging**

When the current control is activated, the boost memory can be charged with a start value so that the extended system limits can be used right from the start. The boost is recharged either by accumulation of recuperation energy or continuously over time.

Any negative DC current (charging current) is multiplied by the charging rate (APP\_C\_Boost\_Regen\_Charge\_Ratio) and summed up.

• Example 1 - Charging rate 1:

A driver brakes for 4 seconds and generates a charging current of -15 A. The boost memory is loaded to 60As during this braking.

• Example 2 - Charging rate 100:

A driver brakes for 4 seconds and generates a charging current of -15 A. The boost memory is loaded to 6000 Ace during this braking. Charging is relatively strong. With this setting, the boost memory can be strongly charged even during the shortest of braking operations.

• Example 3 - Charging rate 0.25:

A driver brakes for 4 seconds and generates a charging current of -15 A. The boost memory is charged to 15 Ace during this braking. Charging is relatively weak. With this setting it can be achieved that the boost is sufficiently charged e.g. only with every third braking from 45 km/h.

A constant charging rate of the boost is adjustable via APP\_C\_Boost\_Charge\_Over\_Time.

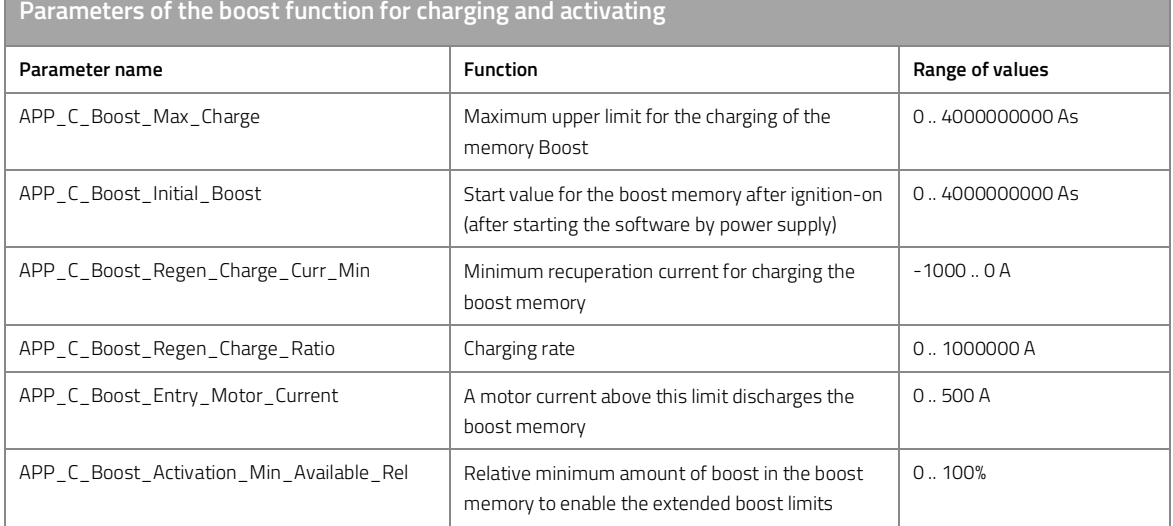

*Table 46: Parameters of the boost function for charging and activation.*

### **Cool down function**

The boost function can be disabled for a certain time after the boost accumulator has been completely emptied. This may help to protect the motor from overheating.

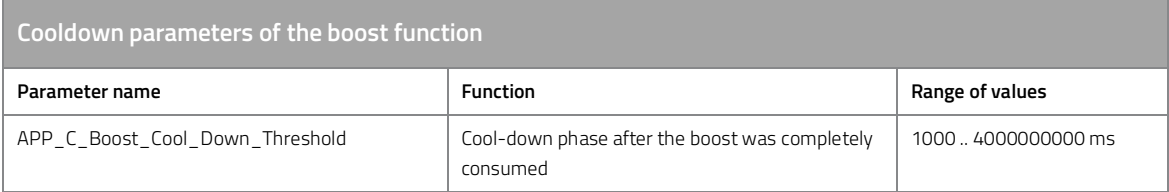

*Table 47: Cooldown parameters of the boost function.*

Caution: The protection function does not provide guaranteed protection against overheating. For example, a motor that is already hot can again be loaded with boost just by an ignition change, provided a start value for the boost memory has been defined. Furthermore, the driver can "avoid" the cool-down phase if the driver does not completely empty the boost.

#### **Manual boost**

The extended system limits are automatically activated in the factory settings, but the extended system limits can also be activated manually.

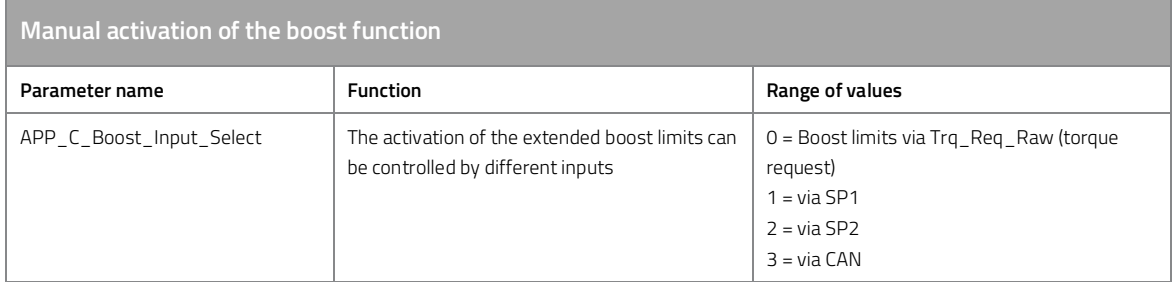

*Table 48: Manual activation of the boost function.*

# **11.7 Display features**

The following section describes the settings required for displaying in the smartphone app and for sending signals on the CAN bus.

### **11.7.1 Vehicle speed**

To calculate the vehicle speed, the mechanical motor speed is multiplied by the set wheel circumference.

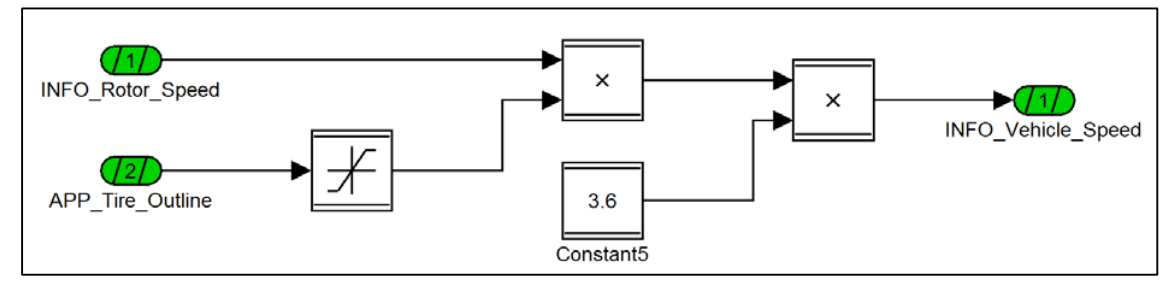

*Figure 8: Function model to calculate the vehicle speed.*

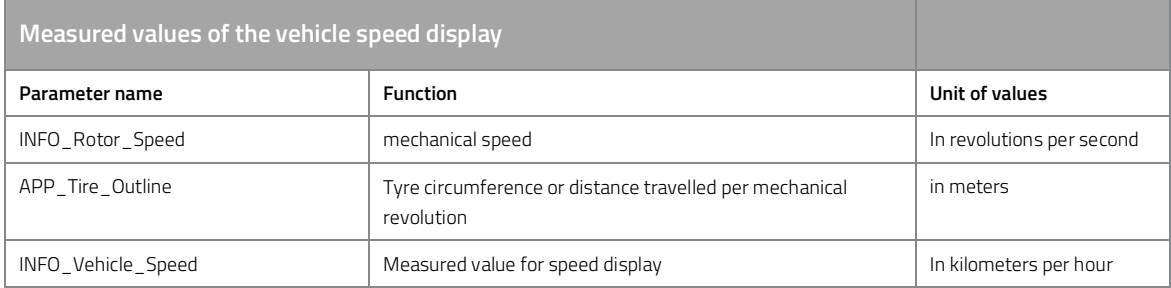

*Table 49: Measured values of the vehicle speed display.*

For the correct calculation of the vehicle speed, the wheel circumference must be specified using the following parameter.

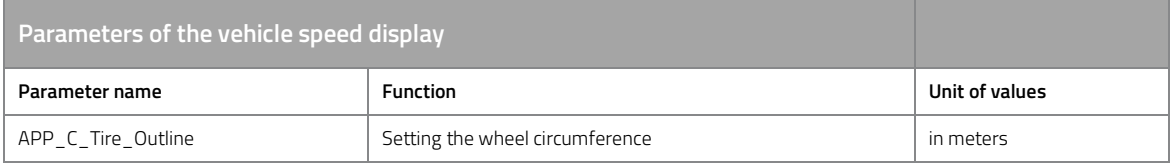

*Table 50: Parameter for setting the vehicle speed display.*

# **11.7.2 State of Charge (SOC)**

The motor controller needs the information about the current SOC of the battery to calculate the remaining range and for display in the smartphone app. The motor controller typically receives this information via the CAN bus. If you use a battery without CAN bus, the motor controller can estimate the SOC from the measured battery voltage.

Switching between CAN bus and internal estimation is automatic. If the SOC is not received via the CAN bus, the internal estimation takes place automatically.

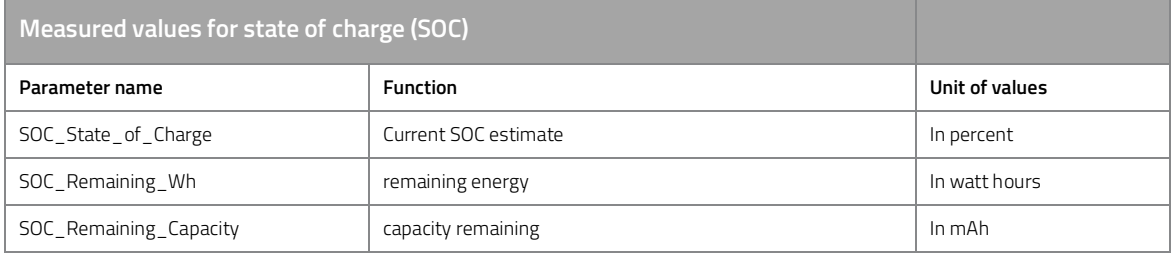

*Table 51: Measured values to state of charge (SOC).*

#### The following parameters are used to adjust the SOC estimation:

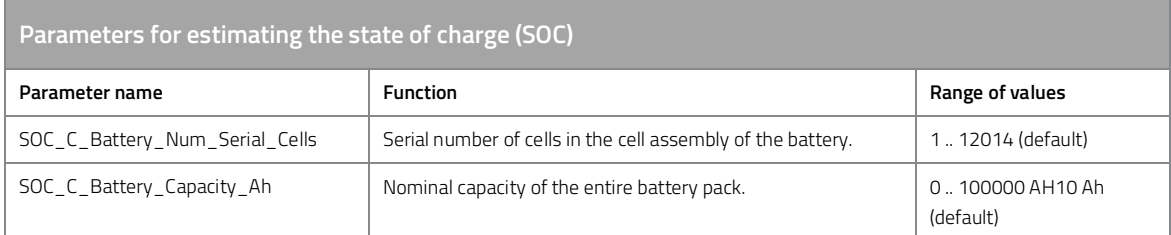

*Table 52: Parameters for estimating the state of charge (SOC).*

### **Cell voltage-SOC characteristic**

The estimation of the SOC is based on a cell voltage SOC characteristic. You can adjust the factory implemented characteristic (Samsung INR 18650 29E) to the cell chemistry used if necessary to increase the accuracy of the estimate.

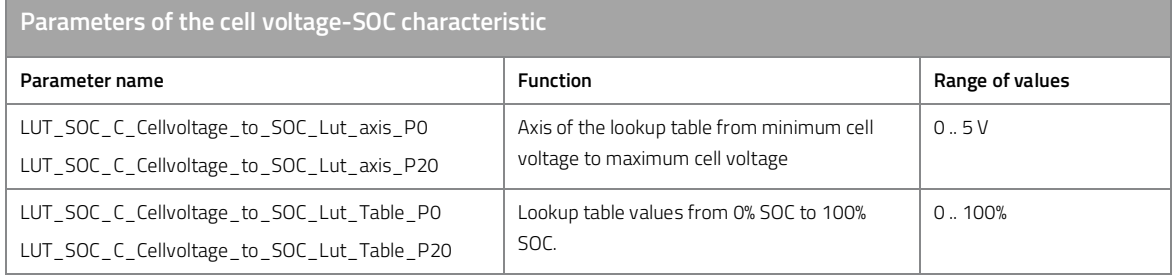

*Table 53: Parameter of the cell voltage-SOC characteristic.*

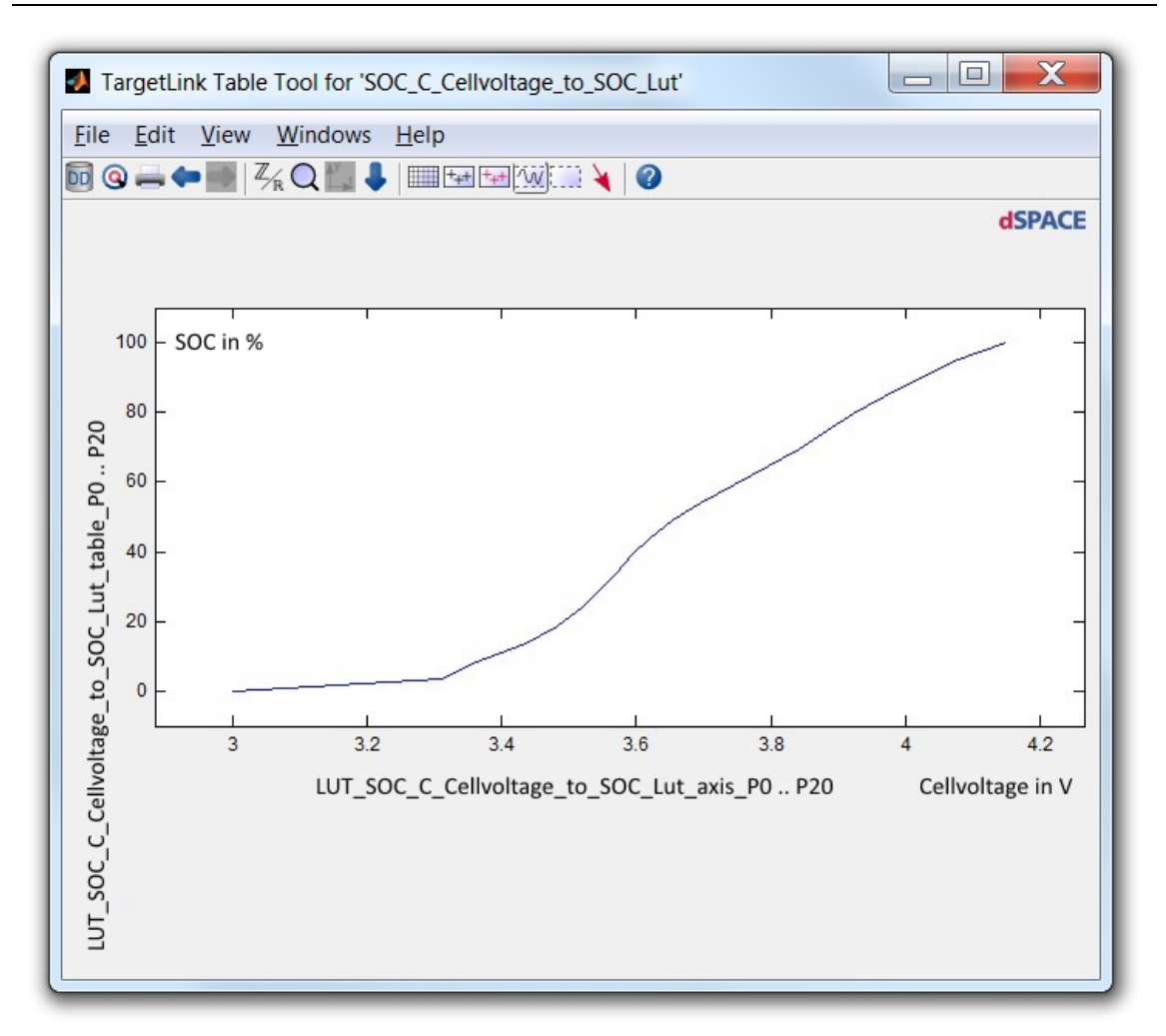

*Figure 9: Cell voltage-SOC characteristic.*

Attention: The values of the axis must be strictly monotonously increasing. Use all grid points on the axis and distribute the cell voltage only in the range from 0% SOC to 100% SOC. If you do not have enough measured values, calculate intermediate values yourself. In case of faulty settings, the controller outputs an EEPROM error in the error handler. Reset the controller to the factory settings for an example of a correct table setting.

# **11.7.3 Remaining range**

The motor controller has a function for calculating the remaining range of a vehicle on the basis of past and current energy consumption. The energy currently available in the storage tank serves as the basis for calculation.

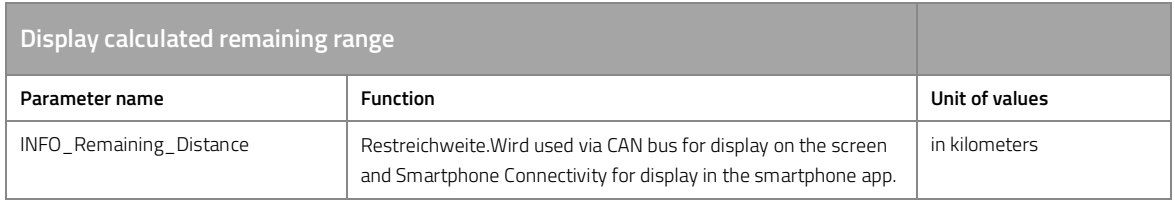

*Table 54: Display the calculated remaining range.*

The settings for the remaining range calculation are made after you have already set all other settings of your vehicle, since every change in power, torque and recuperation influences the fuel consumption of the vehicle.

The settings should be made in the following order:

- Reset the energy meter for consumption measurement
- Drive as many representative kilometers as possible in each ride mode. This means that your test track should be representative for later customer-oriented use.
- Suggestion: Choose a standard round with 50% city tour, 30% overland, 10% uphill, 10% downhill. Repeat this lap in each ride mode for at least one full battery charge per ride mode. This gives you meaningful consumption readings.
- Enter the measured average consumption as the standard consumption for each ride mode.
- The remaining range of coverage is now calculated on the basis of your determined typical average consumption and the measured consumption.

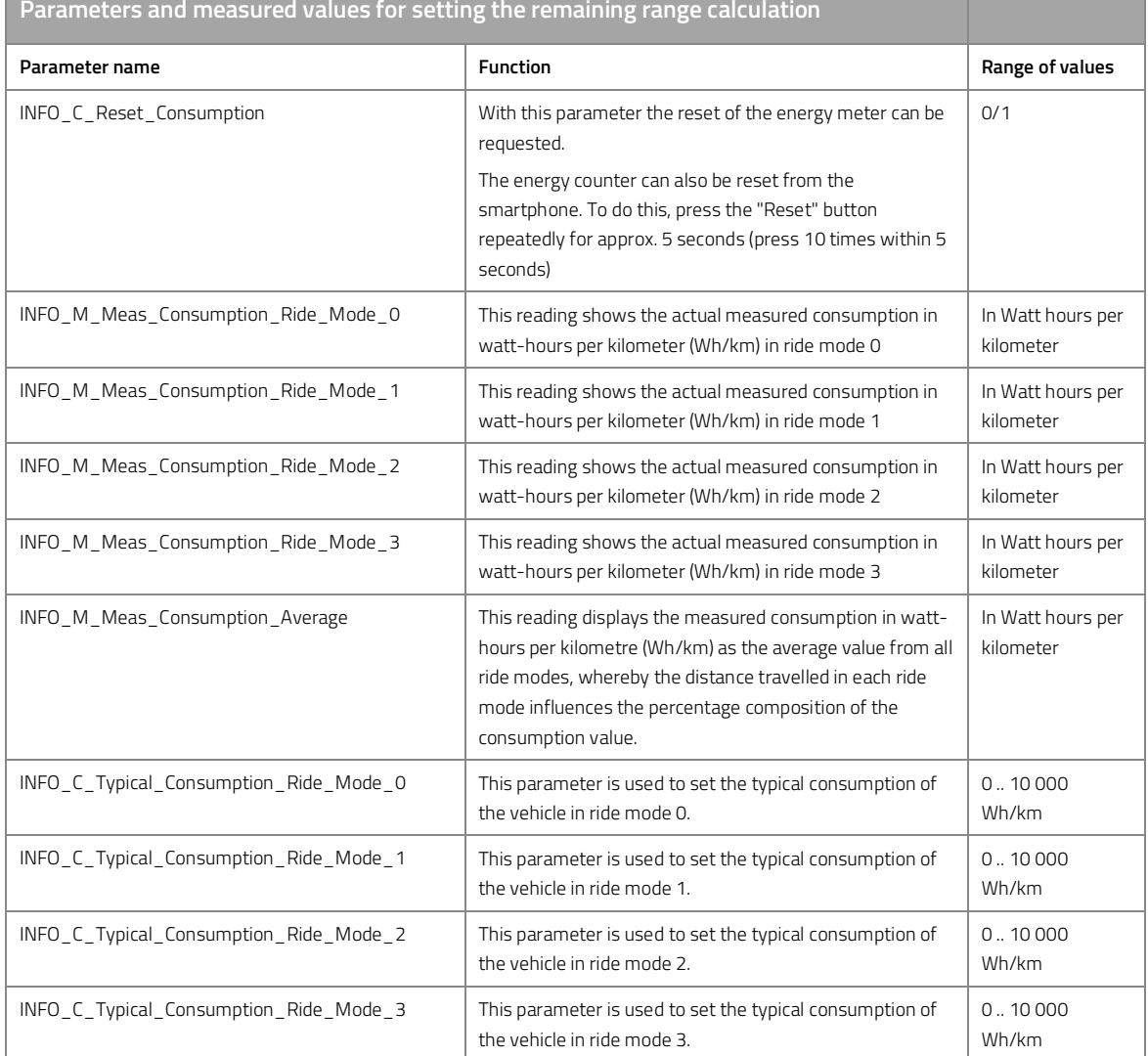

FRIWO Gerätebau GmbH **FRIWO FRIWO Page 57/113** 

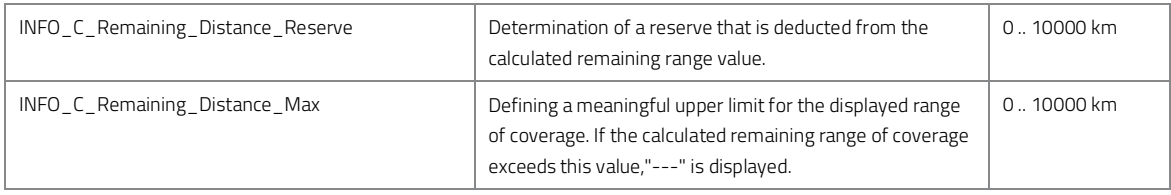

*Table 55: Parameters and measured values for setting the remaining range calculation.*

#### **Adaptive remaining range**

The calculation of the remaining range is adaptive in relation to the SOC of the battery.

If the battery is fully charged, only the typical consumption in the respective ride mode is used to calculate the remaining range. This has the following advantages:

- The remaining range display can be set exactly by the vehicle manufacturer.
- Deviations in a fleet of vehicles are minimized.
- Display of a typical range independent of the previous driver of the vehicle.

For a half discharged battery, the typical consumption and the actual consumption from the respective ride mode are included to 50% each in the remaining range calculation. With a largely discharged battery below 10% SOC, only the actually measured consumption in the respective ride mode is included in the remaining range calculation.

In addition, the average consumption from all modes can be combined with the average consumption from all modes via a mix ratio.

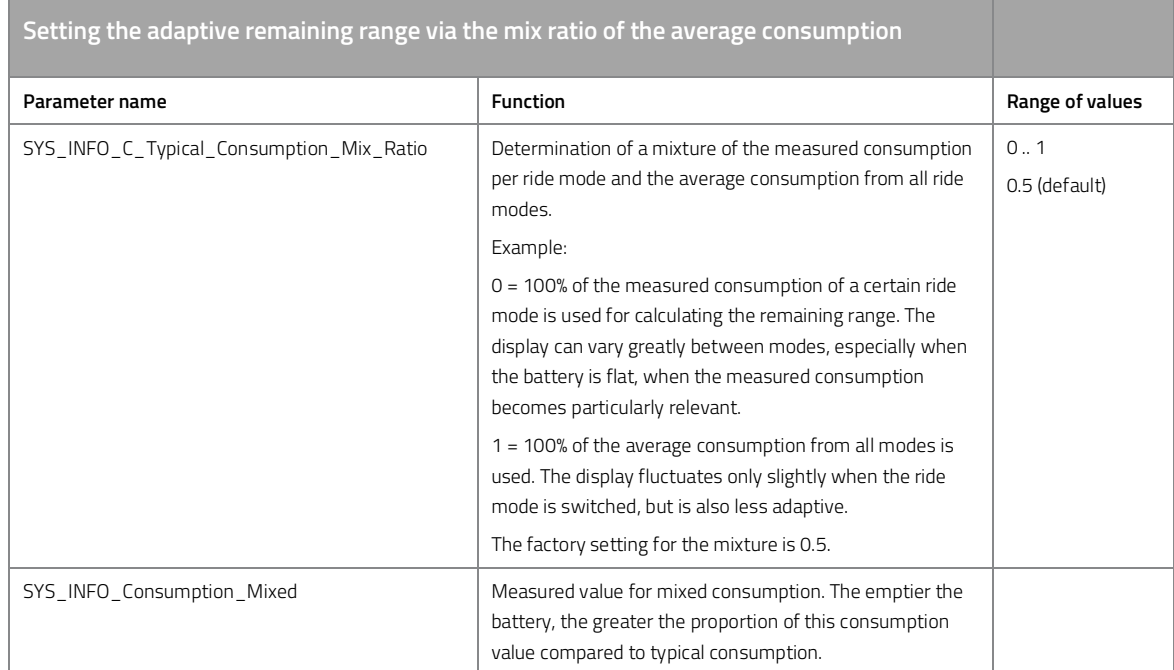

*Table 56: Setting the adaptive remaining range via the mix ratio of the average consumption.*

### **11.7.4 Measured values current, voltage, power consumption, time**

The following measurements are helpful for the fine tuning:

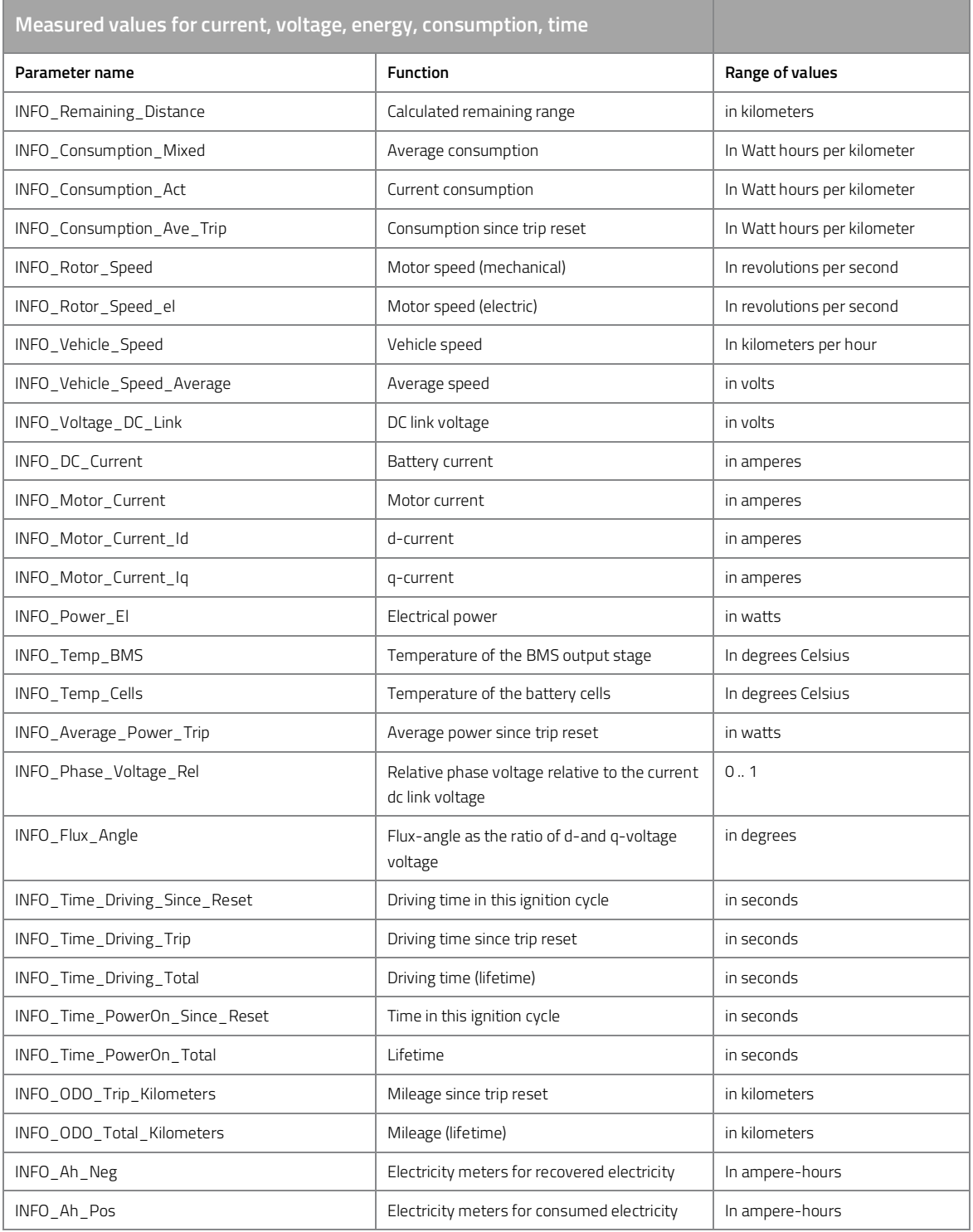

*Table 57: Measured values for current, voltage, energy, consumption, time.*

# **11.8 CAN bus communication**

### **11.8.1 General Settings**

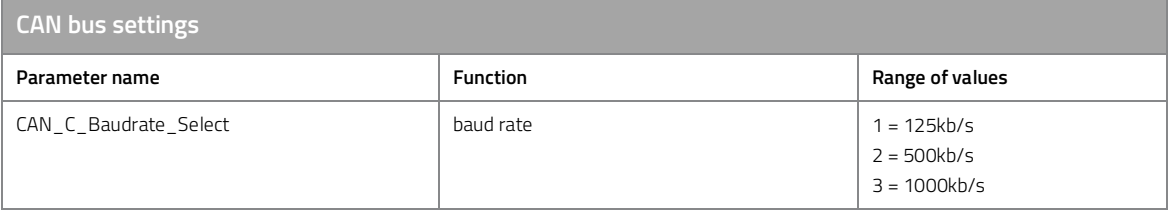

*Table 58: CAN bus settings.*

#### **11.8.2 Received messages**

### **EXT\_Torque\_Control\_01 (0x111)**

The motor control can be remote controlled via the message EXT\_Torque\_Control\_01 with ID 0x111. The control unit checks the reception of the message at intervals of 1 ms. There is no fixed cycle time in which the message is expected. Typical cycle times are 1 ms - 100 ms. A receive timeout is detected after 250 ms, unless otherwise set. The byte arrangement corresponds to the Intel format.

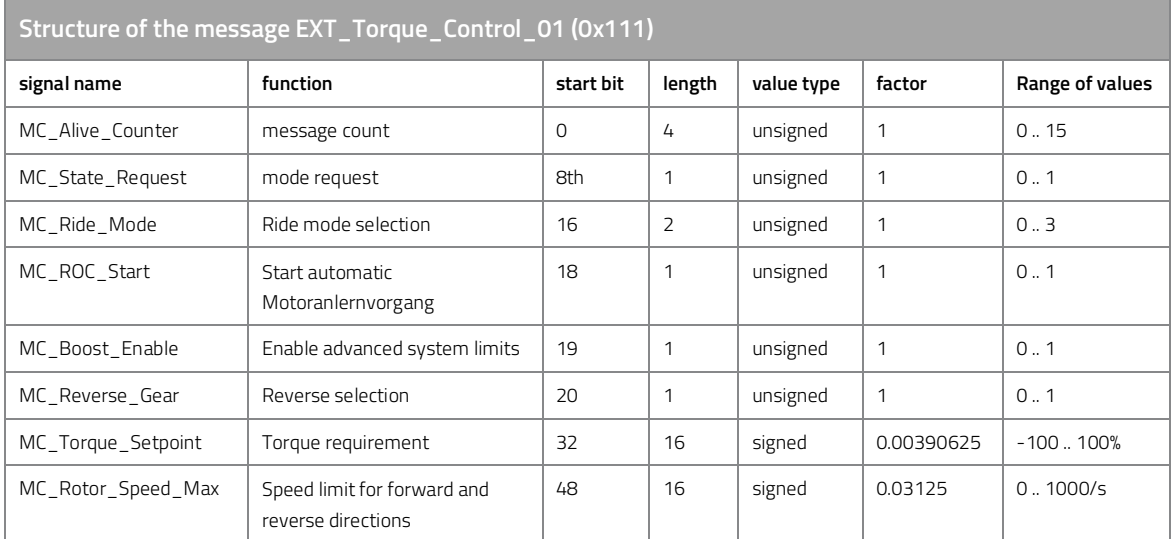

*Table 59: Structure of the message EXT\_Torque\_Control\_01 (0x111)*

# **EXT\_Immo\_Control\_01 (0x1B6)**

The motor control can be remote controlled via the message EXT\_Immo\_Control\_01 with ID 0x1B6. The message is expected with a cycle time of 1000 ms to 100 ms. The byte arrangement corresponds to the Intel format.

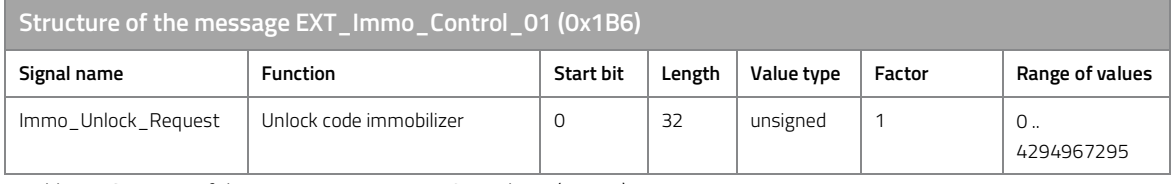

*Table 60: Structure of the message EXT\_Immo\_Control\_01 (0x1B6).*

## **BMS\_Info\_02 (0x172)**

Via the message BMS\_Info\_02 with ID 0x172, the motor control unit can receive information on the battery charge status. The message is expected with a cycle time of 1000 ms. The byte arrangement corresponds to the Intel format.

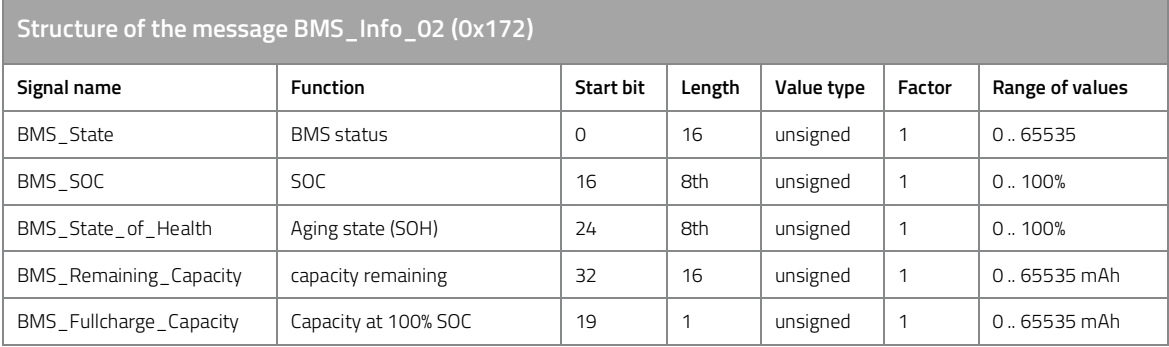

*Table 61: Structure of the message BMS\_Info\_02 (0x172).*

# **BMS\_Info\_08 (0x178)**

Via message BMS\_Info\_08 with ID 0x178, the motor control can receive information on the system limits of the battery. The message is expected with a cycle time of 10 ms. The byte arrangement corresponds to the Intel format.

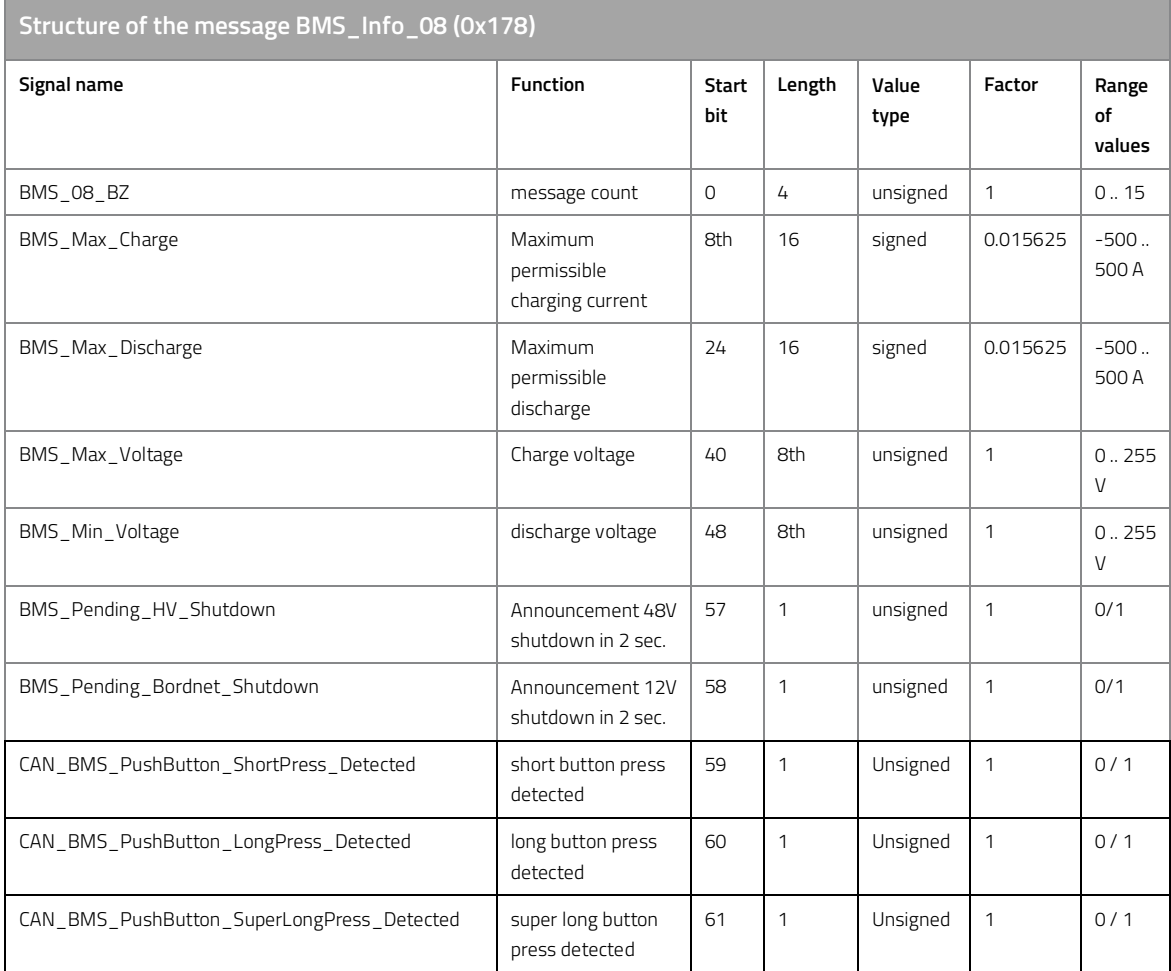

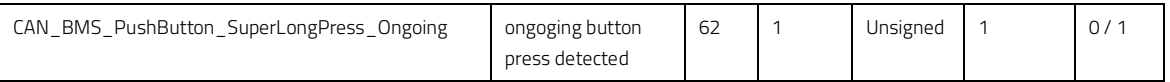

*Table 62: Structure of the message BMS\_Info\_08 (0x178).*

### **11.8.3 Sent messages**

### **MC\_APP\_01 (0x1F0)**

The message is sent with a cycle time of 100 ms. The byte arrangement corresponds to the Intel format.

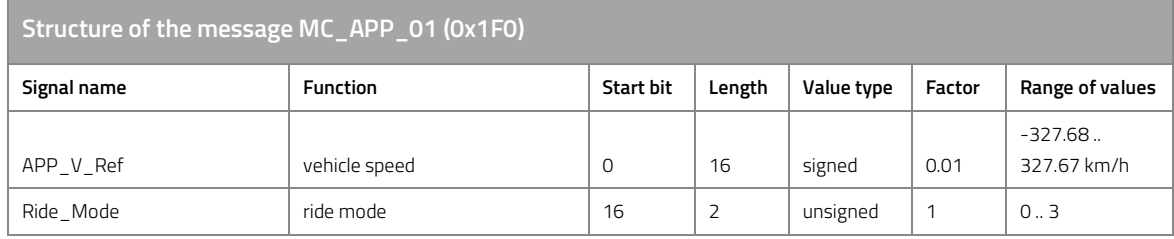

*Table 63: Structure of the message MC\_APP\_01 (0x1F0).*

# **MC\_APP\_02 (0x1F1)**

The message is sent with a cycle time of 100 ms. The byte arrangement corresponds to the Intel format.

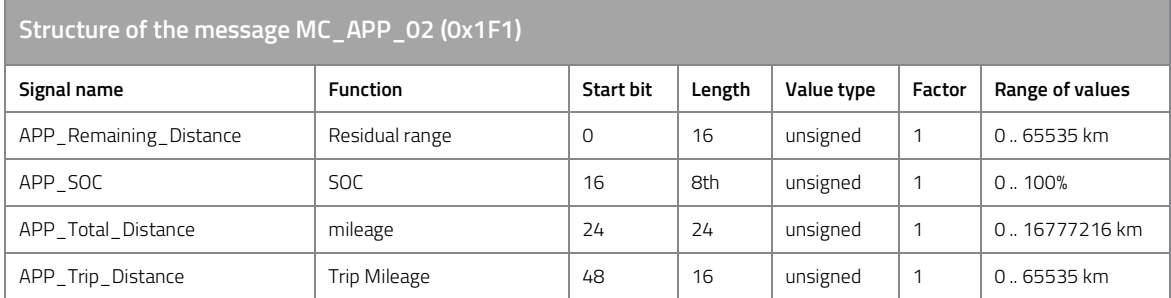

*Table 64: Structure of the message MC\_APP\_02 (0x1F1).*

# **MC\_Boost\_01 (0x1F4)**

The message is sent with a cycle time of 100 ms. The byte arrangement corresponds to the Intel format.

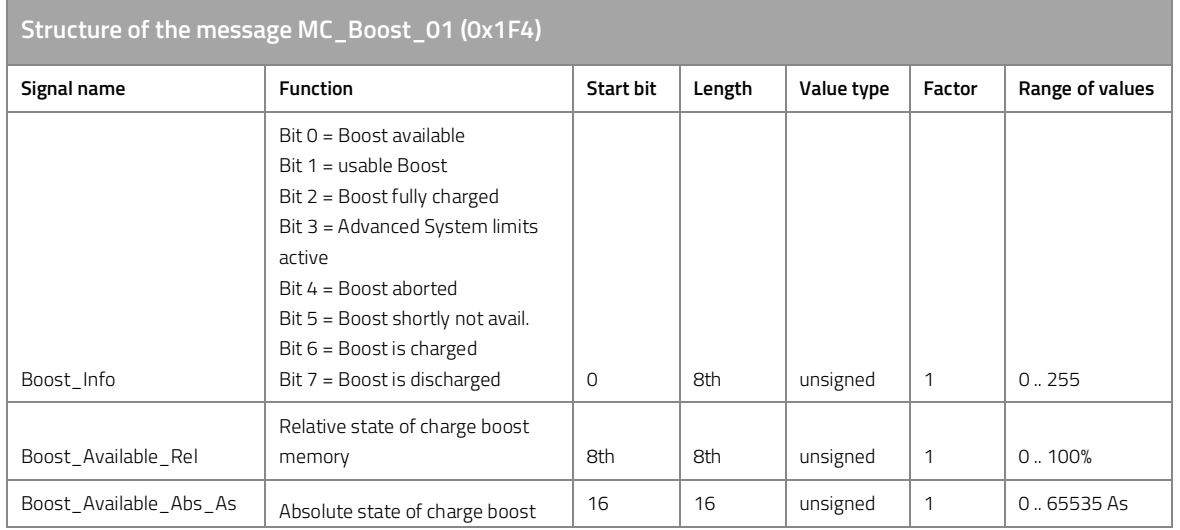

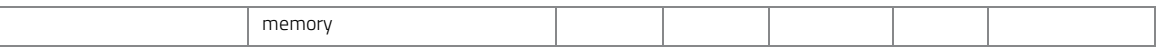

*Table 65: Structure of the message MC\_Boost\_01 (0x1F4).*

### **MC\_Current\_01 (0x1BA)**

The message is sent with a cycle time of 10 ms. The byte arrangement corresponds to the Intel format.

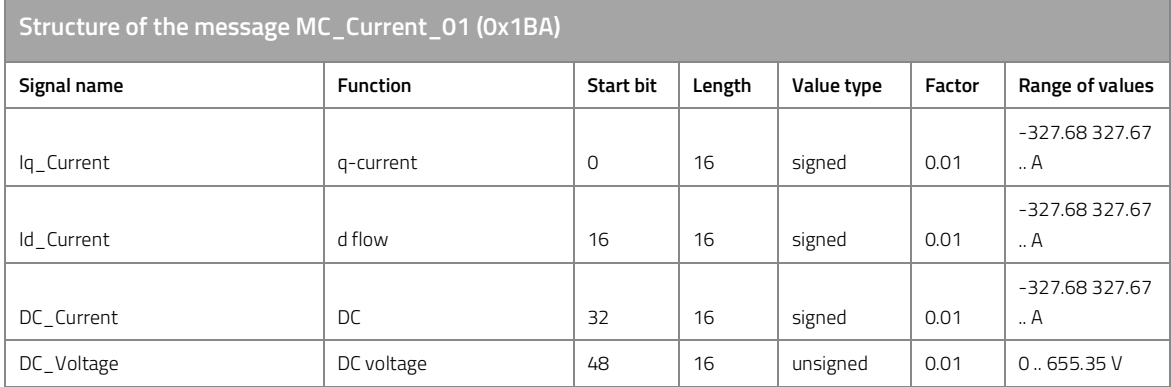

*Table 66: Structure of the message MC\_Current\_01 (0x1BA).*

### **MC\_Energy\_01 (0x1F2)**

The message is sent with a cycle time of 100 ms. The byte arrangement corresponds to the Intel format.

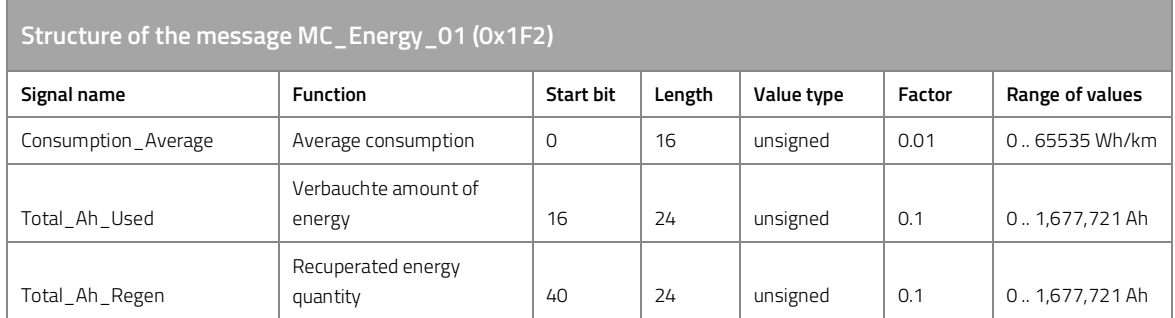

*Table 67: Structure of the message MC\_Energy\_01 (0x1F2).*

# **MC\_Errorflags\_01 (0x1BC)**

The message is sent with a cycle time of 100 ms. The byte arrangement corresponds to the Intel format.

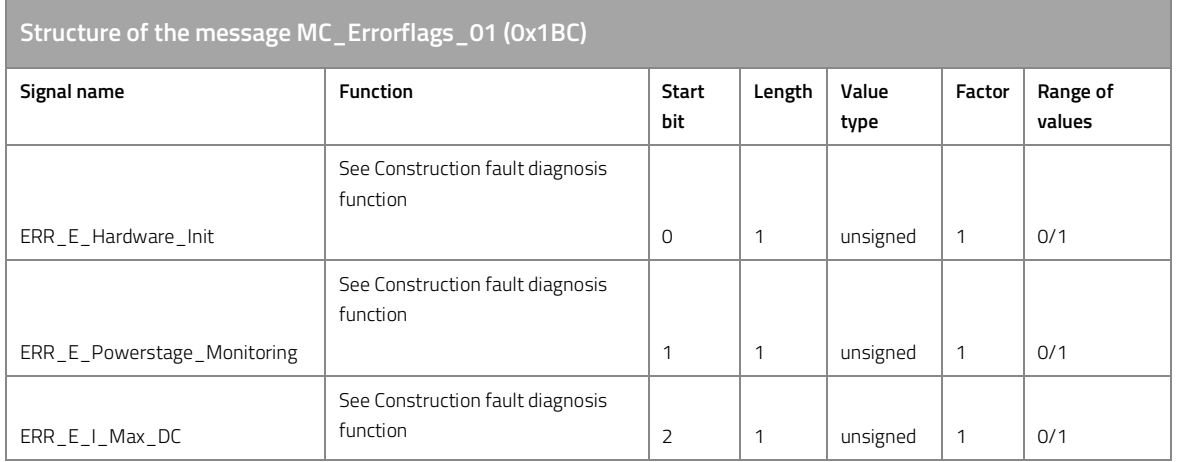

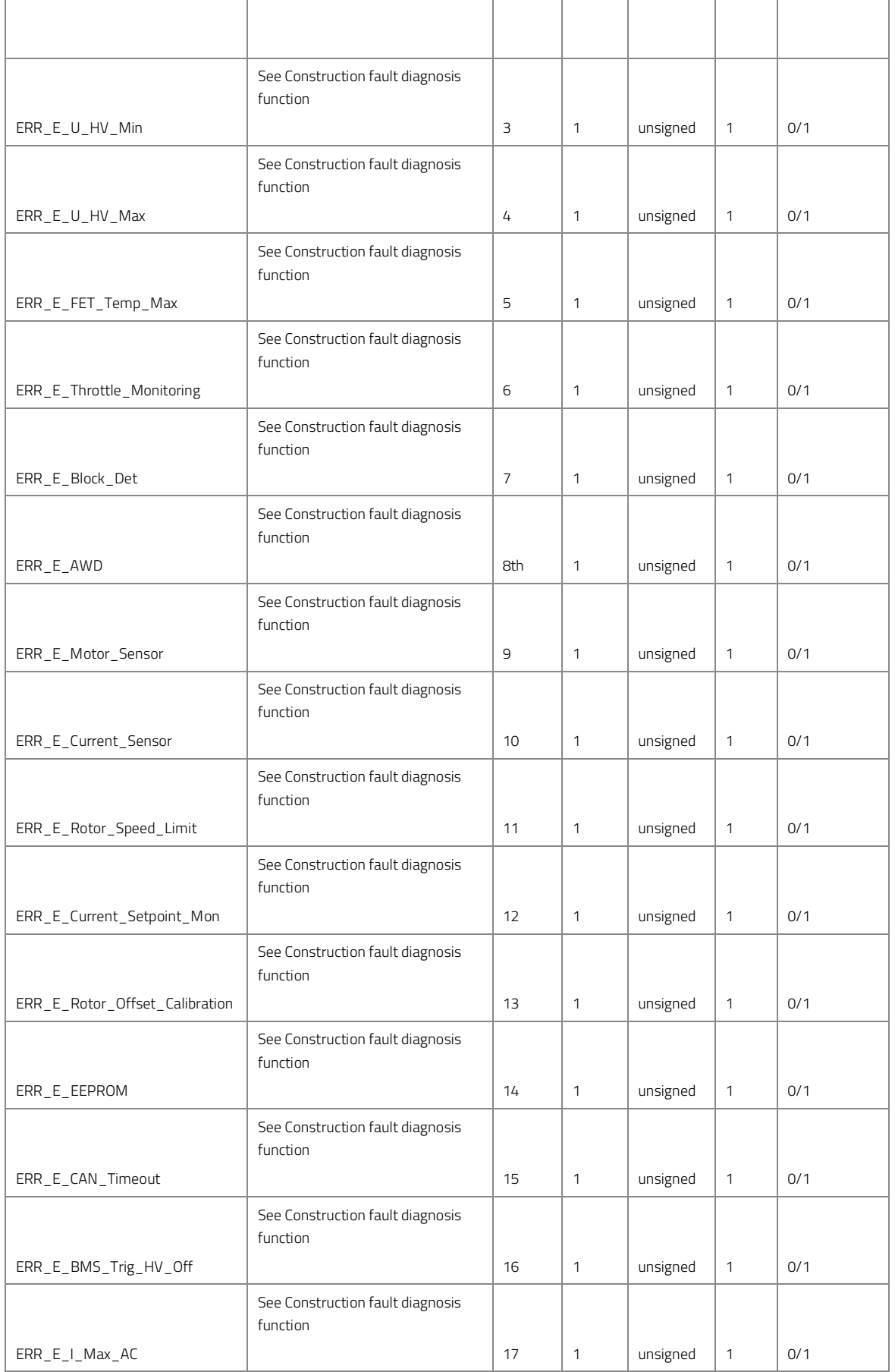

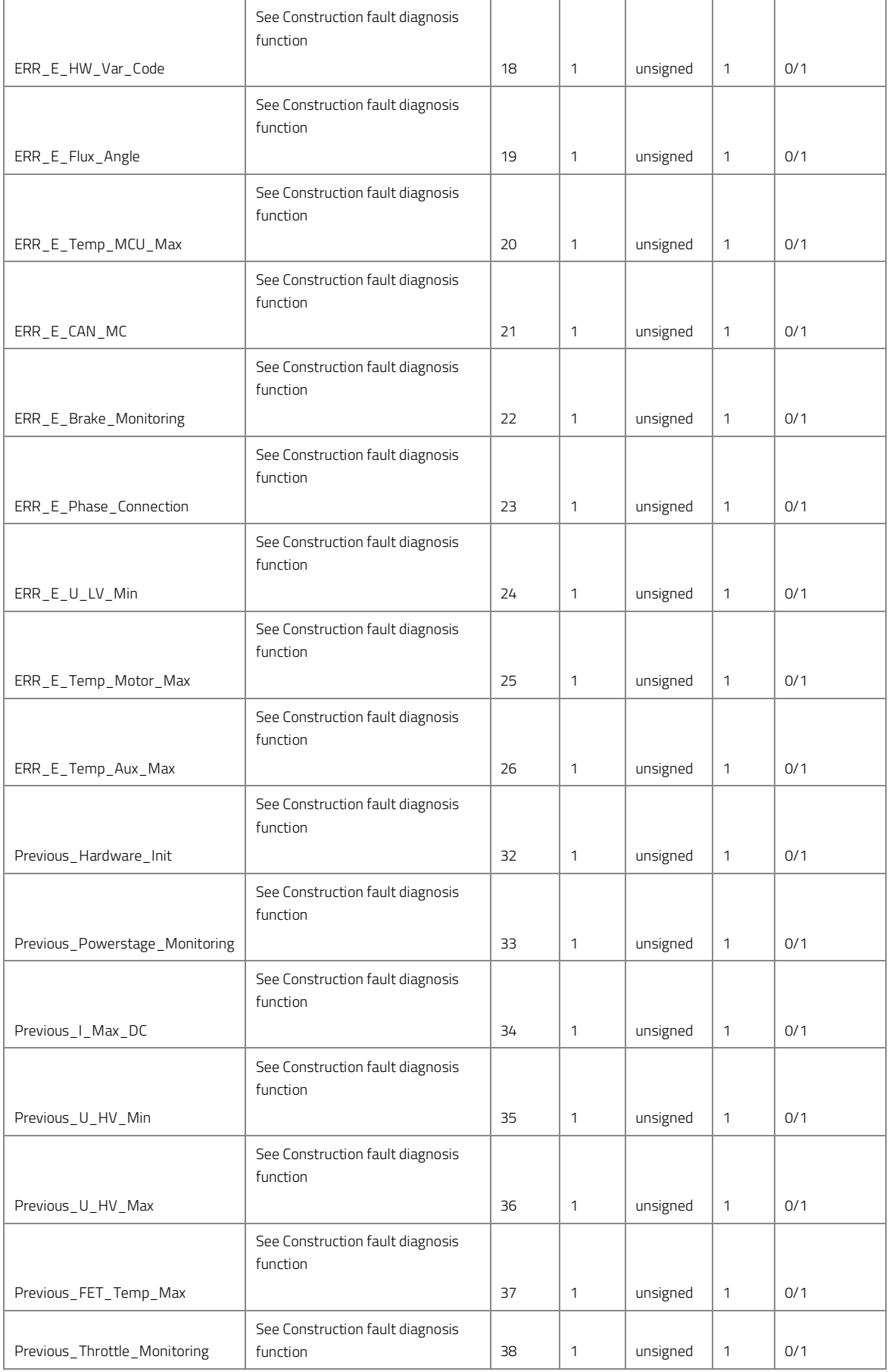

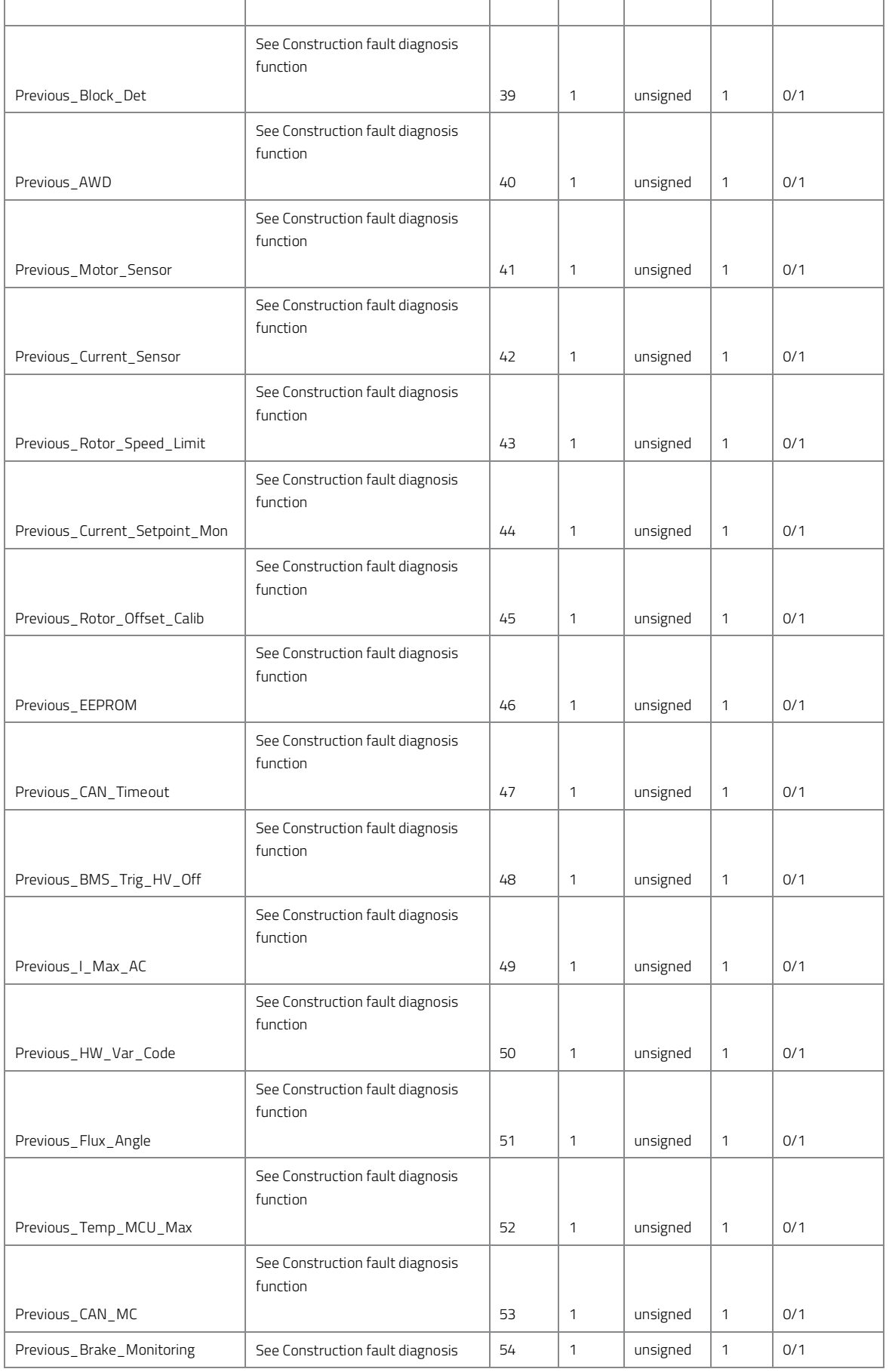

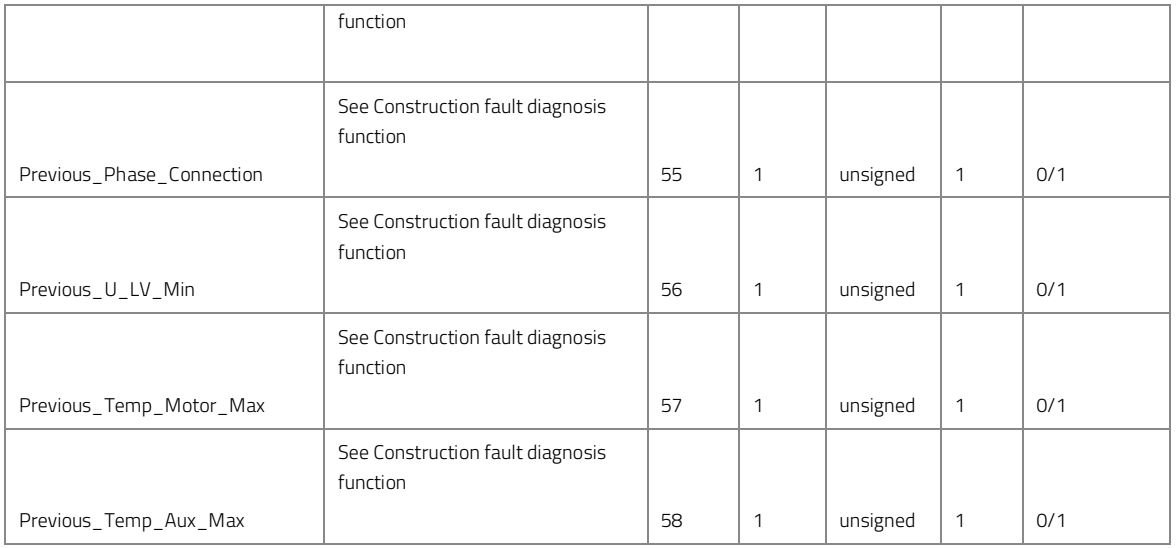

*Table 68: Structure of the message MC\_Errorflags\_01 (0x1BC).*

# **MC\_Grid\_ICS (0x90)**

The message is sent with a cycle time of 10 ms. The byte arrangement corresponds to the Intel format.

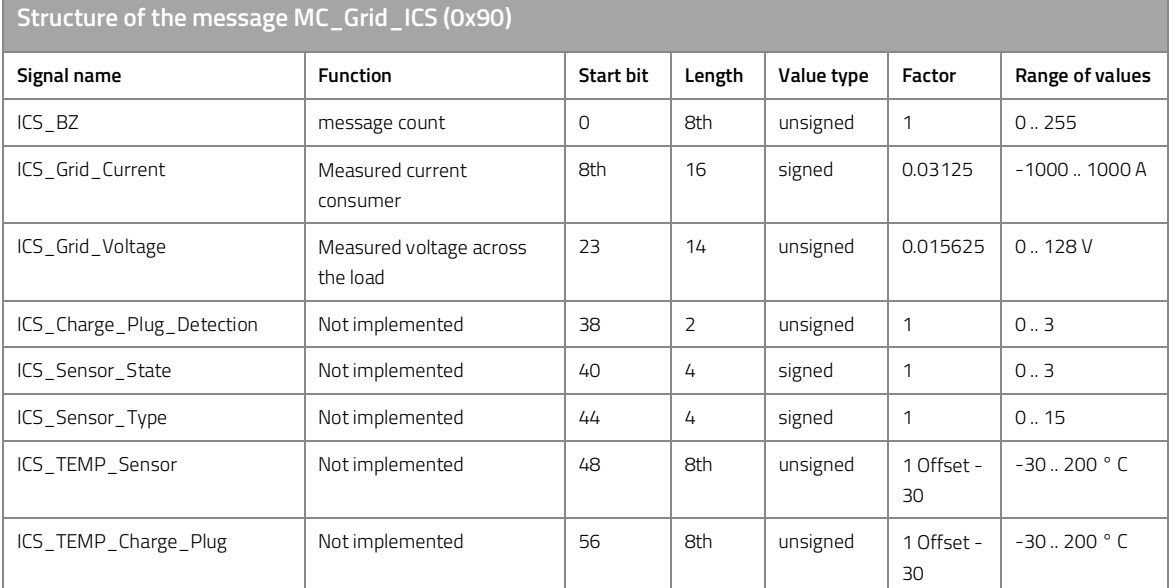

*Table 69: Structure of the message MC\_Grid\_ICS (0x90).*

### **MC\_Prod\_Data\_01 (0x601)**

The message is sent with a cycle time of 1000 ms. The byte arrangement corresponds to the Intel format.

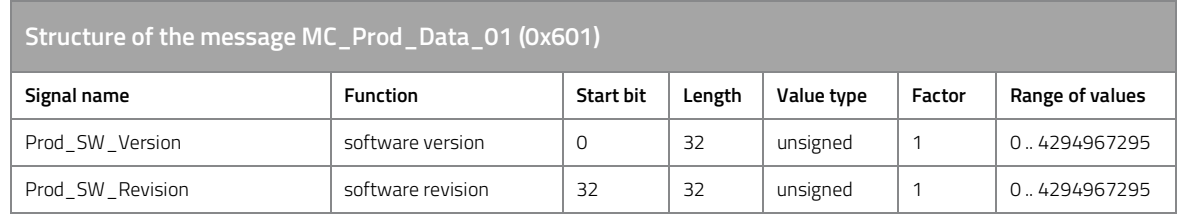

*Table 70: Structure of the message MC\_Prod\_Data\_01 (0x601).*

# **MC\_Prod\_Data\_02 (0x602)**

The message is sent with a cycle time of 1000 ms. The byte arrangement corresponds to the Intel format.

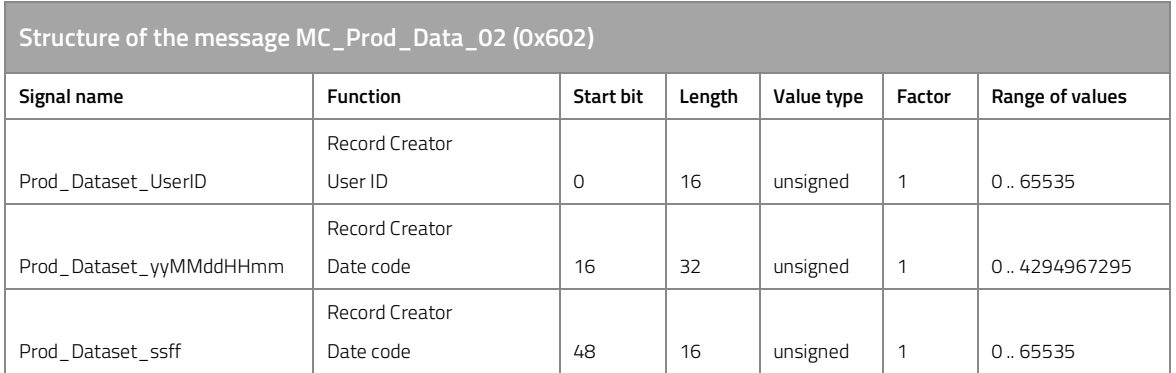

*Table 71: Structure of the message MC\_Prod\_Data\_02 (0x602).*

### **MC\_Prod\_Data\_03 (0x603)**

The message is sent with a cycle time of 1000 ms. The byte arrangement corresponds to the Intel format.

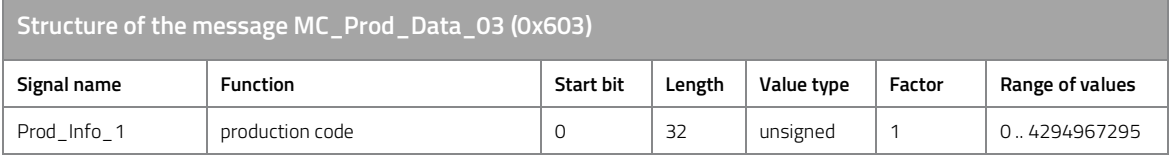

*Table 72: Structure of the message MC\_Prod\_Data\_03 (0x603).*

### **MC\_Prod\_Data\_04 (0x604)**

The message is sent with a cycle time of 1000 ms. The byte arrangement corresponds to the Intel format.

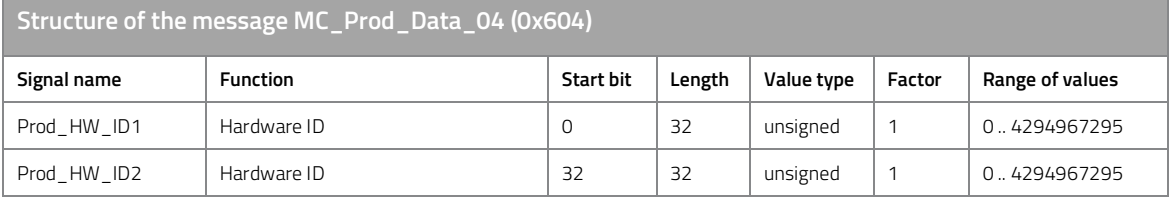

*Table 73: Structure of the message MC\_Prod\_Data\_04 (0x604).*

# **MC\_State\_01 (0x2B9)**

The message is sent with a cycle time of 10 ms. The byte arrangement corresponds to the Intel format.

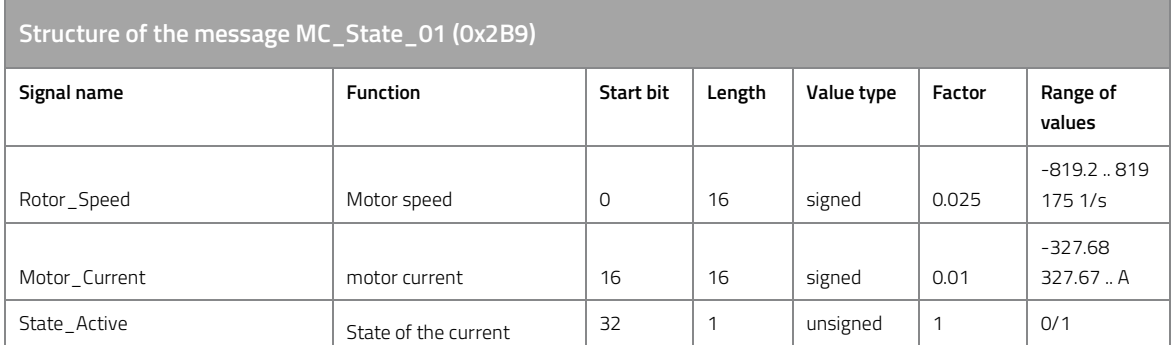

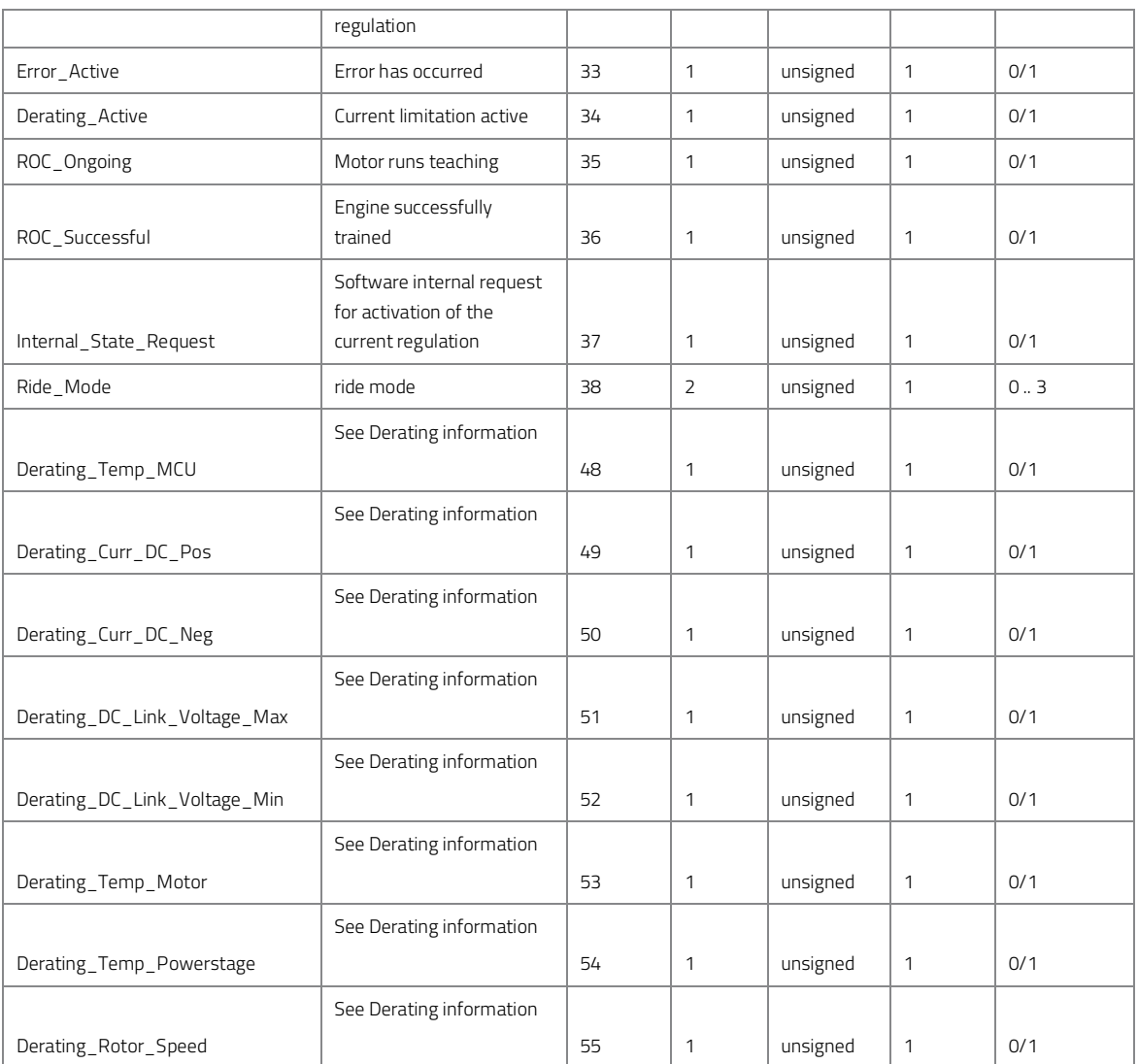

*Table 74: Structure of the message MC\_State\_01 (0x2B9).*

# **MC\_Temperature\_01 (0x1BD)**

The message is sent with a cycle time of 500 ms. The byte arrangement corresponds to the Intel format.

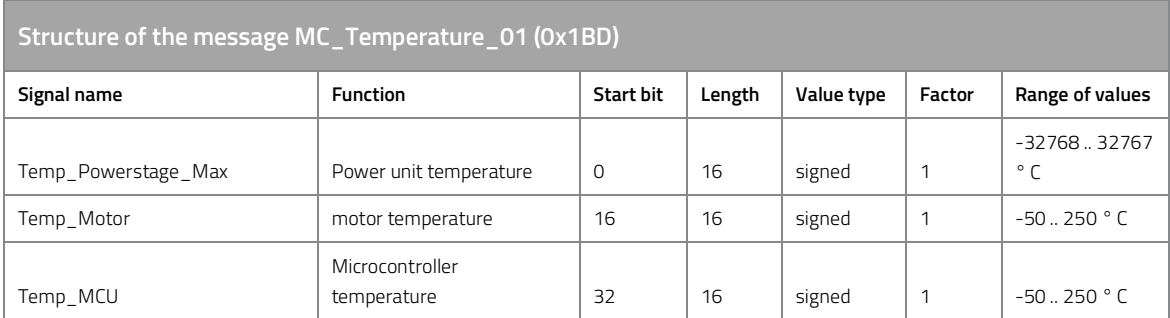

*Table 75: Structure of the message MC\_Temperature\_01 (0x1BD).*

# **11.8.4 Definition of CAN message ID**

The identifiers of the described CAN messages can be defined via the following parameters. To reduce the bus load, the sending of a message can be deactivated.

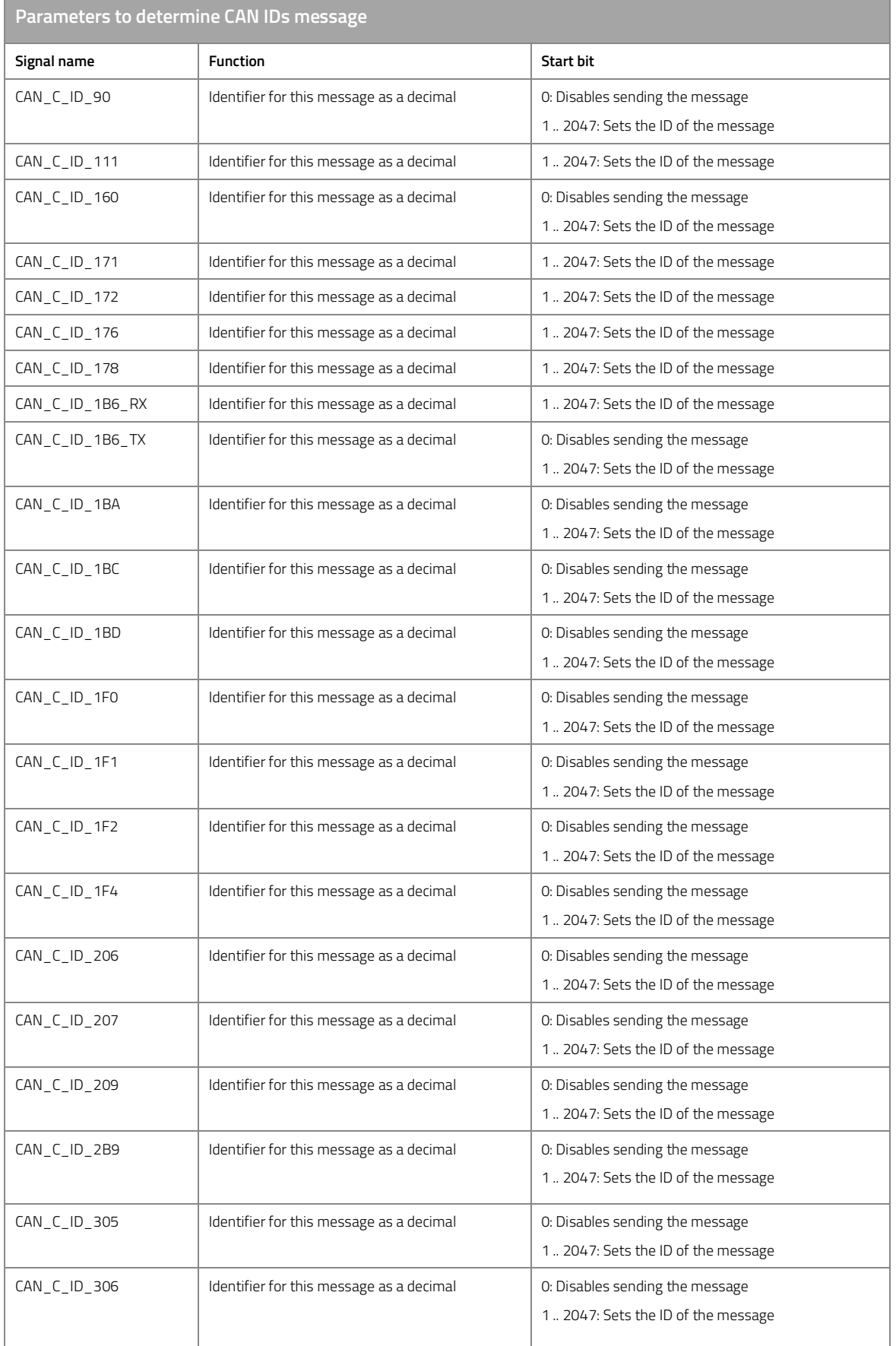

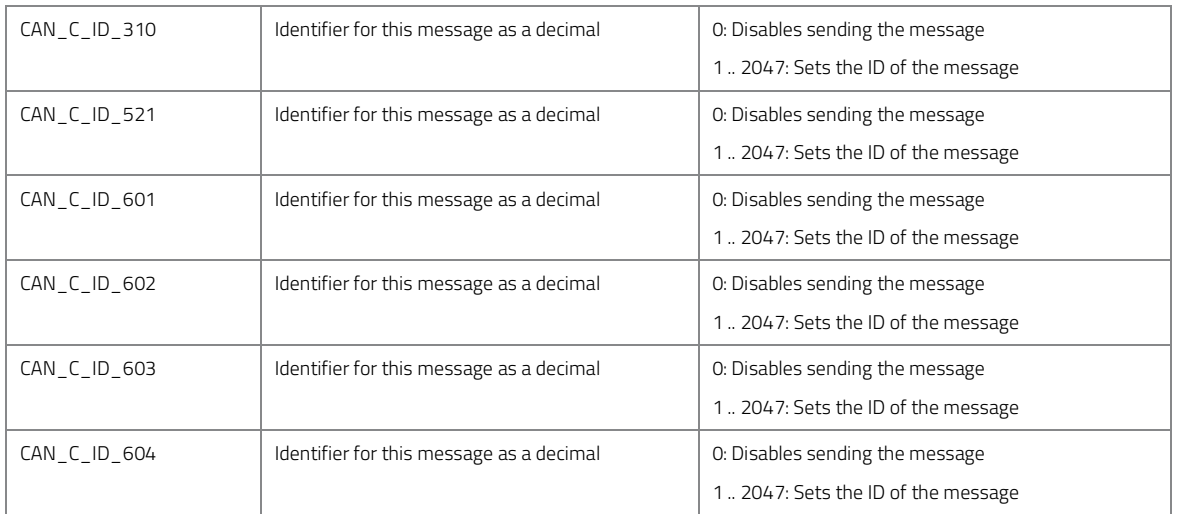

*Table 76: Parameter to determine CAN message IDs.*
# **11.9 Smartphone App**

The display of the smartphone app is comparable to the instrument cluster of a vehicle. It displays all data relevant to driving. However, it also has other functions. For example, you can switch the ride mode via the smartphone app or save your driving data in a log file.

#### **11.9.1 Install smartphone app**

How to find the smartphone app:

- Apple/App Store: "eBike app" developers FRIWO Gerätebau GmbH.
- Google/Play Store: "Emerge EV app (eBike App)", developers FRIWO Gerätebau GmbH.

Alternatively you can find a link on our website: www.emerge-motorering.de

#### **11.9.2 Activate Smartphone Connectivity**

The Smartphone Connectivity can be manually deactivated by the following parameters or activated depending on the operational readiness.

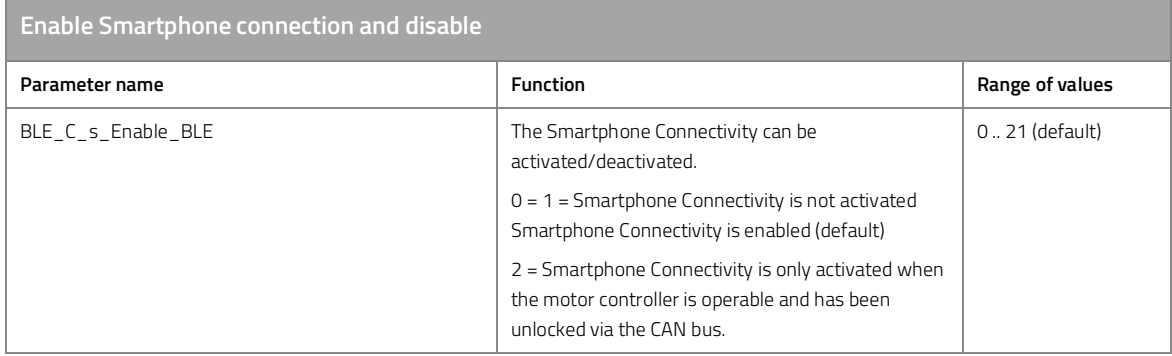

*Table 77: Enable Smartphone connection on and off.*

# **11.10 Flux-weakening**

Flux-weakening is a special operating range in which the motor can be accelerated to many times its natural idling speed.

The flux-weakening is generally used to:

- Increase performance in the high speed range.
- Increase the natural idling speed of the motor.
- Increase the efficiency of hybrid synchronous motors in the base speed range. For example, by the Maximum-Torque-Per-Ampere (MTPA) strategy. This is not described in this document.

The following problems may occur when using field attenuation:

- Over speed can cause the motor to burst, tires to burst or other mechanical damage to the drive.
- When the current control is deactivated in the over speed range, sudden overvoltage occurs, as the motor can generate a multiple of its natural induction voltage at the motor phases. See "Active short-circuit of the power unit in the event of a fault".
- The motor can overheat and demagnetize

Check with the motor manufacturer for the permissible or recommended strength of the flux-weakening.

#### **11.10.1 Automatic flux-weakening function**

The motor control offers the possibility to increase the speed limit and the performance in the high speed range. The user must set an upper limit for the d-current for each ride mode.

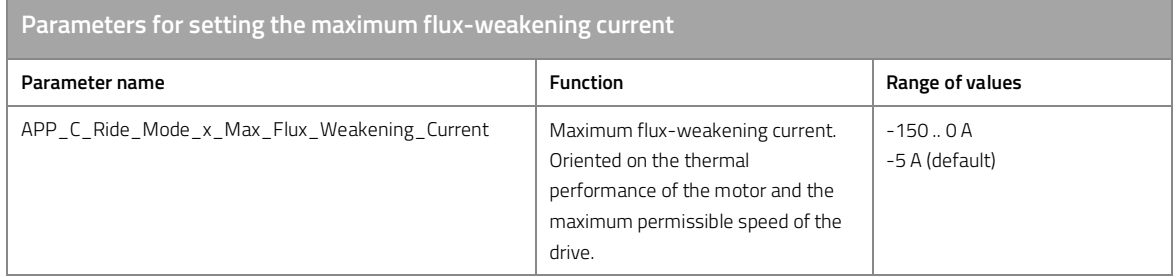

*Table 78: Parameters for setting the maximum flux-weakening current.*

Use the following settings to protect your drive from electrical and mechanical damage:

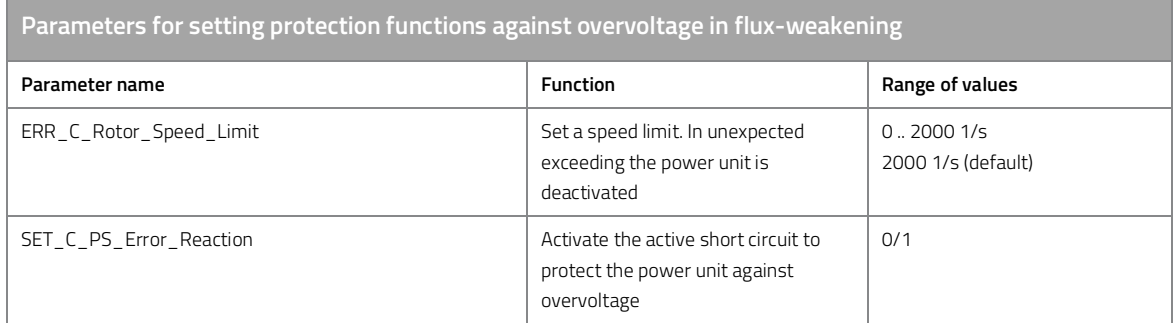

*Table 79: Parameters for setting protection functions against overvoltage in flux-weakening.*

#### **11.10.2 Phase voltage reserve controller**

The d-current setpoint for the field-oriented current controller is determined by a superimposed phase voltage reserve controller. This controls the required amount of d-current so that the relative phase voltage does not exceed an adjustable limit value. Thus q-current can always flow. If no q current is requested, the d current is automatically reduced. The reset of the d-current is additionally delayed by a rate limiter, so that no sudden voltage jumps at the output stage occur.

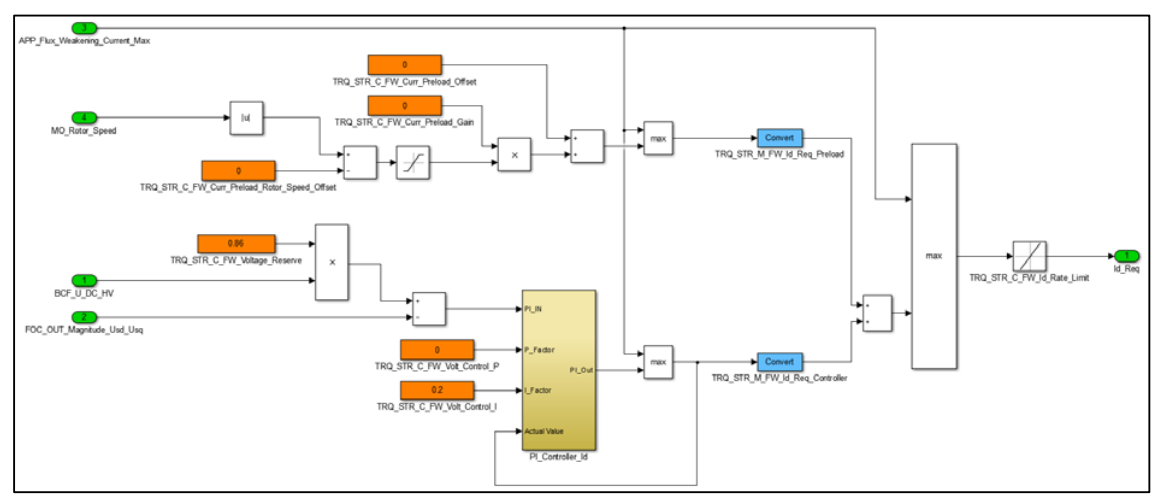

*Figure 10: Function model of the phase voltage reserve controller.*

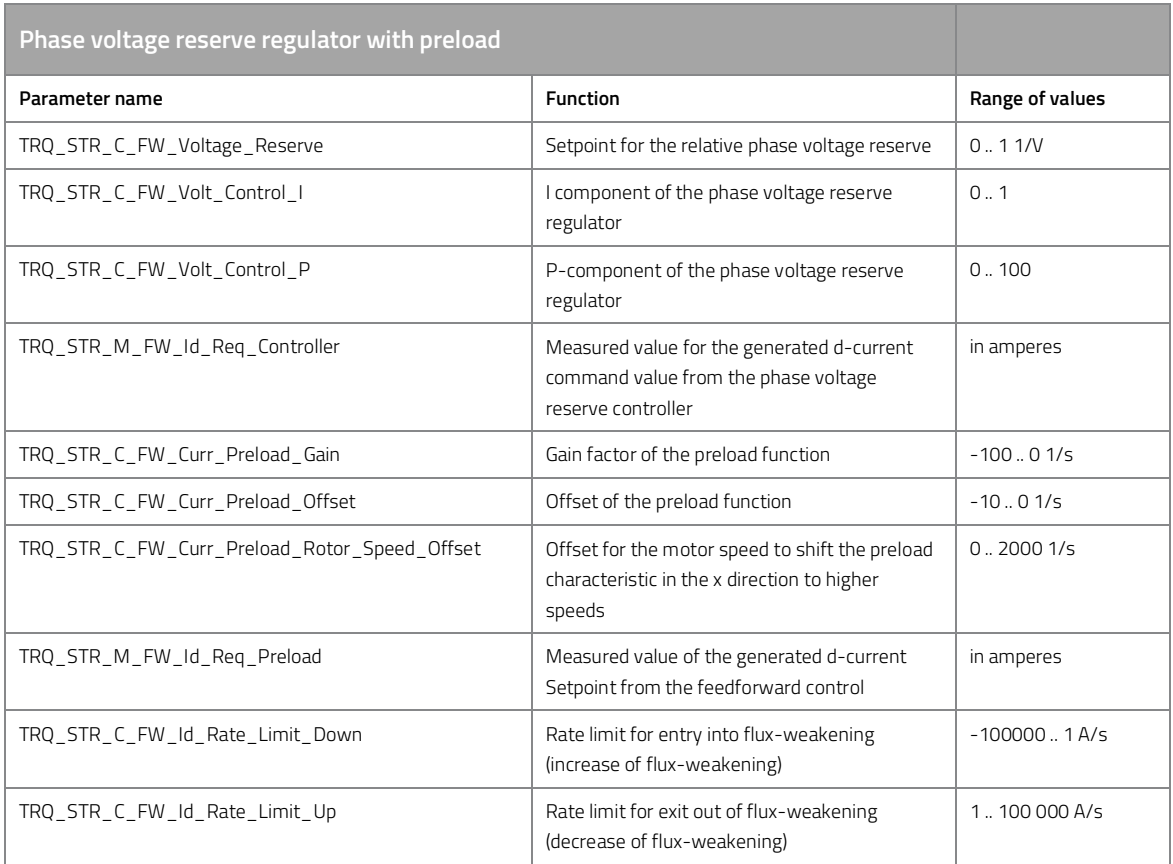

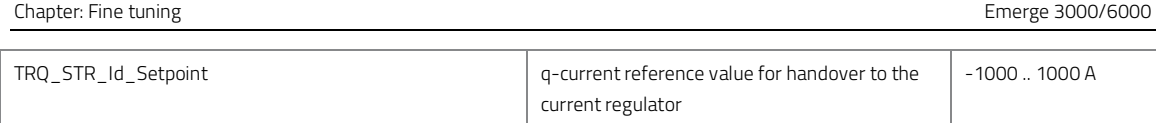

*Table 80: Phase voltage reserve regulator with preload.*

### **11.10.3 q-current and d-current setpoint calculation**

The d-current setpoint, which was calculated by the phase voltage reserve controller, is usually set by the field-oriented current controller. However, it may be necessary to reduce the q-current setpoint so as not to exceed the total motor current. The d-current has priority over the q-current requirement. The reduction of the q current setpoint is symmetrical and is based on the maximum permissible motor current.

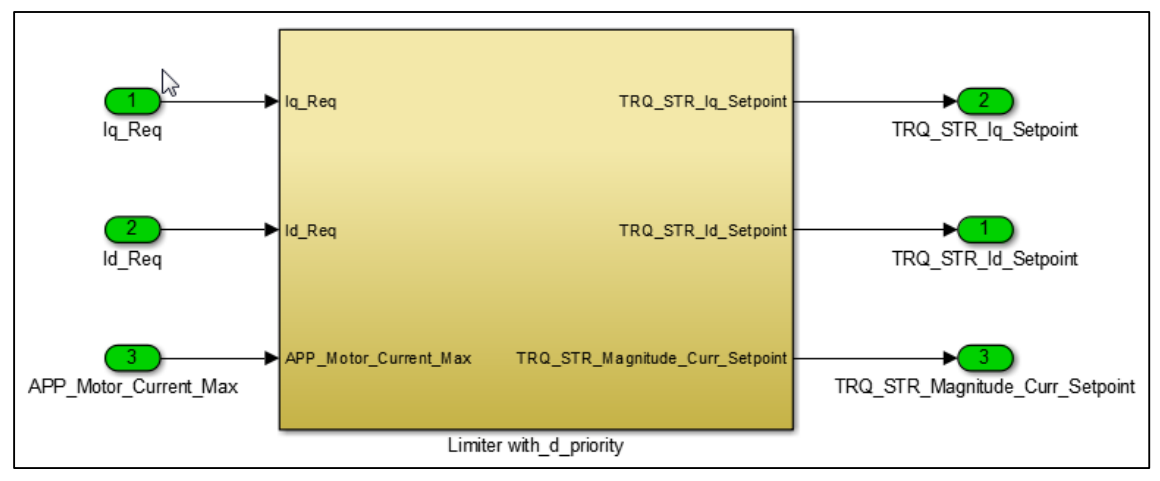

*Figure 11: Function model of the q-current limitation via d-current priority*

### **12 Behavior at startup**

As soon as the supply voltage is activated, the motor control software starts checking the memory contents in the flash memory. All stored settings are protected against possible errors and changes by a checksum.

Communication via CAN bus and the smartphone app is operational within approx. 250 ms after startup. However, the output stage is initially inactive, i.e. current control is not activated. The transition to active current control is controlled by a state machine.

# **12.1 State Manager**

The State Manager monitors the transition from the inactive state to the active state of the controller with active current control. An acoustic signal similar to the sound of a bell signals the activation of current control (for volume control of the activation sound, see "Activation sound.

#### **Prerequisites for activating current control**

Before current control is activated, the following conditions must be met.

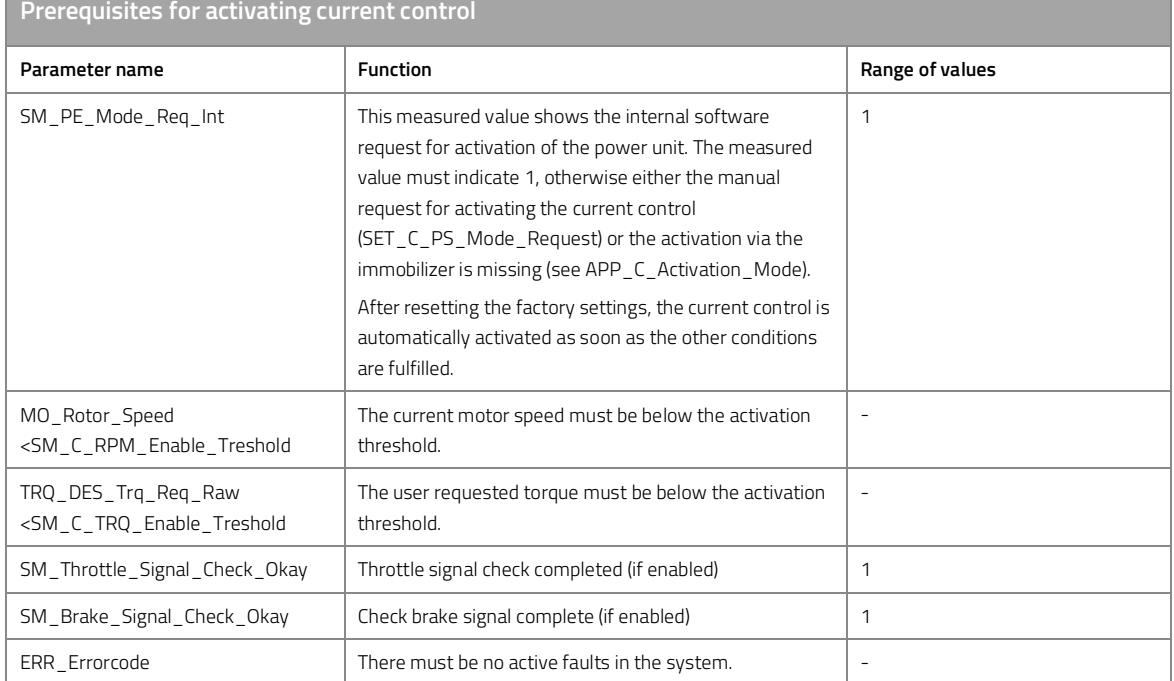

*Table 81: Prerequisites for activating current control.*

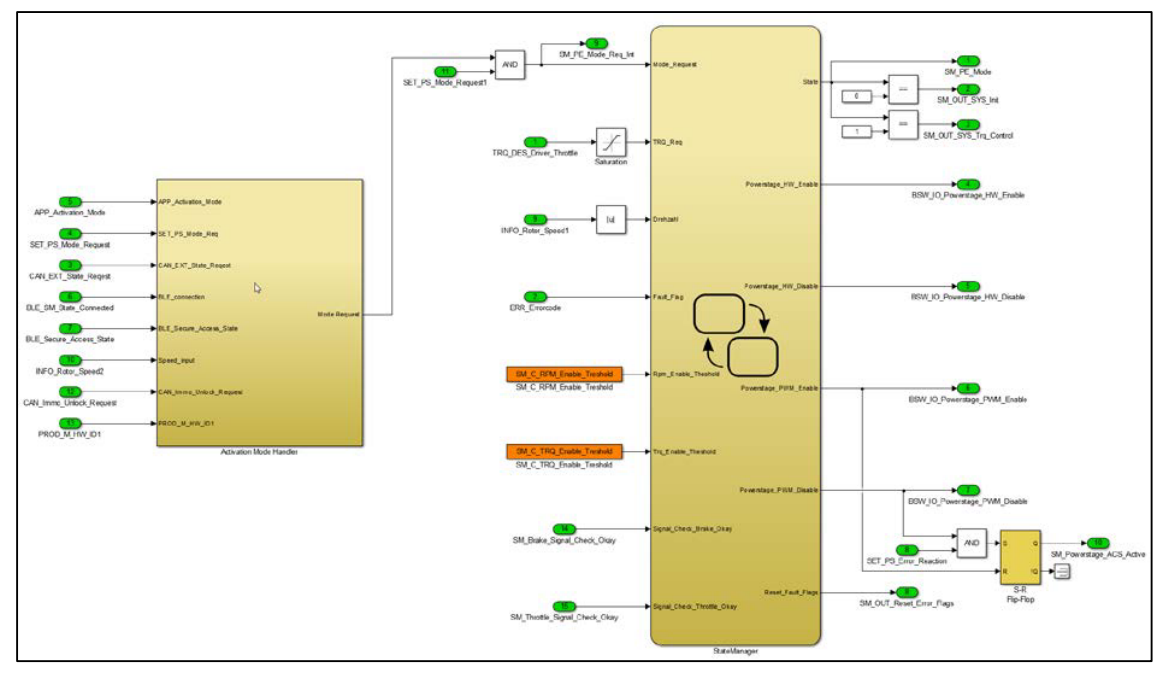

*Figure 12: Function model of the State Manager*

If an error is detected during a drive cycle, or if current control is deactivated via SET\_C\_PS\_Mode\_Request, the state manager deactivates current control and the error handler generates an entry in the error memory when an error is present.

When deactivating the current control, two variants can be selected:

- All MOSFETs of the power unit become high-impedance. This makes the motor phases "free floating", i.e. the motor can be turned without resistance. The engine can generate a dangerous overvoltage if it is driven at a speed above the idle speed (e.g. by driving in the flux-weakening range).
- All low-side MOSFETs are low impedance. This short-circuits the motor phases. The motor shaft is braked by the short-circuit current. The resulting induction voltage is short-circuited. This setting is recommended when using flux-weakening when over speed cannot be excluded.

Further details See "Active short-circuit of the output stage in the event of a fault".

#### **12.1.1 Activation sound**

As soon as the current control is active and the motor is ready for operation, an acoustic signal sounds. You can adjust the volume of this sound as follows.

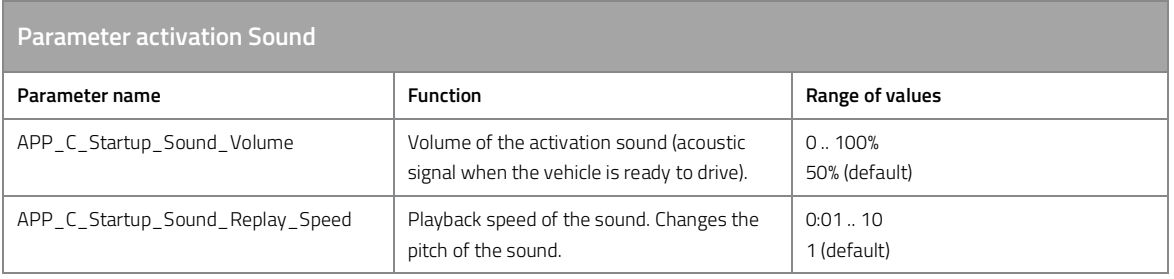

*Table 82: Parameter activation sound.*

#### **12.1.2 Remote control via CAN bus/smartphone app**

Various variants are available for activating/deactivating current control via the CAN bus or the smartphone app. The specification of the corresponding CAN bus signal "MC\_State\_Request", "Immo\_Unlock\_Request" or "BMS\_Info\_08" can be found in the chapter "Received Messages".

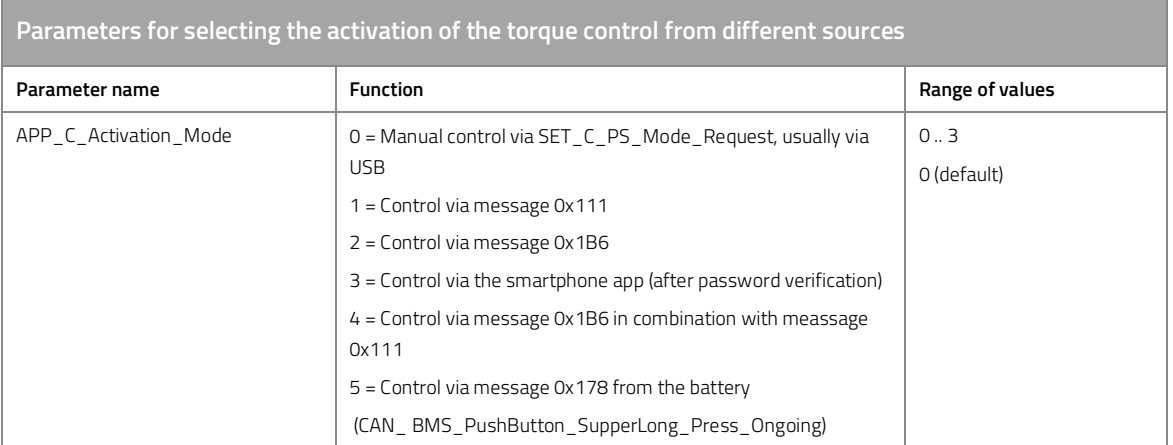

*Table 83: Parameters for selecting the activation of the torque control from various sources.*

#### **Separate control of the vehicle becomes operative and the power source**

The motor controller can be controlled separately from the power source via the CAN bus. It is therefore possible to activate only the power source but leave the standby mode deactivated.

Two CAN-Bus messages (0x111 and 0x1B6) are necessary in order to generate an operative vehicle. These messages have different control mechanism, message 0x1B6 controls the current source and message 0x111 the vehicle readiness.

For this variant, the parameter "APP\_C\_Activation\_Mode" must be set to the value "4". In addition, the activation method of the current source must be changed with the parameter "SM\_C\_BMS\_Control\_Mode". For this purpose, this parameter must be set to the value "3" so that the power source can be separately controlled without disturbing or influencing the driving readiness of the vehicle.

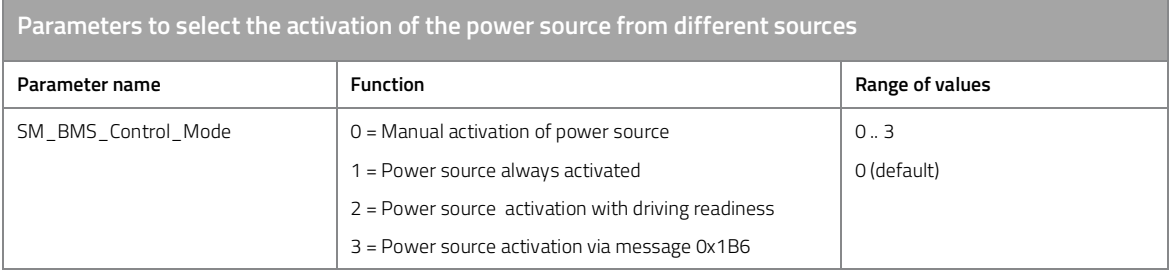

#### **12.1.3 Activation of current control with the motor in motion**

In some applications it is necessary to activate current control while the motor is in motion to ensure maximum availability of the drive.

To keep the current transient during the connection of the output stage as low as possible, the integral parts of the d-current controller and the q-current controller are pre-loaded with a voltage matching the motor speed, so that the output stage is activated exactly at the operating point of the current controller.

Ensure the following:

- To check activation with the motor rotating, start step by step, initially at low speeds. First test the activation of the output stage at low speeds.
- When activating the control, first check the current transient at low speeds and without active torque requirement, i.e. the motor should switch over to the active current control with as little load transients as possible.
- Use the automatic flux-linkage estimation described below.
- Adjust the automatic estimate manually so that the current transient during activation is as low as possible.

#### **Automatic estimation of flux-linkage**

The motor control provides a function for estimating the flux-linkage. Allow the motor to idle for a few seconds, i.e. without load and at maximum speed, and then reduce the torque requirement to 0% so that the motor can run down without load. The flux-weakening must be deactivated for this test, i.e. the maximum permissible flux-weakening current should be 0 A.

The measured value for the flux-linkage can be read via INFO\_Motor\_Psi\_Estim. This value can then be used as the value for MO C Psi.

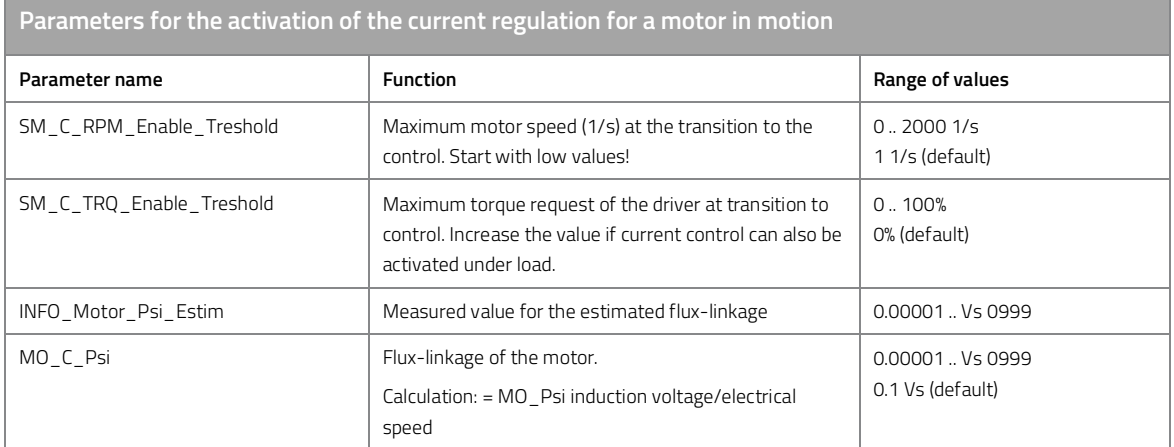

*Table 84: Parameters for the activation of the current regulation for a motor in motion.*

### **12.1.4 Two-stage activation of the output stage**

Before the transition to active current control, the throttle & brake signal can be checked.

This function serves to implement the rules from 2018 L1E approval regulations within the EU. Accordingly, a L1E vehicle requires a two-stage activation to become operative.

- Switch Ignition on first
- Then tap the brake

With the following parameters of the signal check can be parameterized:

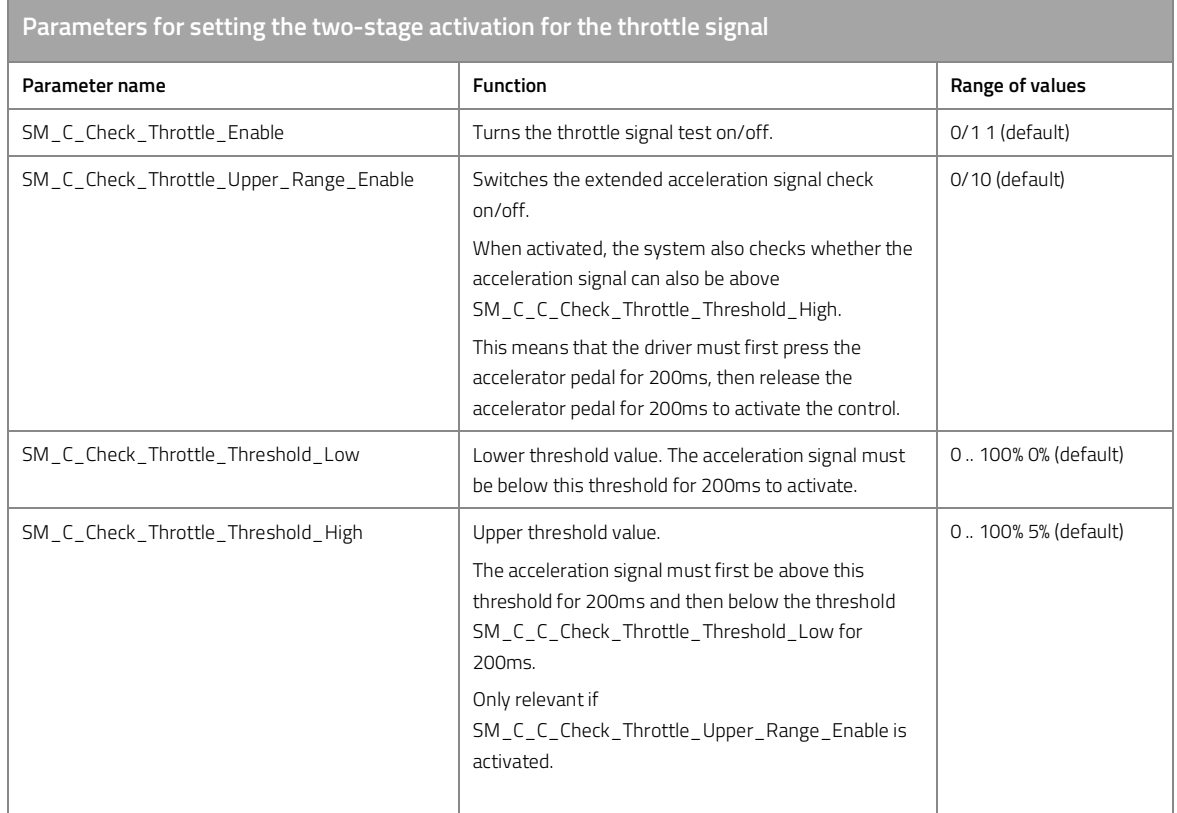

*Table 85: Parameters for setting the two-stage activation for the throttle signal.*

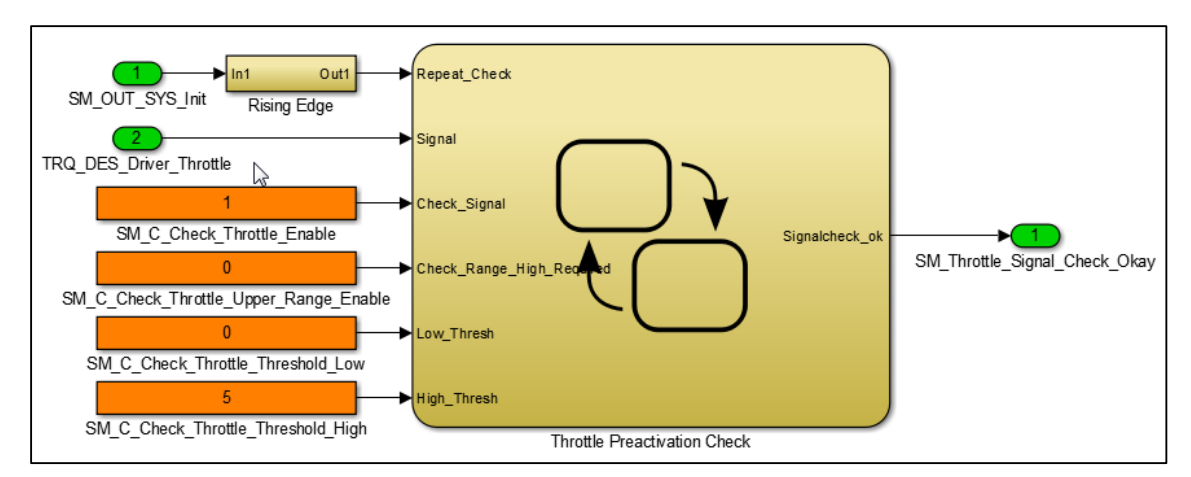

*Figure 13: Function model for the throttle signal-Check*

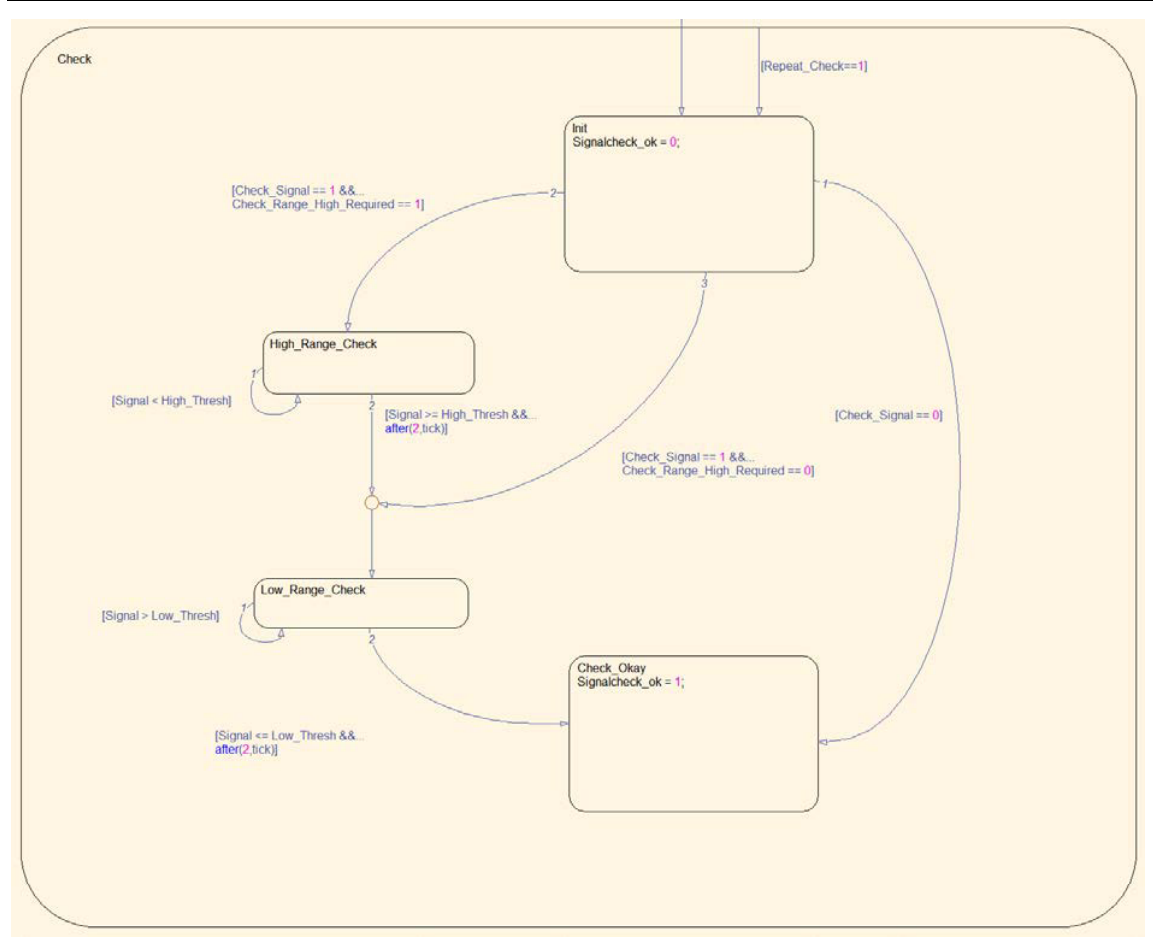

*Figure 14: State machine model for the throttle signal check.*

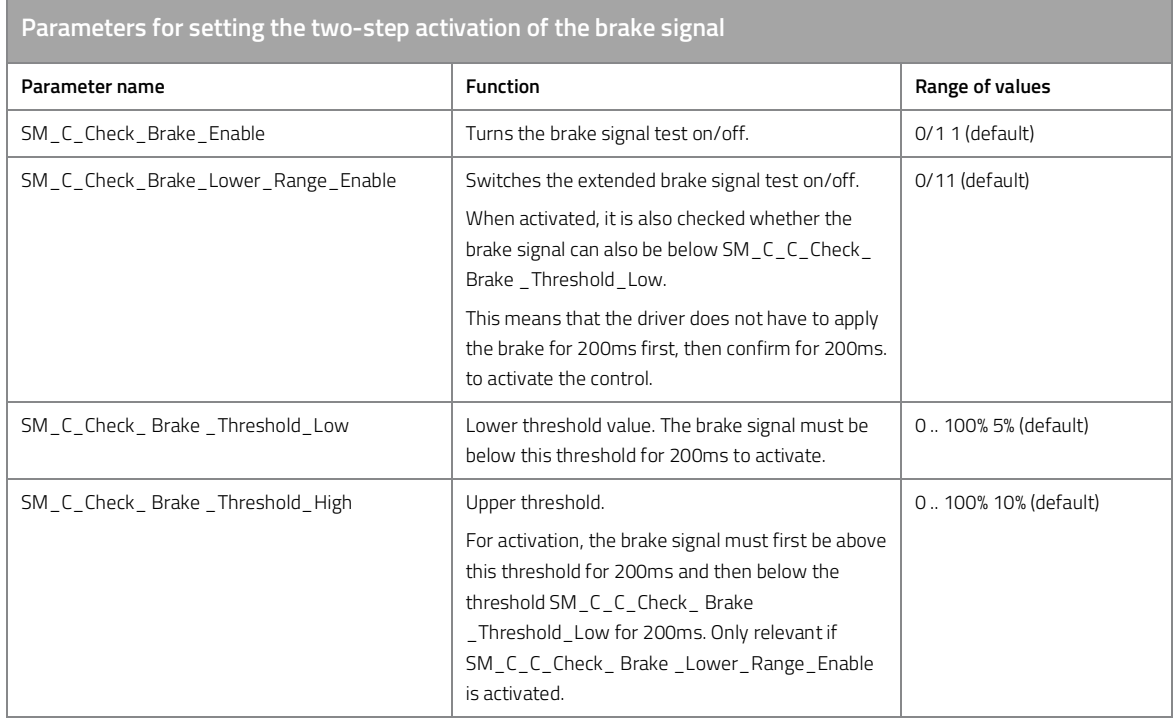

*Table 86: Parameters for setting the two-step activation of the brake signal.*

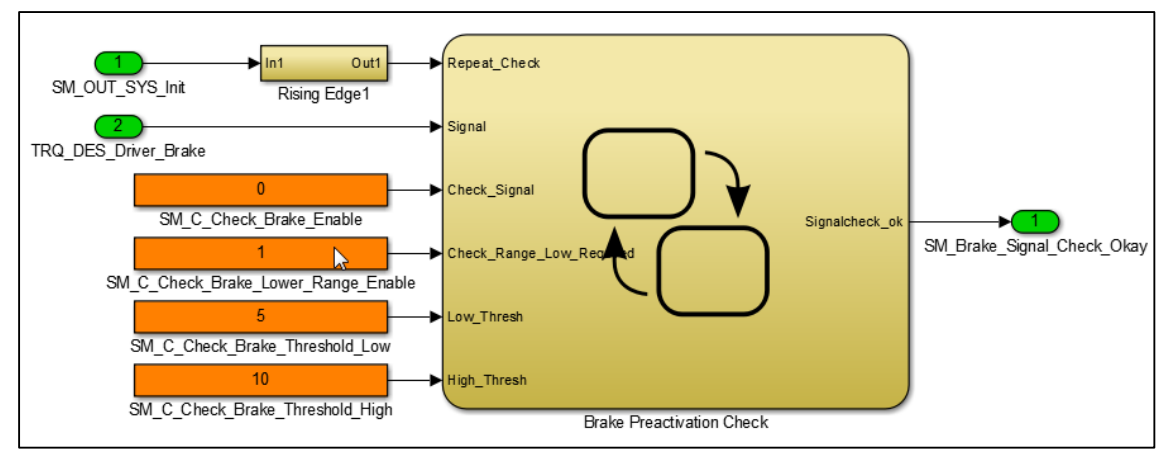

*Figure 15: Function model for the brake signal check*

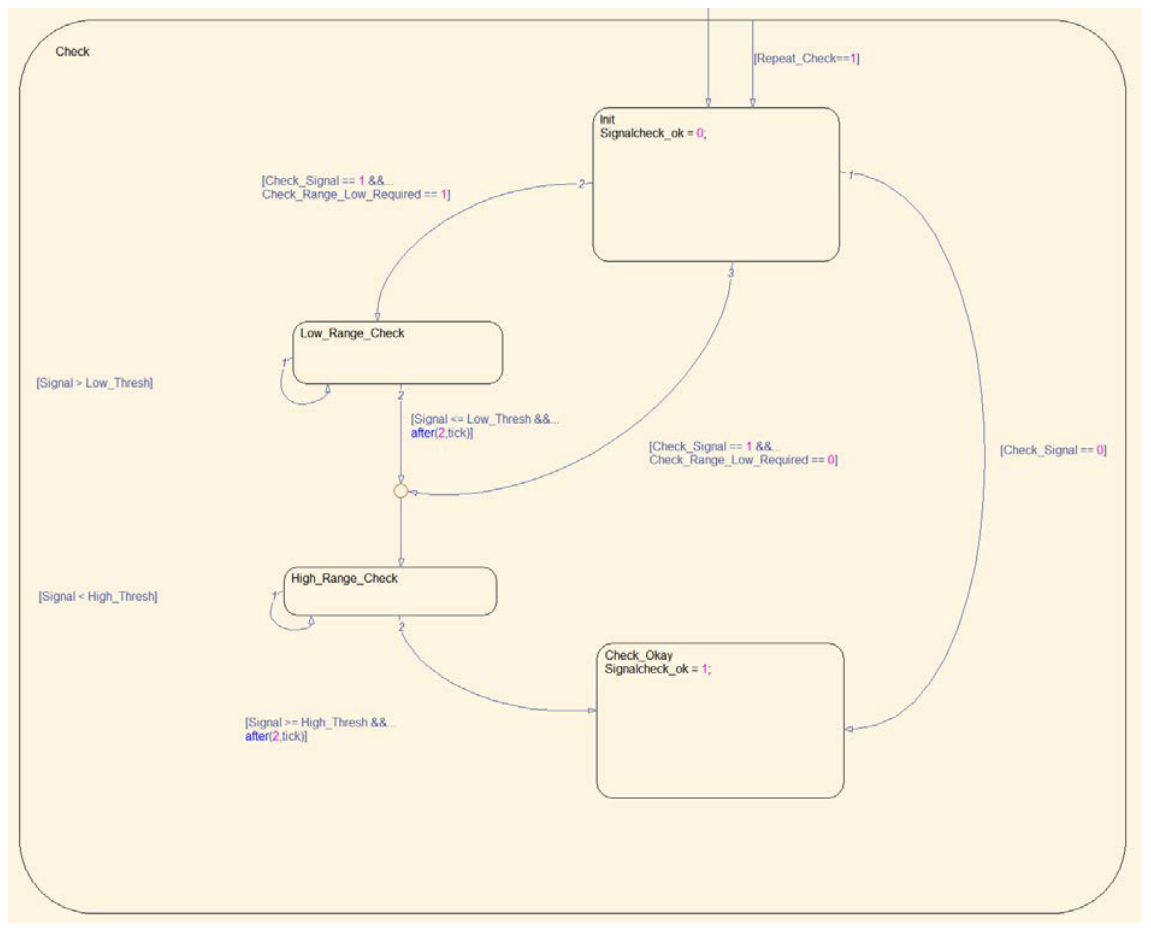

*Figure 16: State machine model for the brake signal check.*

# **13 Error Handling**

# **13.1 Construction fault diagnosis function**

### **Construction fault diagnosis function**

The motor control software monitors the entire system of motor, motor control unit and battery during operation to detect hardware and software errors. The error monitoring is modularly structured and consists of individual error diagnosis functions. Each error diagnosis features at least the following parameters:

- Enable bit: For activating or deactivating the error diagnosis
- Level 1 Debouncing: To delay the warning bit
- Level 2 Debouncing: To delay the error bit

Each error diagnosis module has the following output signals:

- Warning bit: Does not lead directly to the deactivation of the output stage. Some functions react to the warning bit and ignore signal values for which there is a warning bit. For example, if the signal range for the acceleration signal is exceeded, the torque requirement is briefly reduced to zero, but electrical braking is still possible.
- Error bit: This leads to the deactivation of the current control and to an entry in the error memory.
- Error counter: Counts the number of times that the error has occurred

As soon as an error bit is set, the current control is deactivated by the state manager and the output stage is brought into the preconfigured states "free floating" or "active short circuit braking". See "Active short-circuit of the output stage in the event of a fault".

### **Note on using the factory settings**

In the factory settings, the error monitoring is set very tolerantly, so that you are interrupted as rarely as possible by safety shutdowns at the beginning of your work with this motor control unit. If a fault is detected, the state manager deactivates the power unit with a safety shutdown. See "State Manager".

Tolerant settings during error handling can result in the motor control, motor or battery not being adequately protected against overload or overvoltage, so you should use the setting options of the error diagnosis functions described below to provide the best possible protection for the entire system.

# **13.2 Error diagnosis functions**

The following section describes the individual error diagnoses and explains the options.

### **ERR\_E\_I\_Max\_DC**

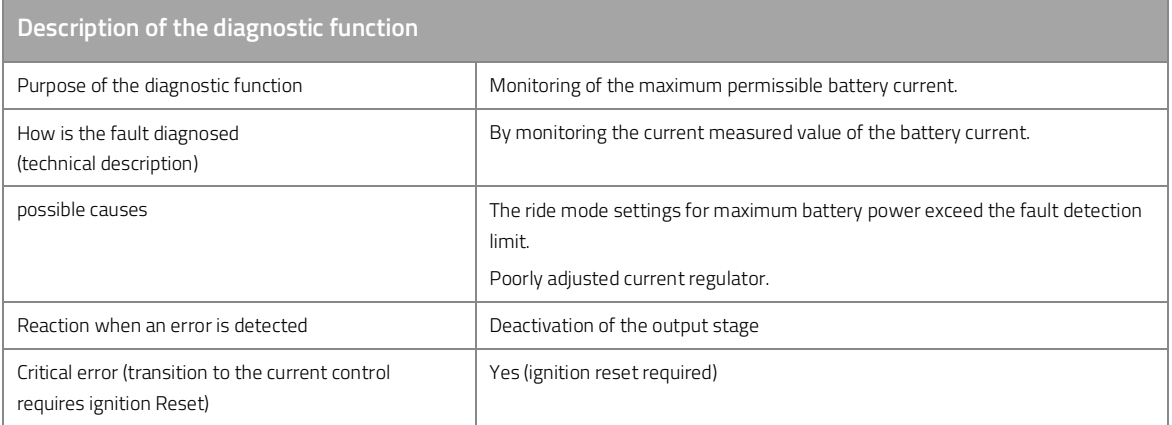

*Table 87: Description of the diagnostic function ERR\_E\_I\_Max\_DC.*

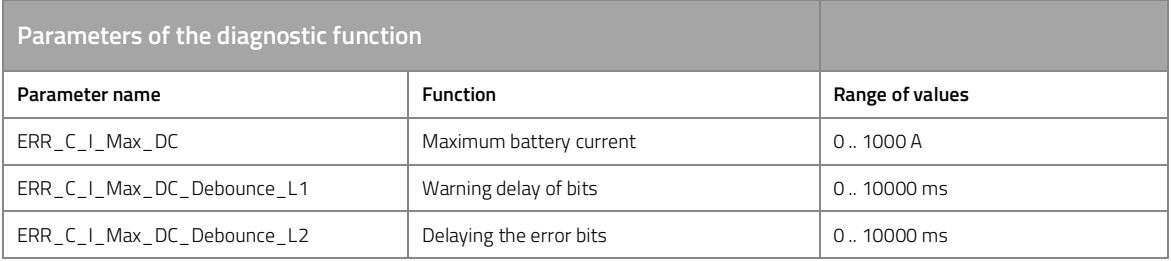

*Table 88: Parameters of diagnostic function ERR\_E\_I\_Max\_DC.*

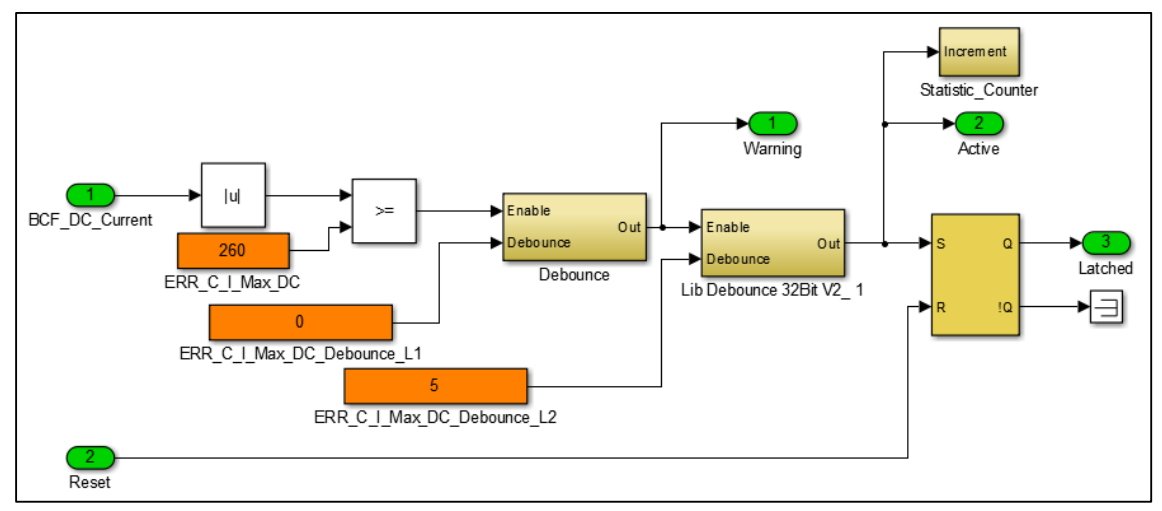

*Figure 17: Function model for fault diagnosis for over-current (DC)*

### **ERR\_E\_I\_Max\_AC**

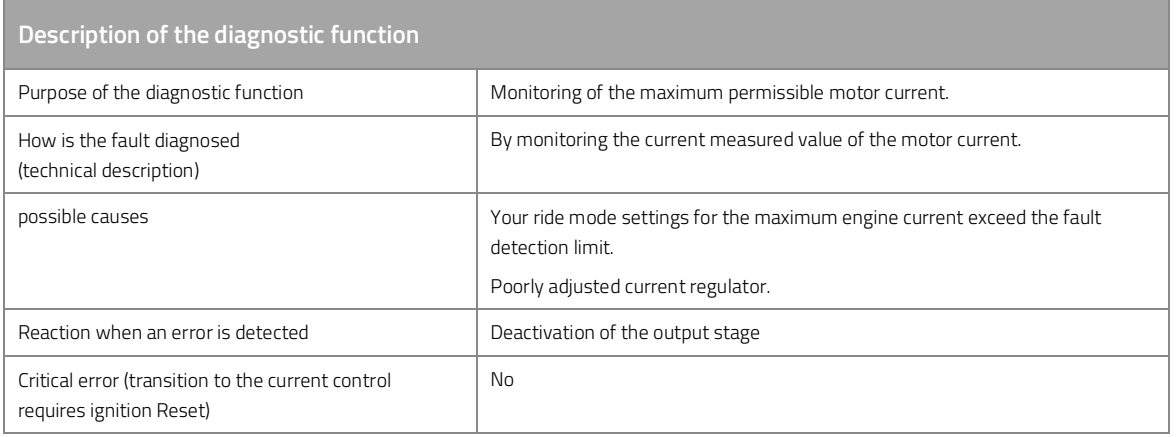

*Table 89: Description of the diagnostic function ERR\_E\_I\_Max\_AC.*

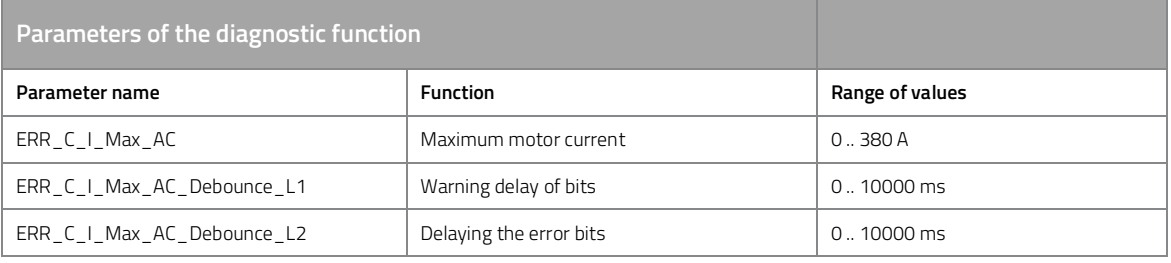

*Table 90: Parameters of diagnostic function ERR\_E\_I\_Max\_AC.*

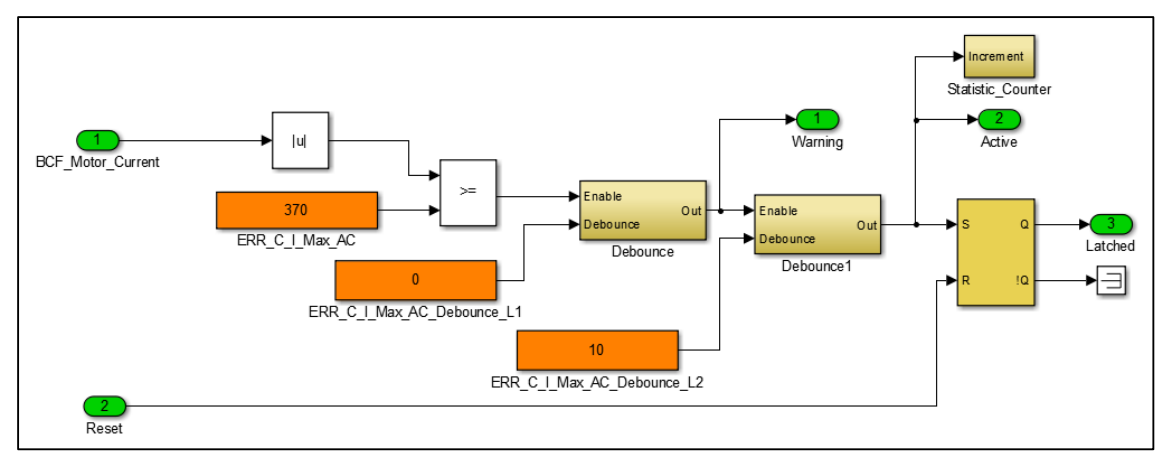

*Figure 18: Function model for fault diagnosis for over-current (AC)*

# **ERR\_E\_U\_HV\_Max (overvoltage)**

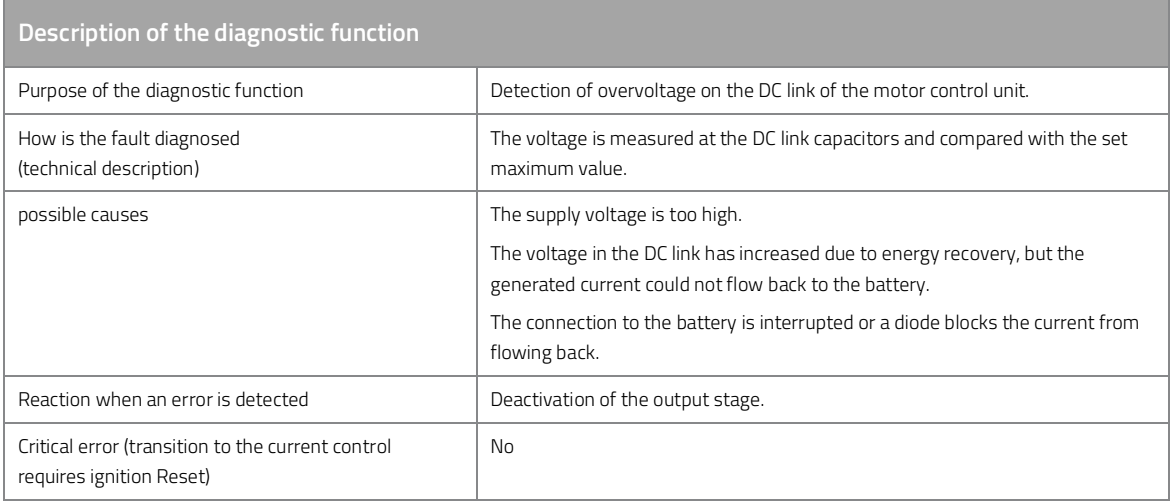

*Table 91: Description of the diagnostic function ERR\_E\_U\_HV\_Max.*

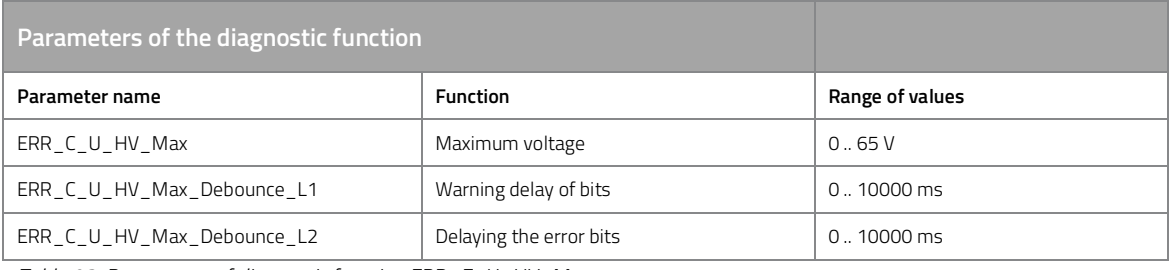

*Table 92: Parameters of diagnostic function ERR\_E\_U\_HV\_Max.*

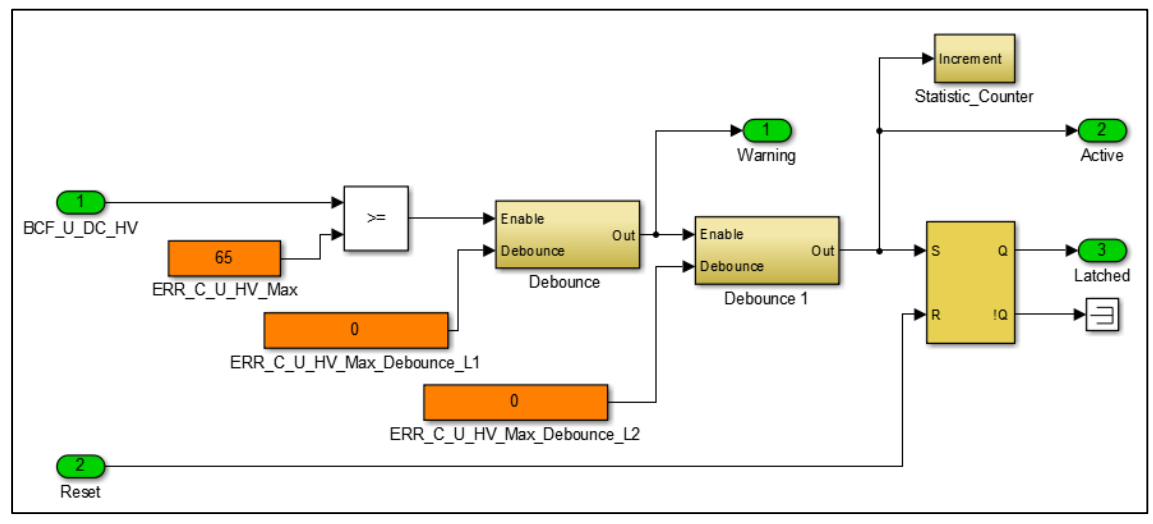

*Figure 19: Function model for fault diagnosis for over voltage (DC)*

# **ERR\_E\_U\_HV\_Min (low voltage)**

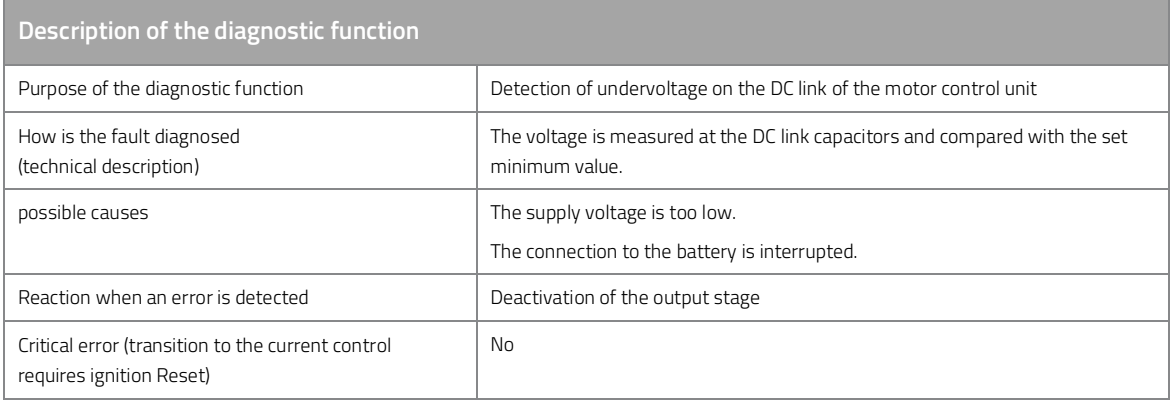

*Table 93: Description of the diagnostic function ERR\_E\_U\_HV\_Min.*

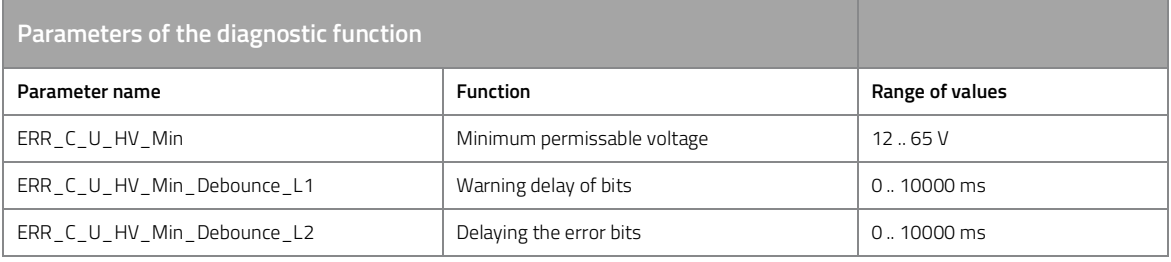

*Table 94: Parameters of diagnostic function ERR\_E\_U\_HV\_Min.*

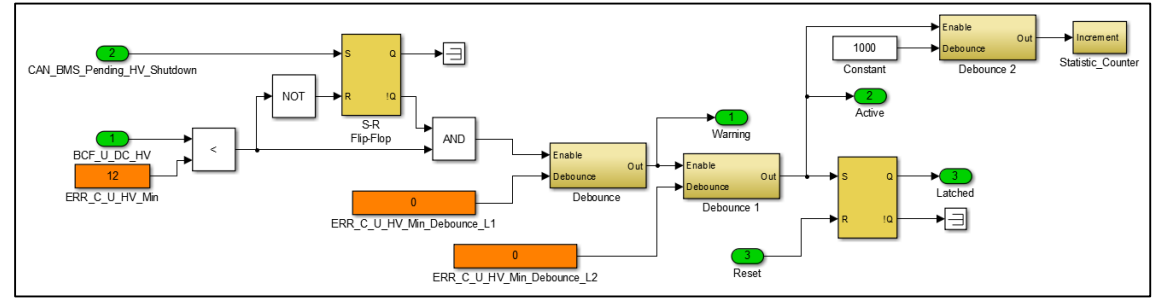

*Figure 20: Function model for fault diagnosis for low voltage (DC)*

# **ERR\_E\_U\_LV\_Min (low voltage internal 12V supply)**

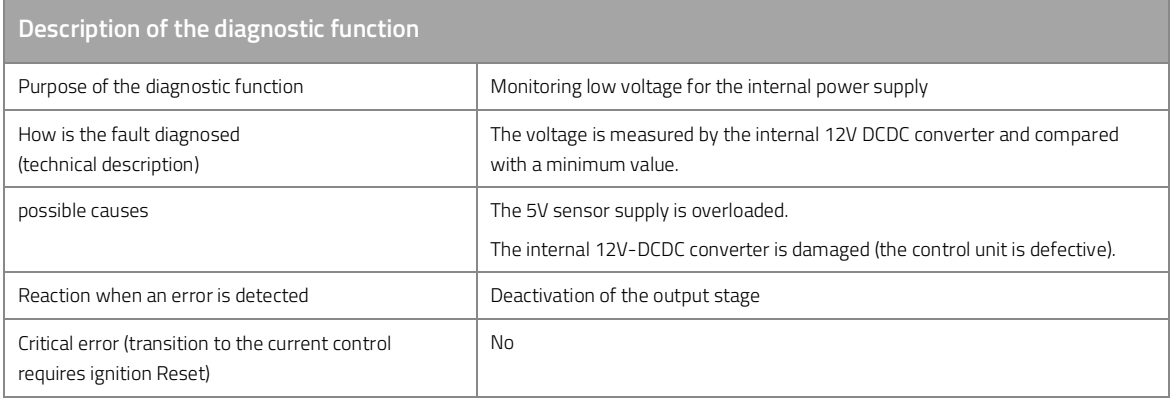

*Table 95: Description of the diagnostic function ERR\_E\_U\_LV\_Min.*

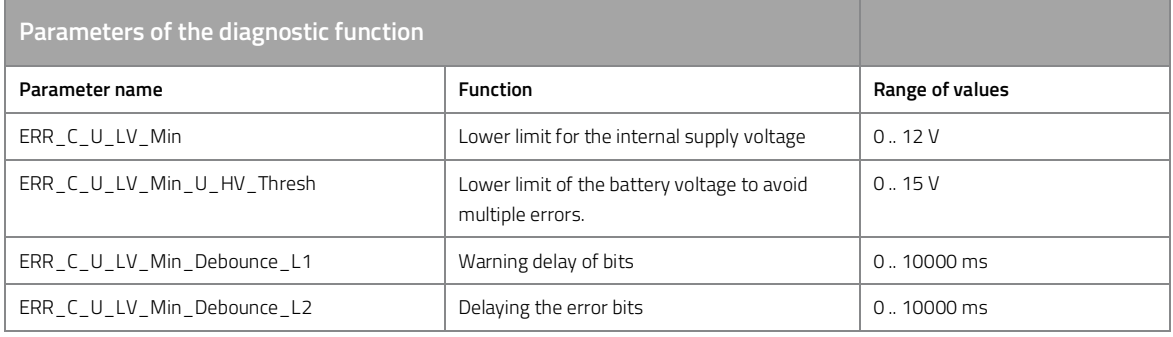

*Table 96: Parameters of diagnostic function ERR\_E\_U\_LV\_Min.*

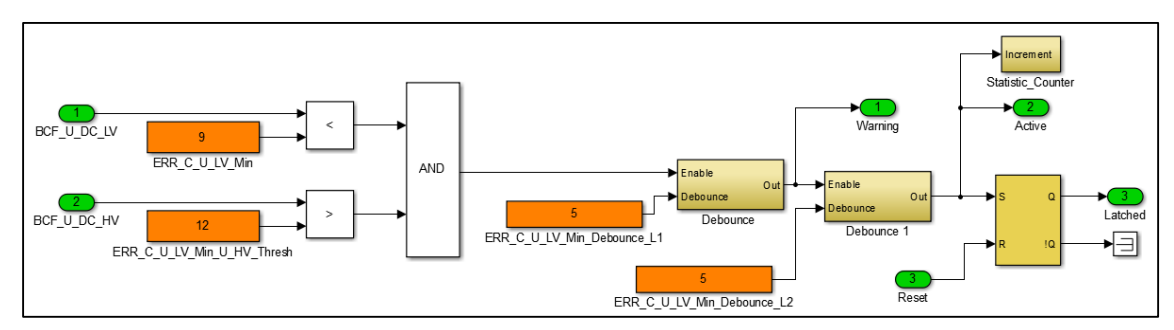

*Figure 21: Function model for fault diagnosis for low voltage (internal supply voltage)*

### **ERR\_E\_AWD (short-term over- & under voltage)**

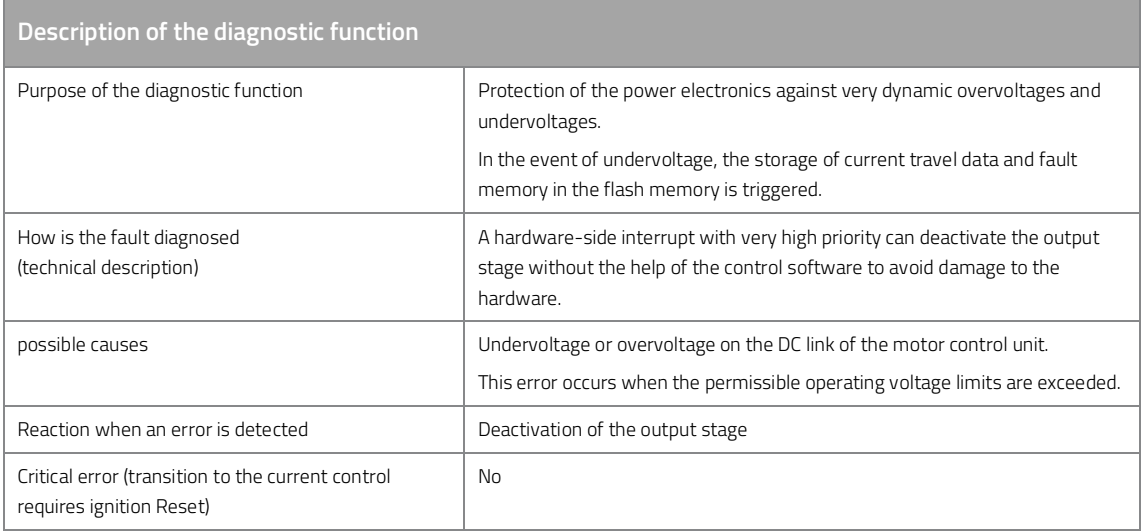

*Table 97: Description of the diagnostic function ERR\_E\_AWD.*

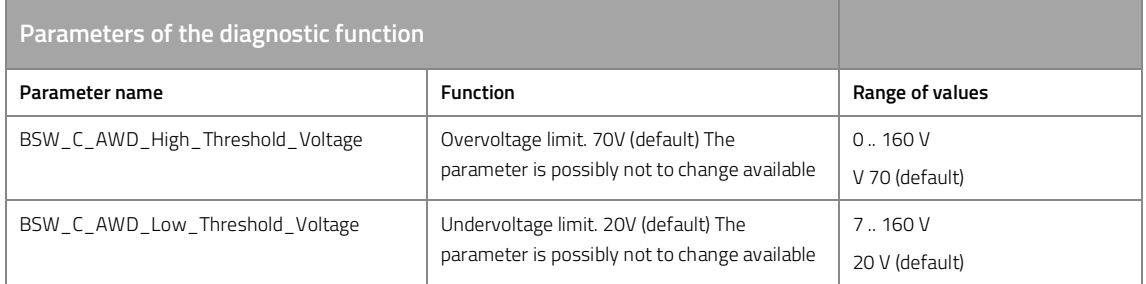

*Table 98: Parameters of diagnostic function ERR\_E\_AWD.*

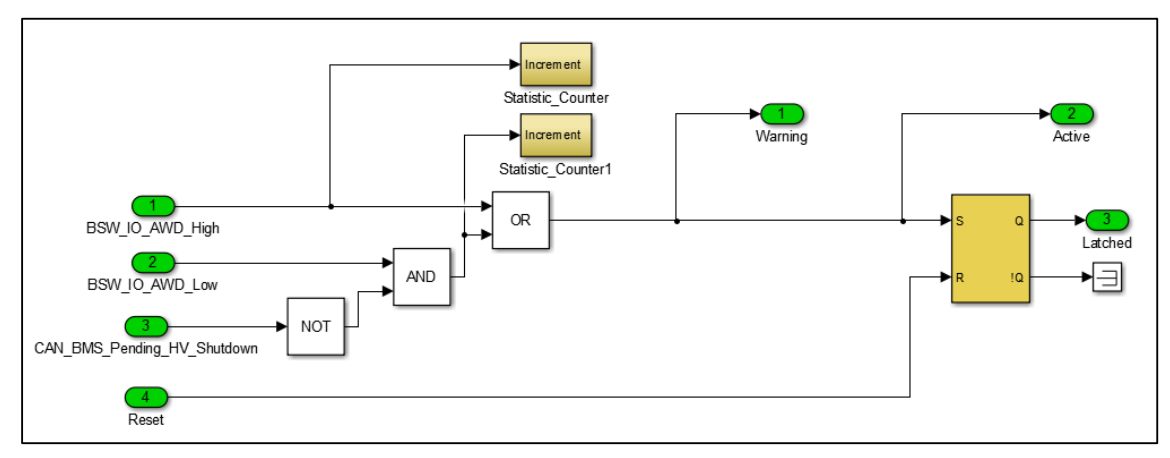

*Figure 22: Function model for fault diagnosis for dynamic Sub & Surge*

# **ERR\_E\_Block\_Det (blocking)**

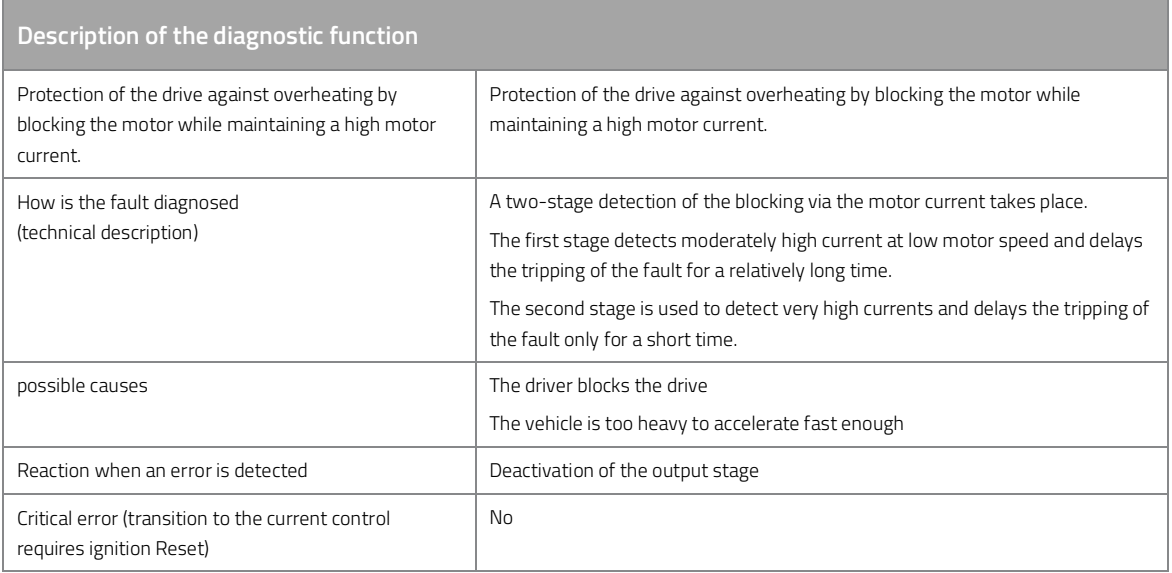

*Table 99: Description of the diagnostic function ERR\_E\_Block\_Det.*

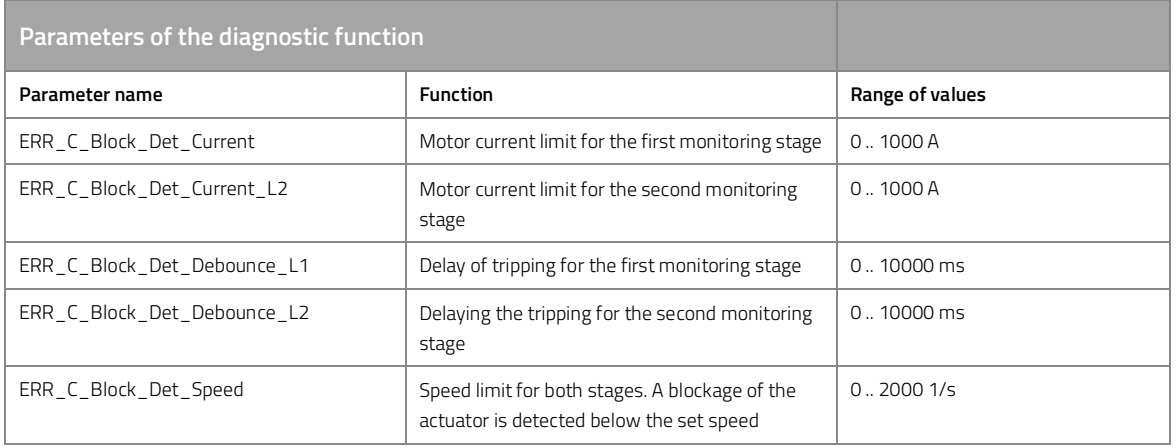

*Table 100: ERR\_E\_Block\_Det parameters of the diagnostic function.*

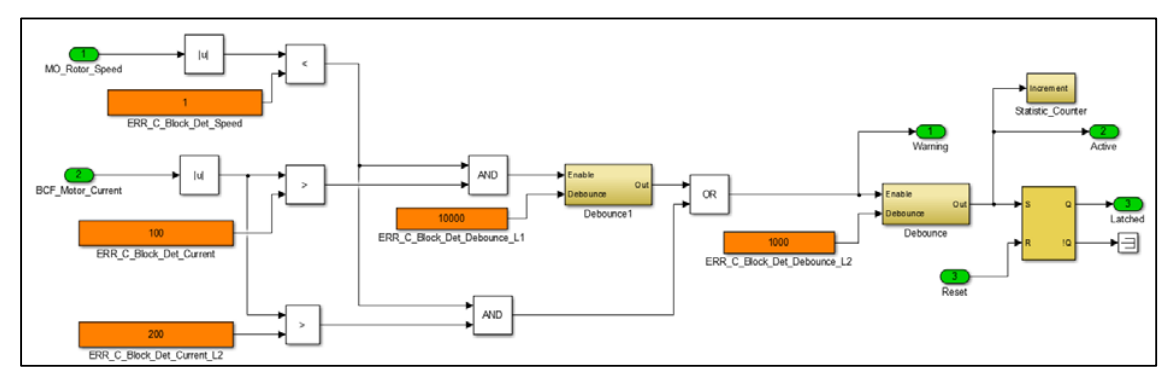

*Figure 23: Function model to diagnose the blocking detection*

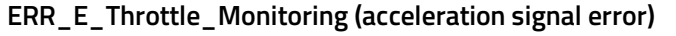

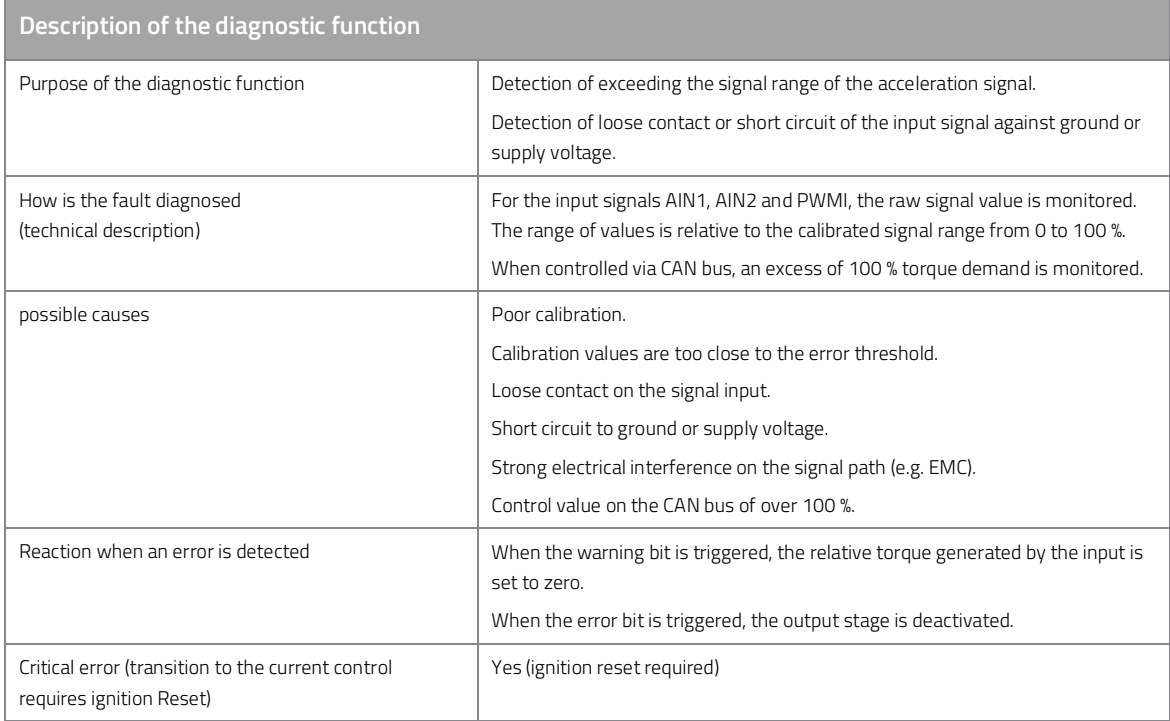

*Table 101: Description of the diagnostic function ERR\_E\_Throttle\_Monitoring.*

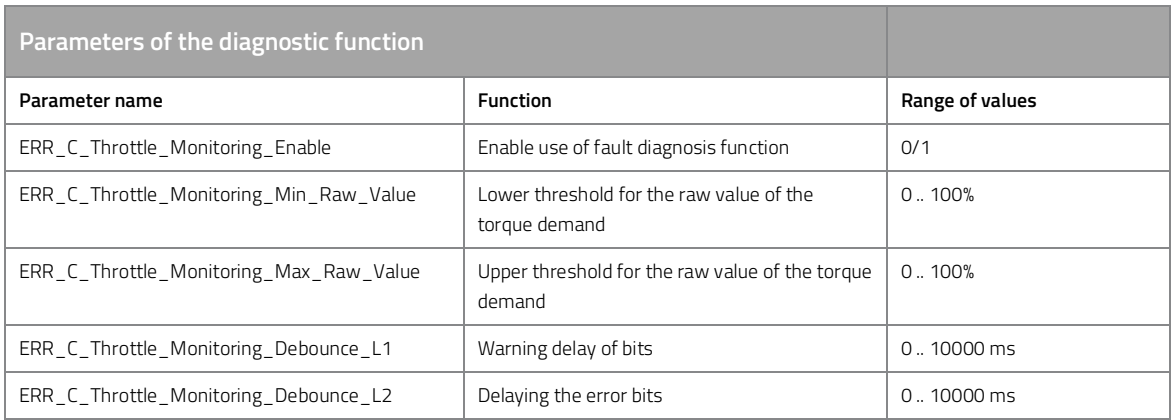

*Table 102: Parameters of diagnostic function ERR\_E\_Throttle\_Monitoring.*

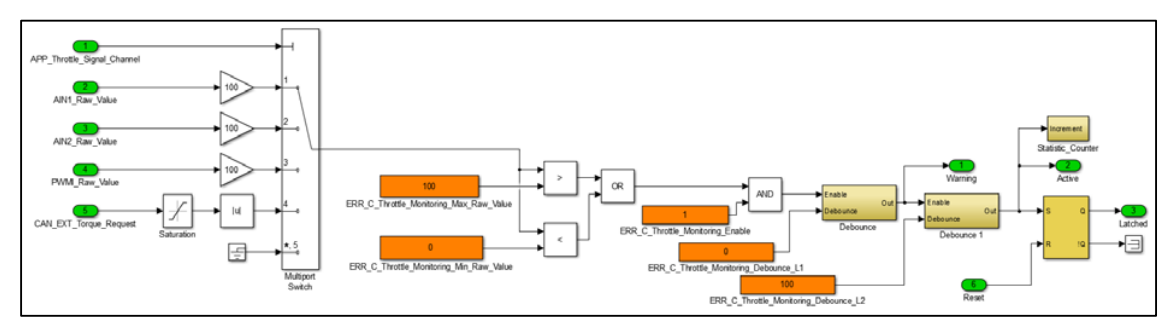

*Figure 24: Function model for fault diagnosis of the acceleration signal monitoring*

### **ERR\_E\_Brake\_Monitoring (brake signal error)**

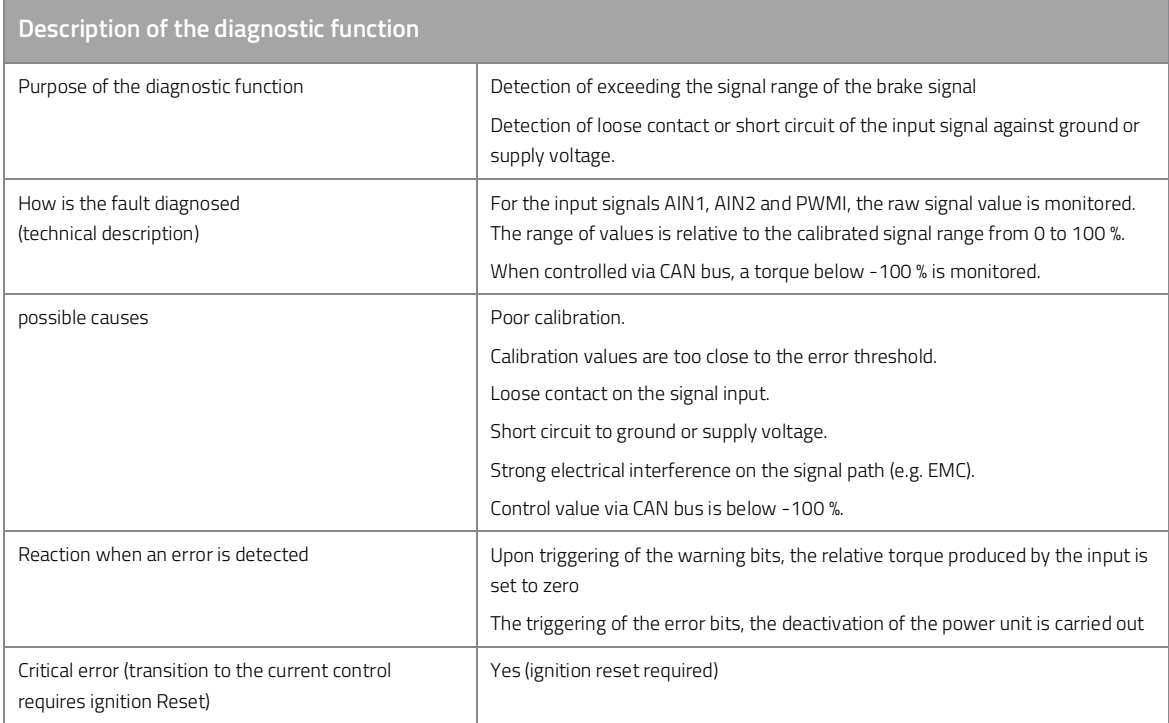

*Table 103: Description of the diagnostic function ERR\_E\_Brake\_Monitoring.*

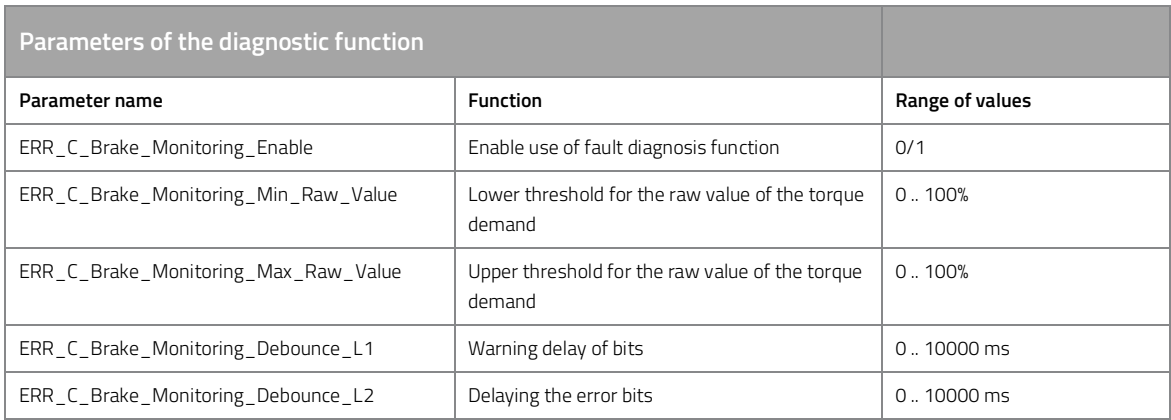

*Table 104: Parameters of diagnostic function ERR\_E\_Brake\_Monitoring.*

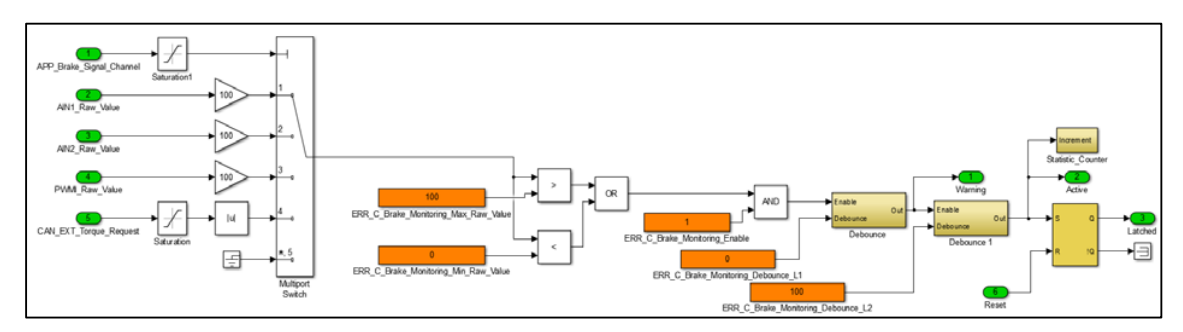

*Figure 25: Function model for fault diagnosis of the braking signal monitoring*

### **ERR\_E\_CAN\_Timeout (CAN Timeout)**

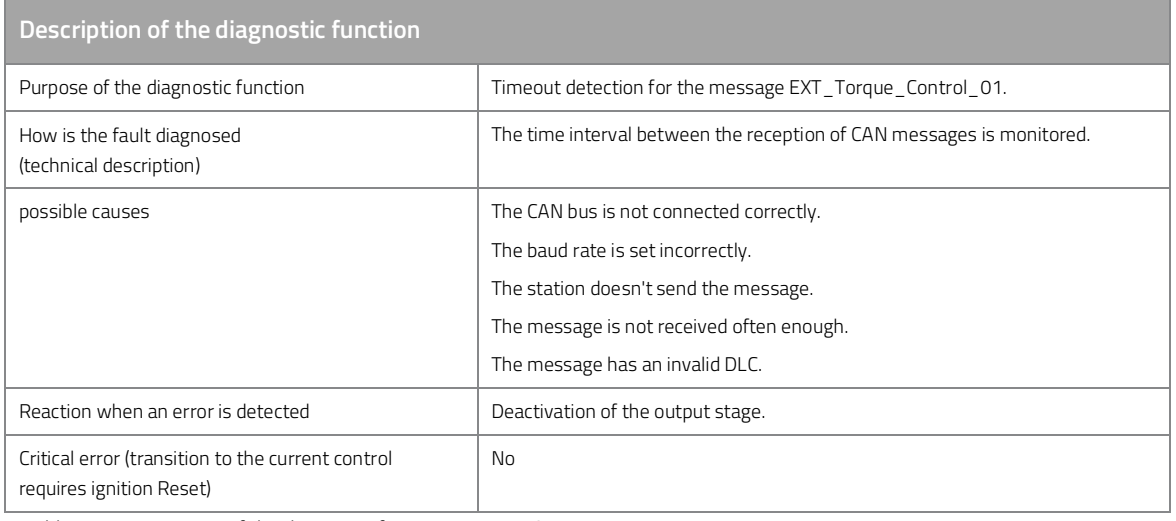

*Table 105: Description of the diagnostic function ERR\_E\_CAN\_Timeout.*

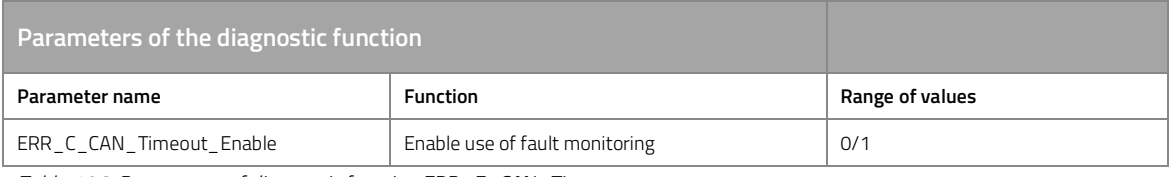

*Table 106: Parameters of diagnostic function ERR\_E\_CAN\_Timeout.*

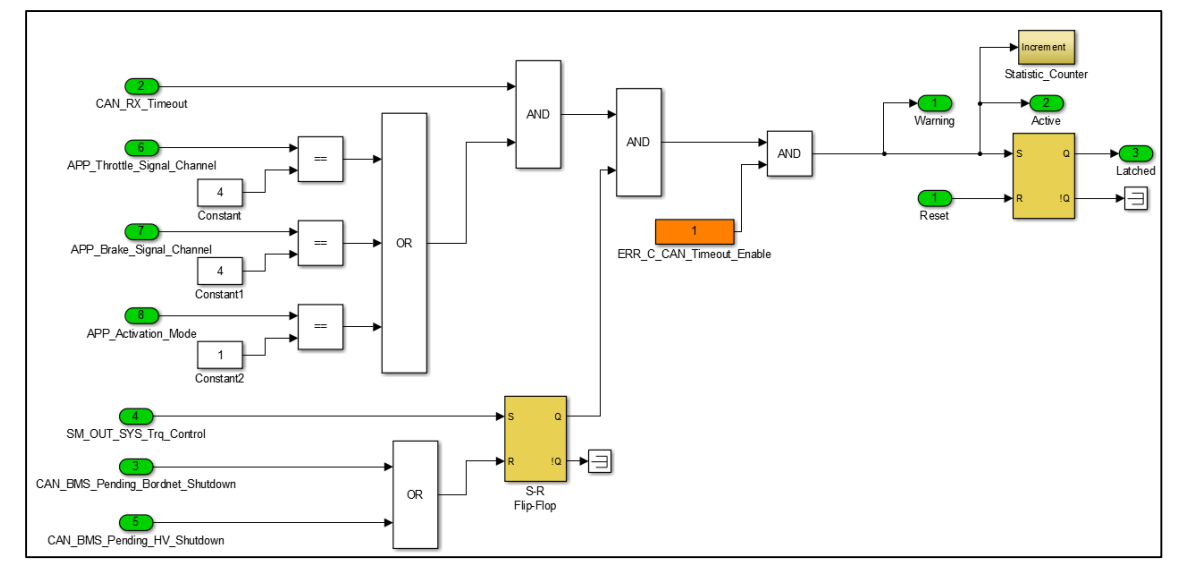

*Figure 26: Function model to diagnose a CAN Timeout*

## **ERR\_E\_CAN\_MC (CAN message monitoring)**

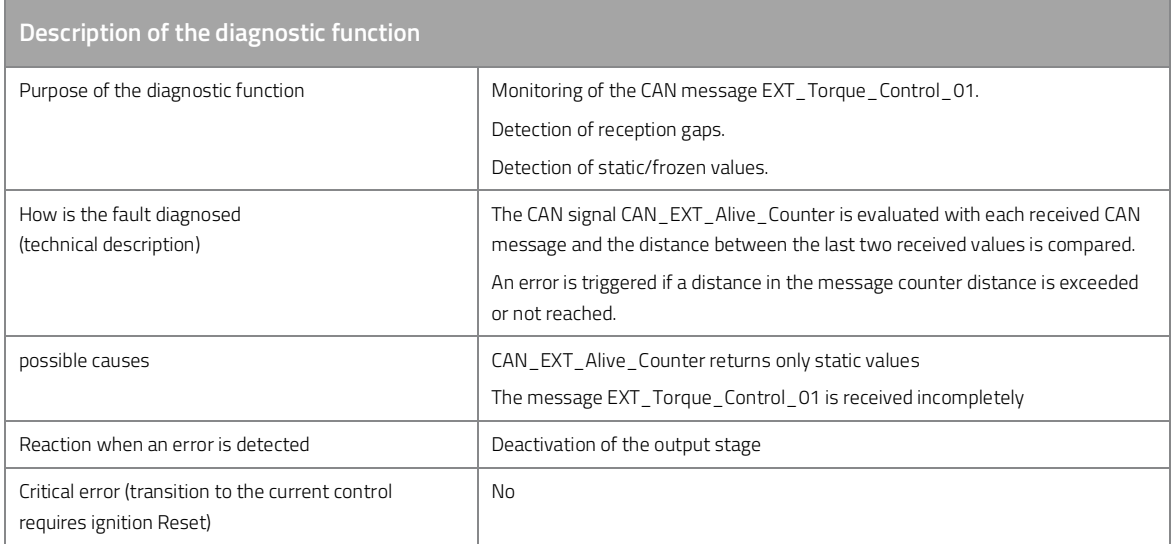

*Table 107: Description of the diagnostic function ERR\_E\_CAN\_MC.*

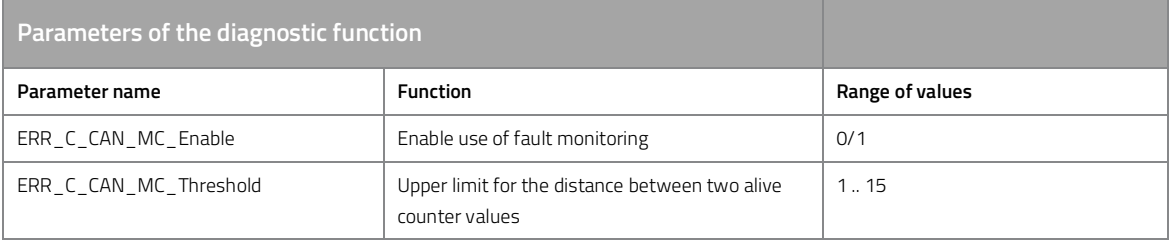

*Table 108: Parameters of diagnostic function ERR\_E\_CAN\_MC.*

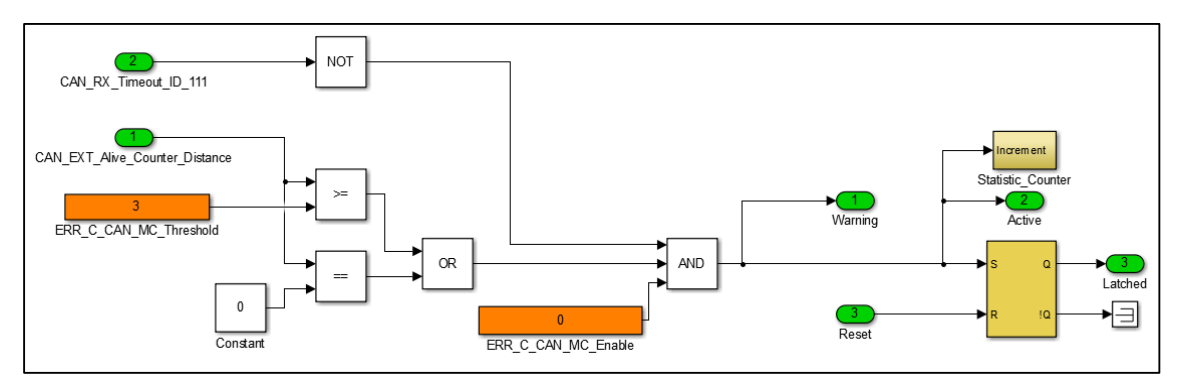

*Figure 27: Function model for fault diagnosis of a CAN message count error*

### **ERR\_E\_EEPROM (memory issue)**

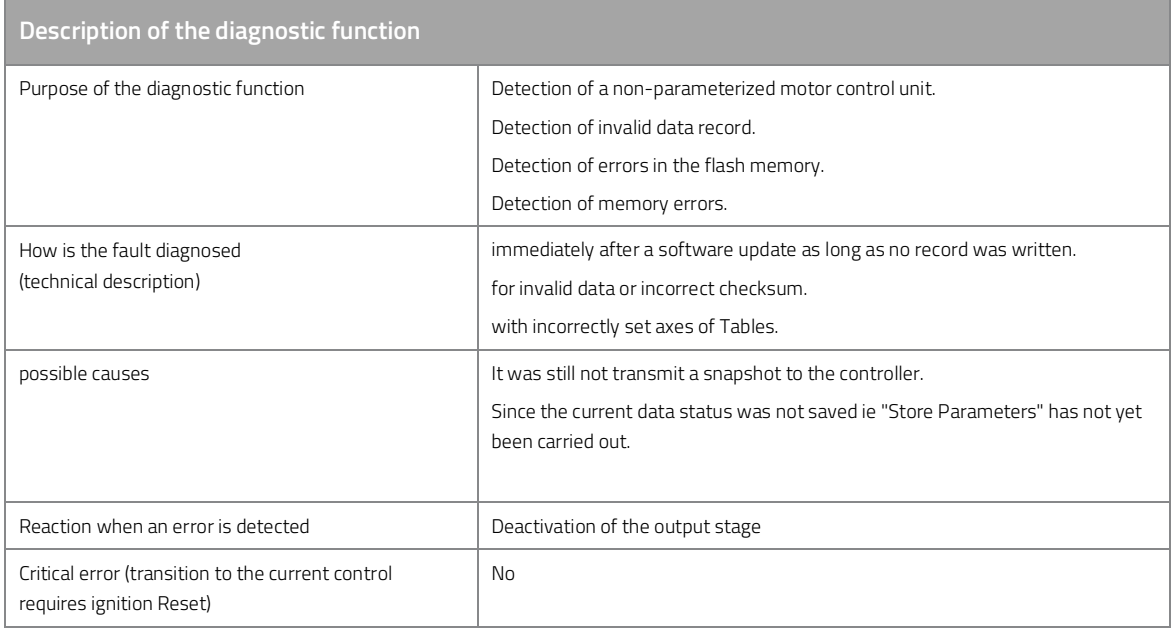

*Table 109: Description of the diagnostic function ERR\_E\_EEPROM.*

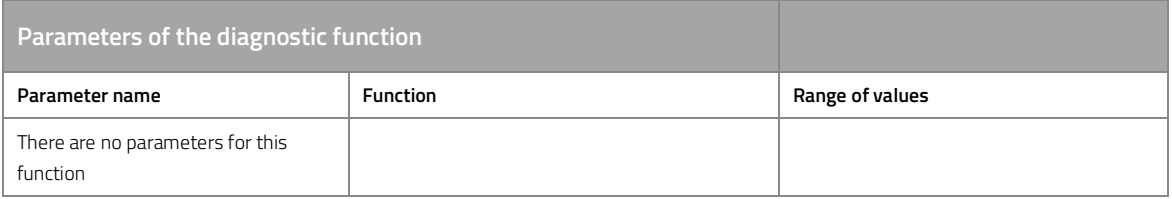

*Table 110: Parameters of diagnostic function ERR\_E\_EEPROM.*

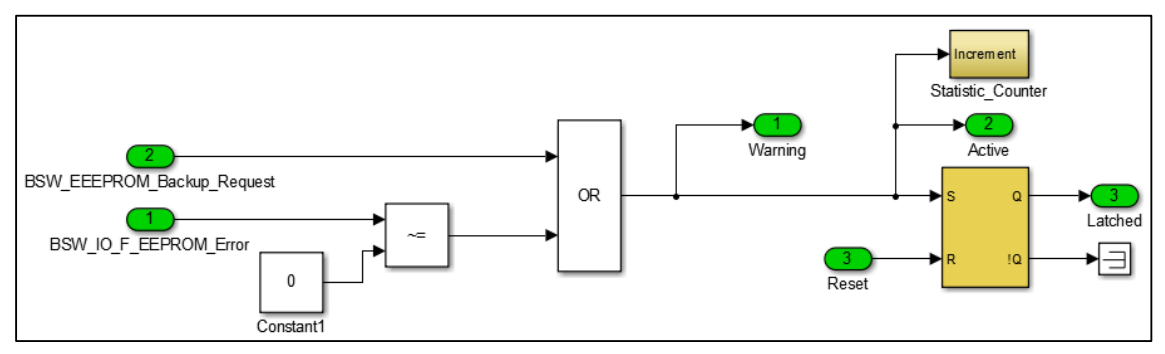

*Figure 28: Function model for fault diagnosis of an EEPROM problem*

### **ERR\_E\_Rotor\_Speed\_Limit**

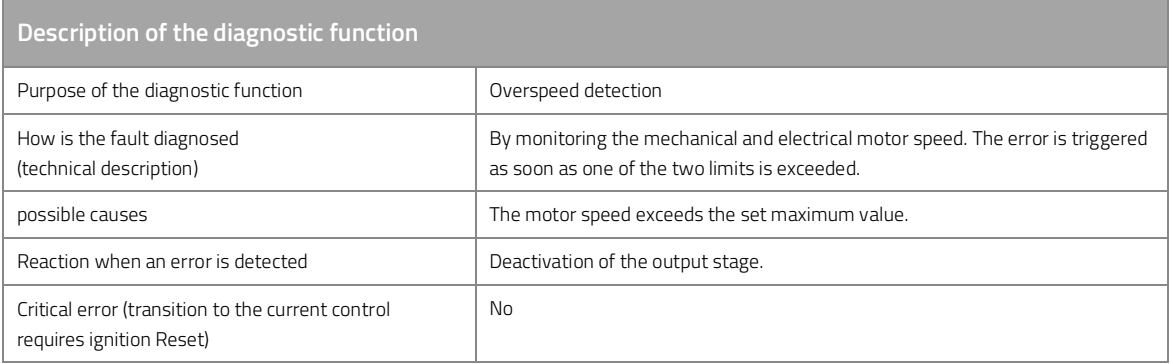

*Table 111: Description of the diagnostic function ERR\_E\_Rotor\_Speed\_Limit.*

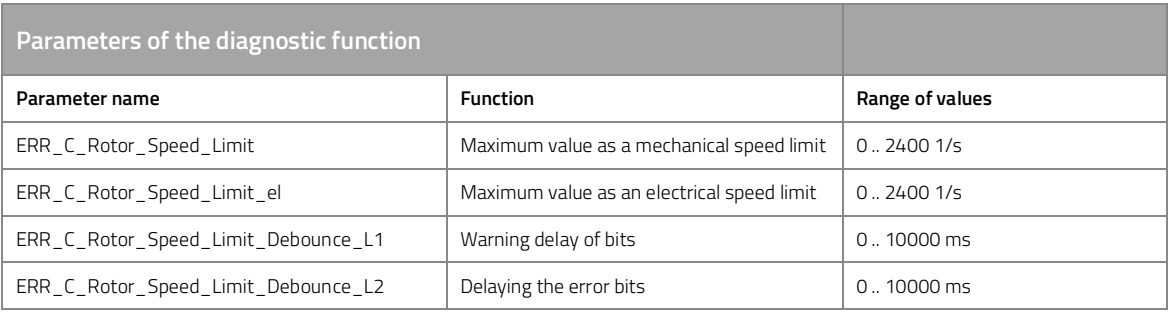

*Table 112: Parameters of diagnostic function ERR\_E\_Rotor\_Speed\_Limit.*

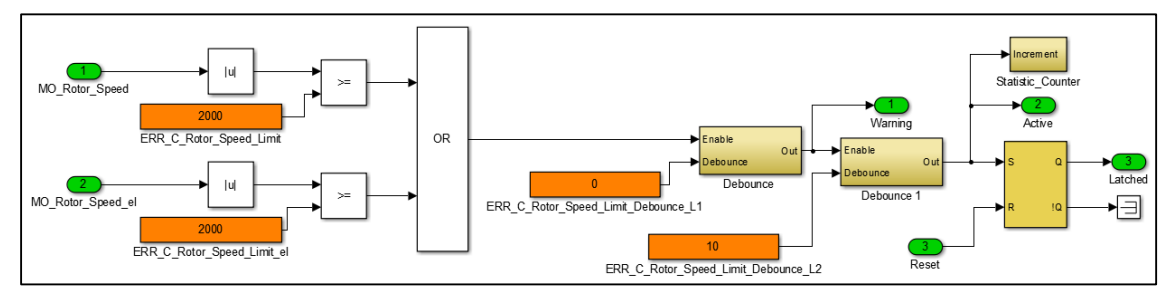

*Figure 29: Function model for fault diagnosis of over speed*

### **ERR\_E\_Motor\_Sensor**

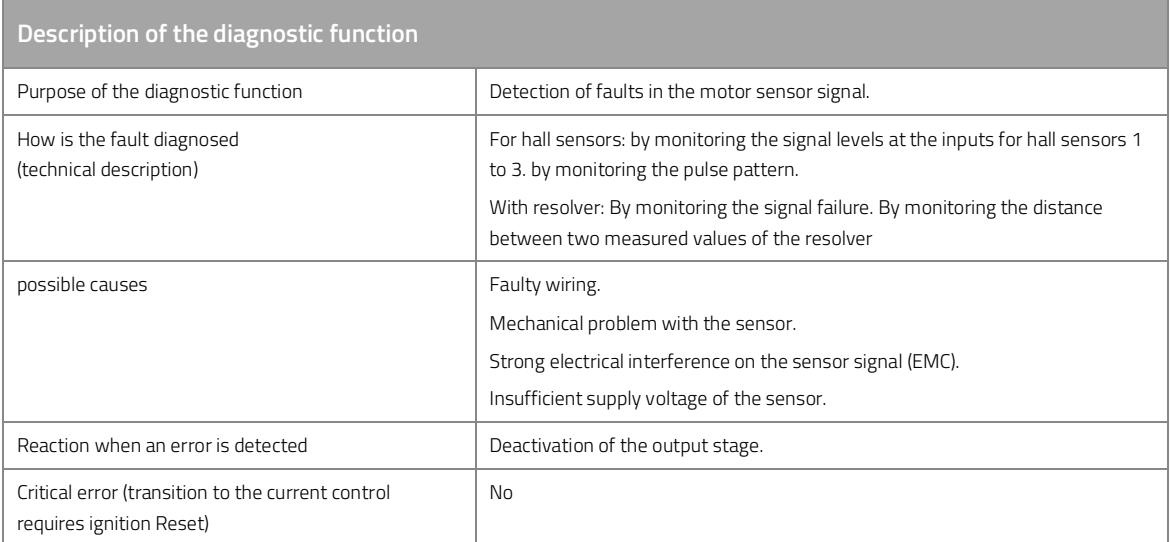

*Table 113: Description of the diagnostic function ERR\_E\_Motor\_Sensor.*

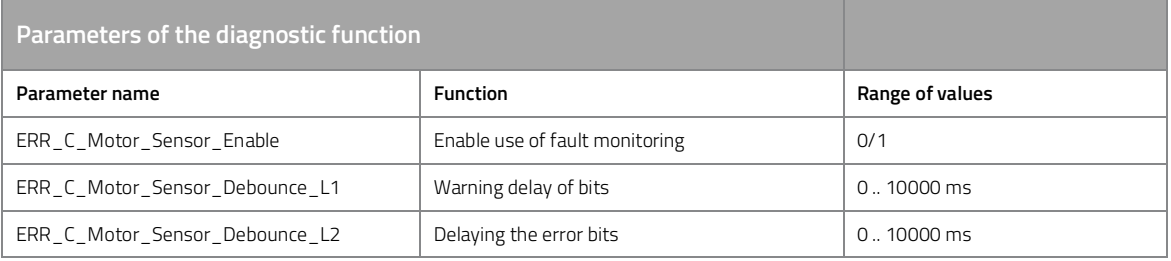

*Table 114: Parameters of diagnostic function ERR\_E\_Motor\_Sensor.*

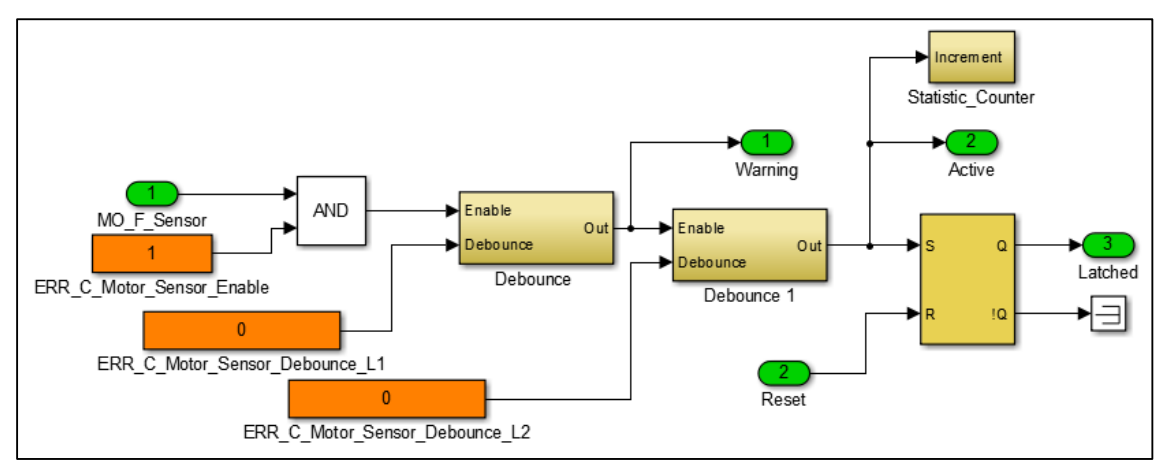

*Figure 30: Function model for fault diagnosis of motor sensor problems*

# **ERR\_E\_FET\_Temp\_Max (temperature power unit)**

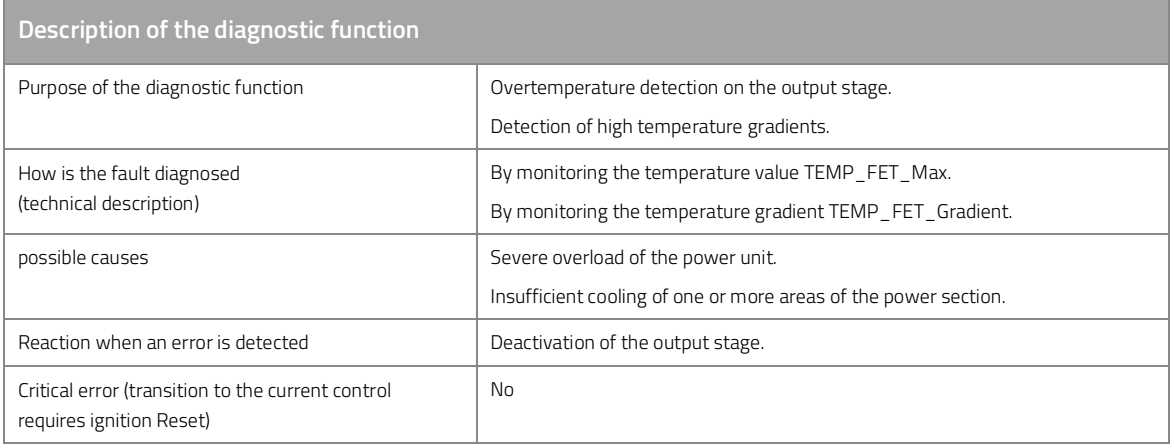

*Table 115: Description of the diagnostic function ERR\_E\_FET\_Temp\_Max.*

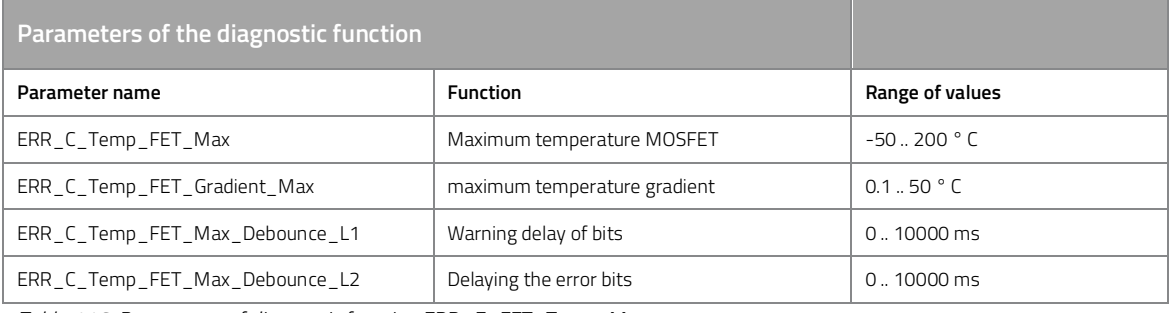

*Table 116: Parameters of diagnostic function ERR\_E\_FET\_Temp\_Max.*

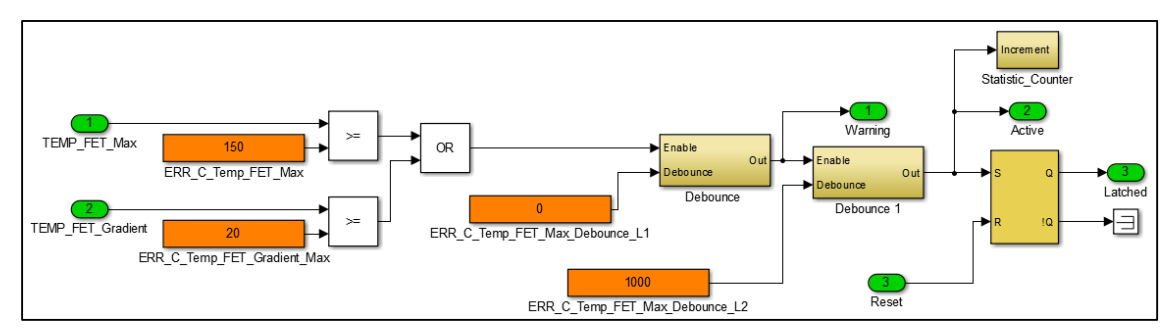

*Figure 31: Function model for fault diagnosis of over temperature (FET)*

# **ERR\_E\_Temp\_Aux\_Max (temperature auxiliary input)**

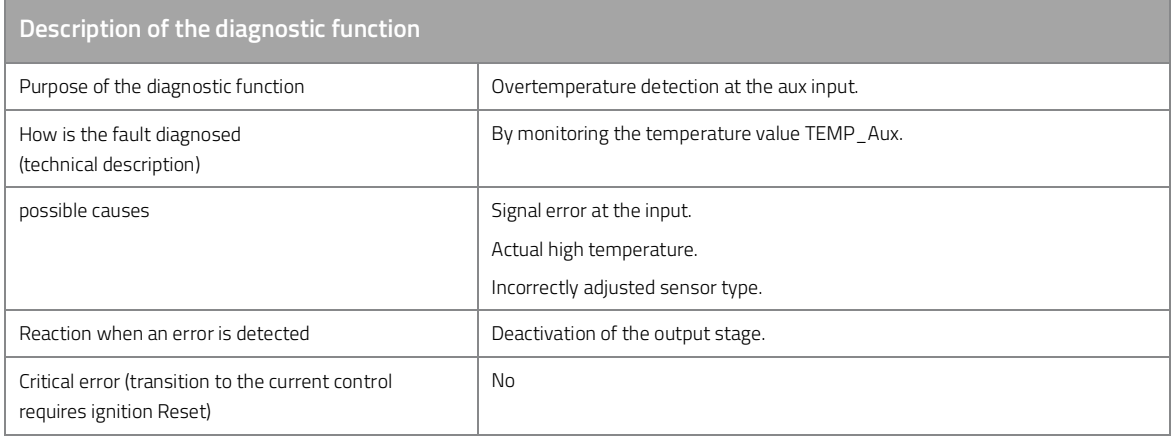

*Table 117: Description of the diagnostic function ERR\_E\_Temp\_Aux\_Max.*

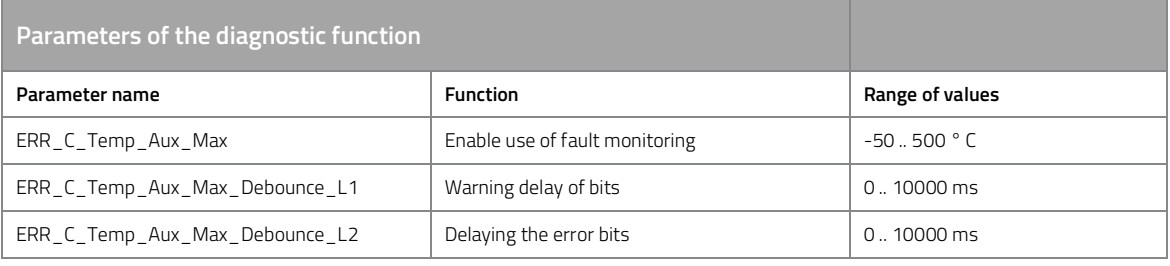

*Table 118: Parameters of diagnostic function ERR\_E\_Temp\_Aux\_Max.*

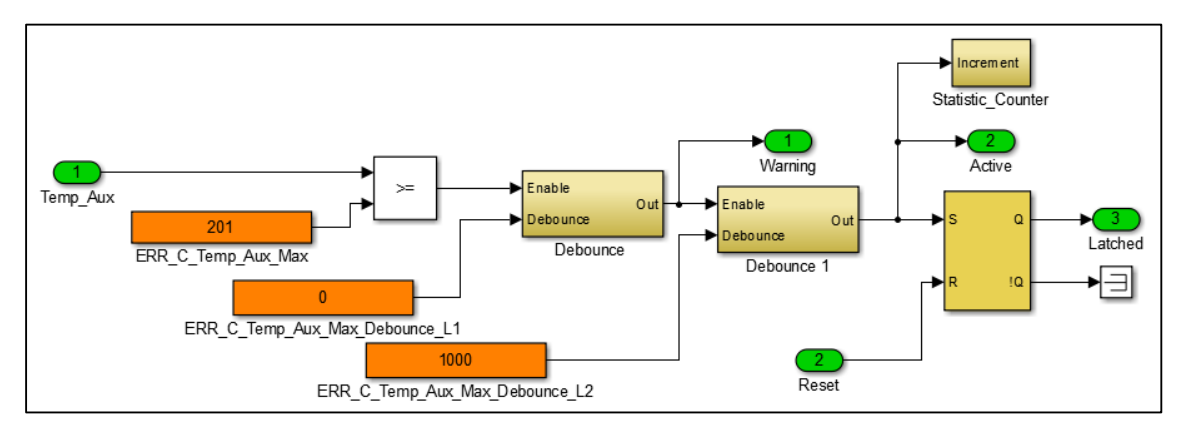

*Figure 32: Function model for fault diagnosis of over temperature (Aux)*

### **ERR\_E\_Temp\_MCU\_Max (temperature microcontroller)**

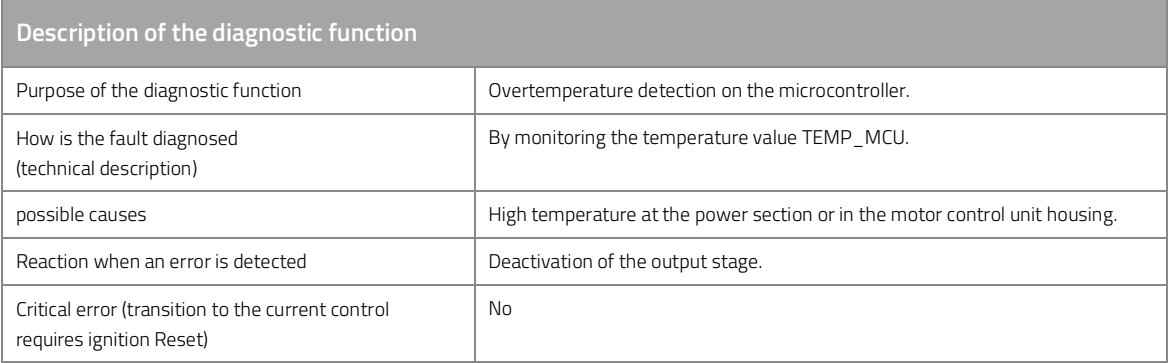

*Table 119: Description of the diagnostic function ERR\_E\_Temp\_MCU\_Max.*

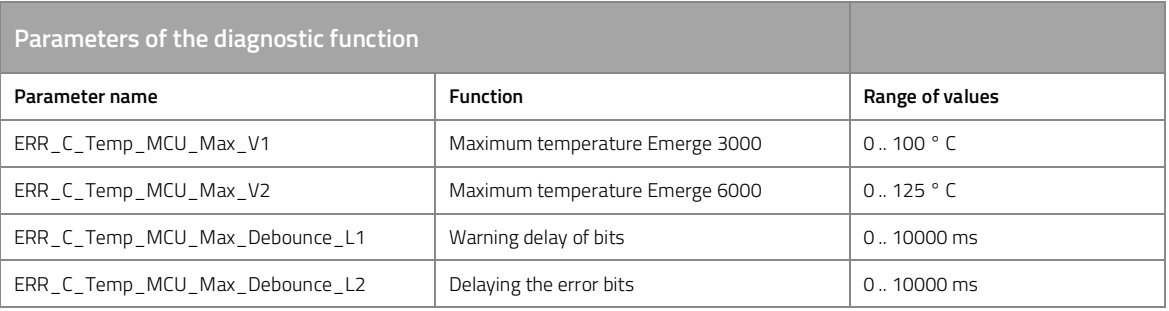

*Table 120: Parameters of diagnostic function ERR\_E\_Temp\_MCU\_Max.*

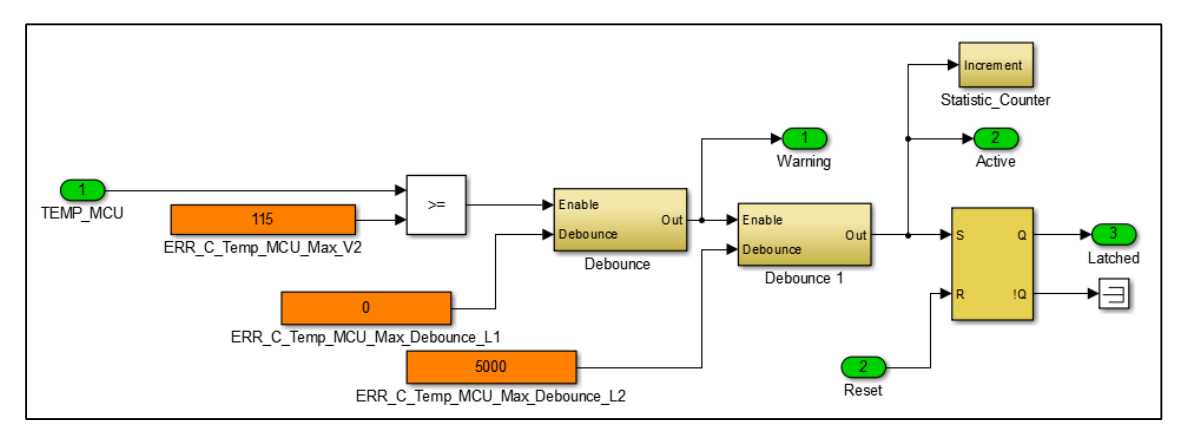

*Figure 33: Function model for fault diagnosis of over temperature (Microcontroller)*

### **ERR\_E\_Temp\_Motor\_Max (motor temperature)**

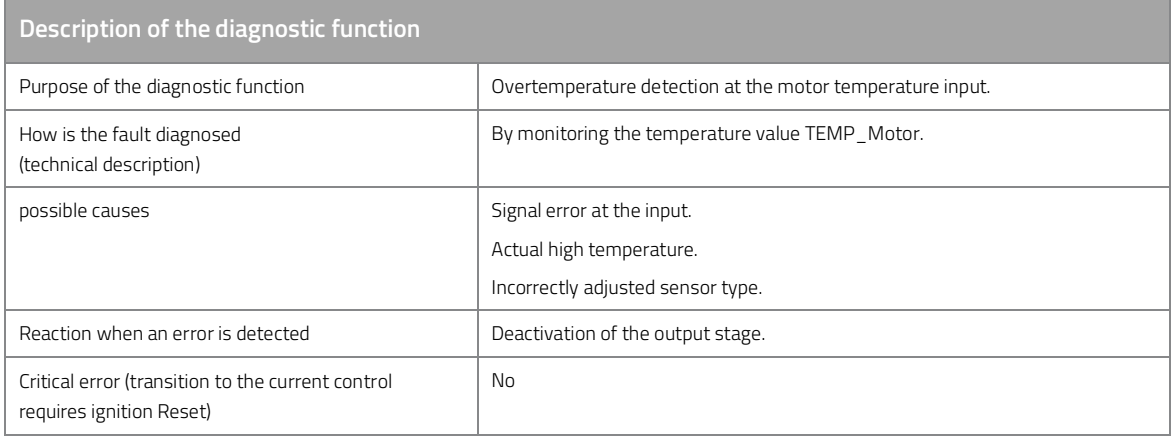

*Table 121: Description of the diagnostic function ERR\_E\_Temp\_Motor\_Max.*

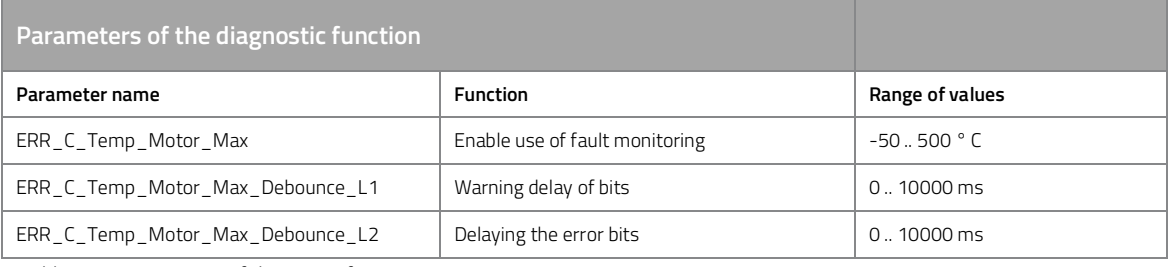

*Table 122: Parameters of diagnostic function ERR\_E\_Temp\_Motor\_Max.*

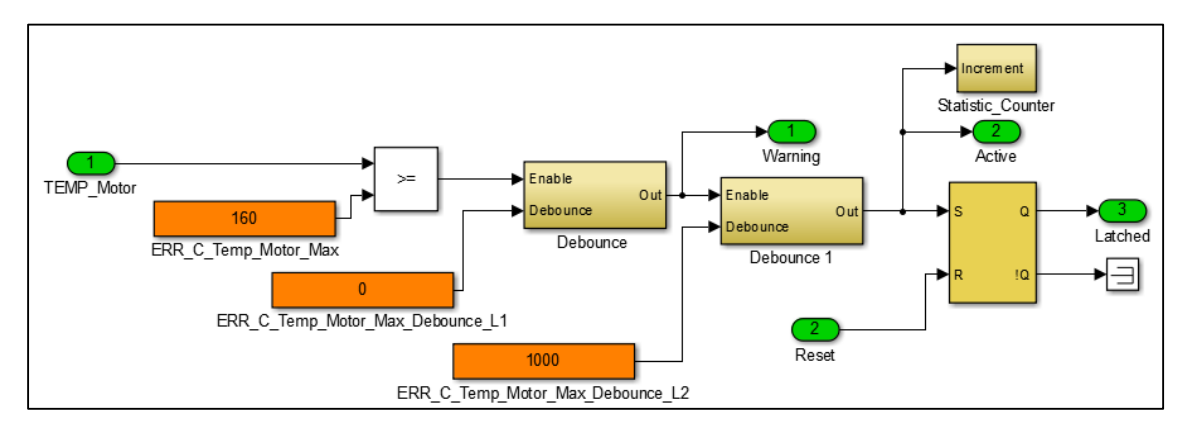

*Figure 34: Function model for fault diagnosis of over temperature (Engine)*

# **ERR\_E\_HW\_Var\_Code**

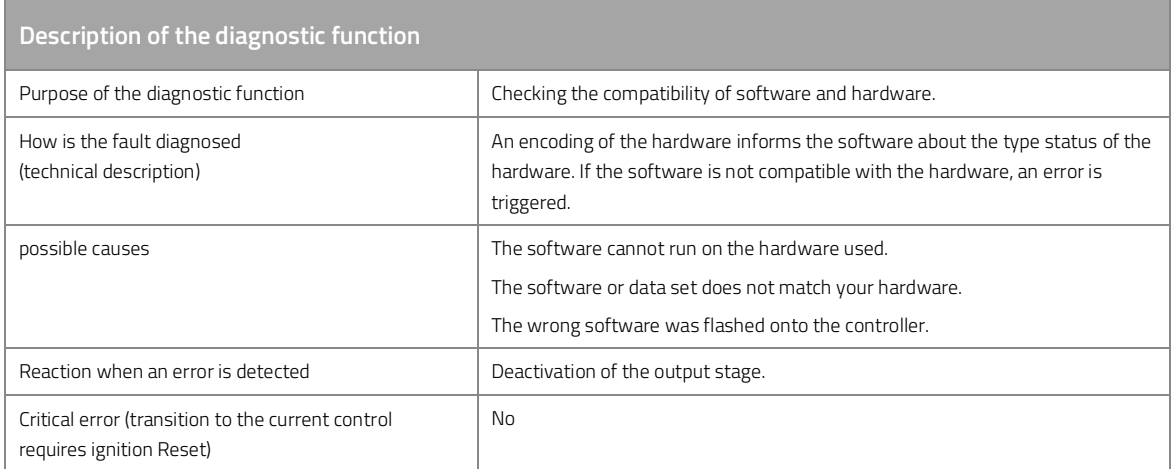

*Table 123: Description of the diagnostic function ERR\_E\_HW\_Var\_Code.*

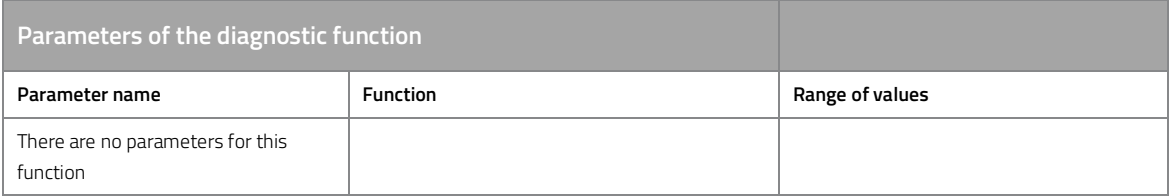

*Table 124: Parameters of diagnostic function ERR\_E\_HW\_Var\_Code.*

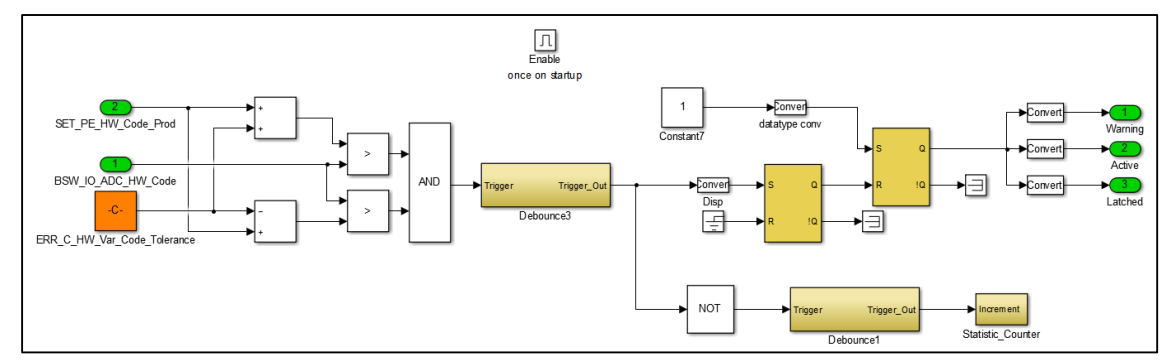

*Figure 35: Function model for fault diagnosis of incompatibility of hardware and software*

## **ERR\_E\_Current\_Setpoint\_Monitoring (torque monitoring)**

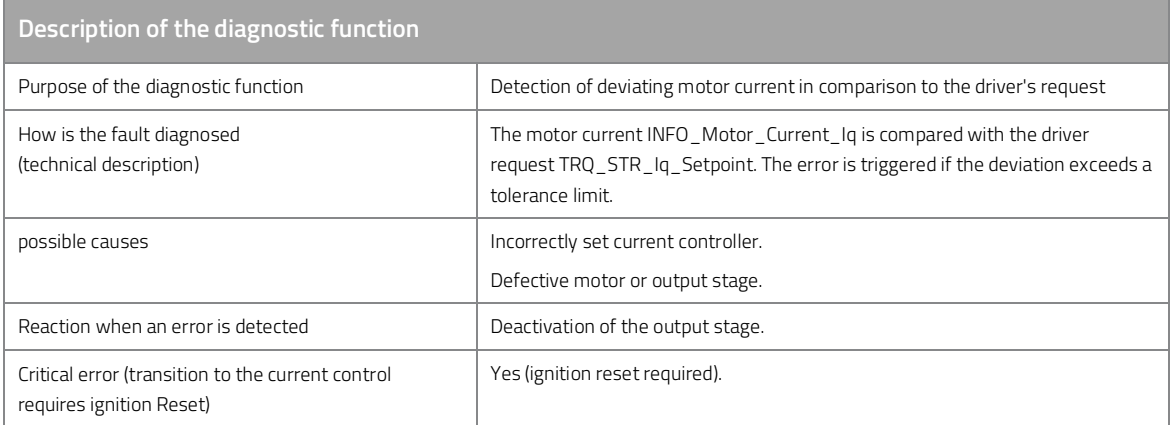

*Table 125: Description of the diagnostic function ERR\_E\_Current\_Setpoint\_Monitoring.*

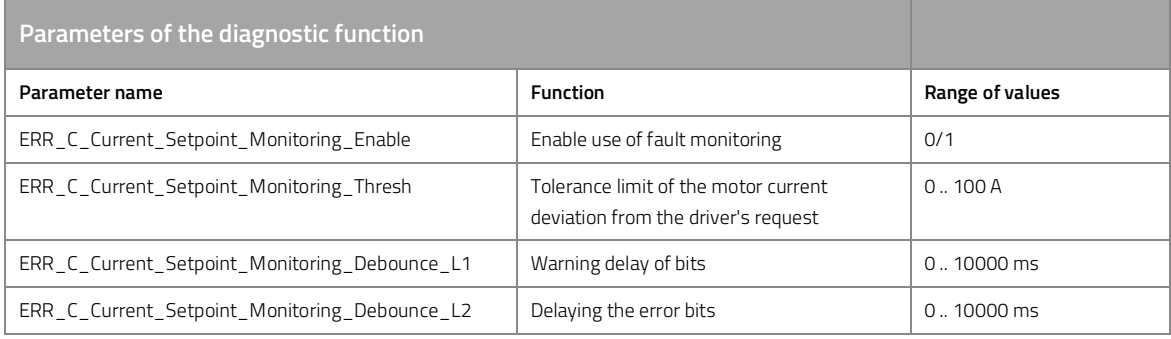

*Table 126: Parameters of diagnostic function ERR\_E\_Current\_Setpoint\_Monitoring.*

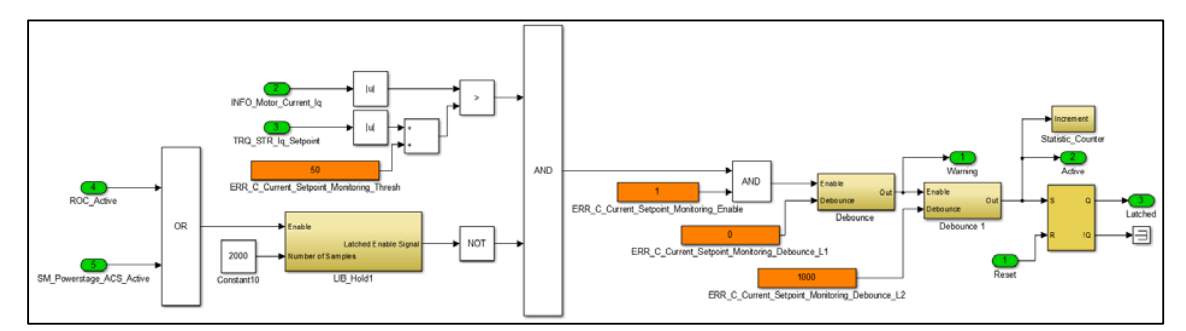

*Figure 36: Function model for fault diagnosis of the driver's desired torque monitoring*

### **ERR\_E\_Current\_Sensor (current sensor)**

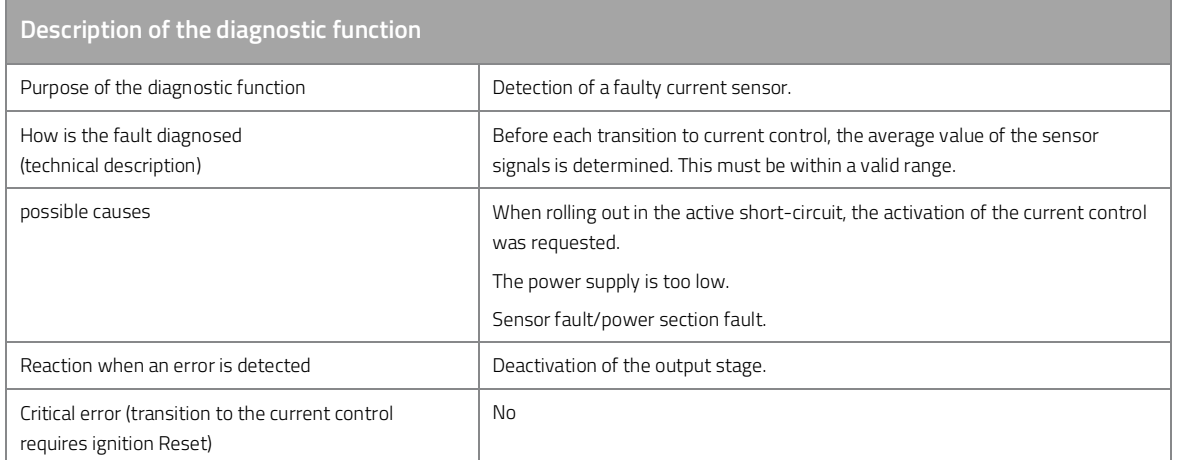

*Table 127: Description of the diagnostic function ERR\_E\_Current\_Sensor.*

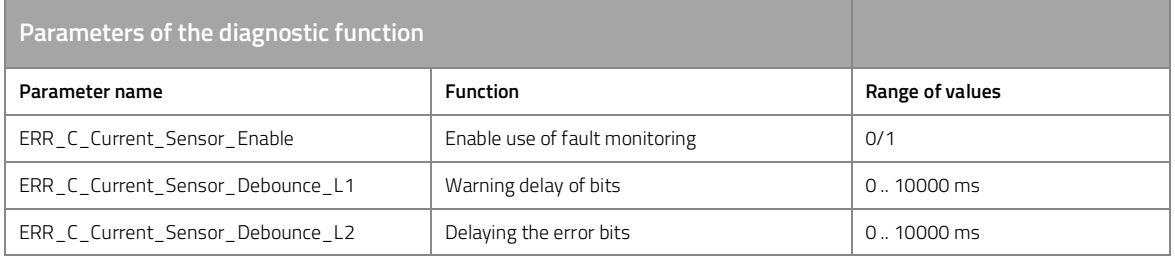

*Table 128: Parameters of diagnostic function ERR\_E\_Current\_Sensor.*

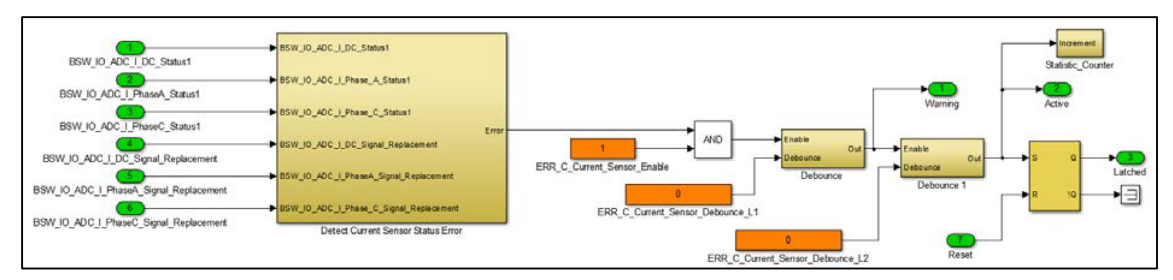

*Figure 37: Function model for fault diagnosis of a current sensor error*

### **ERR\_E\_Flux\_Angle**

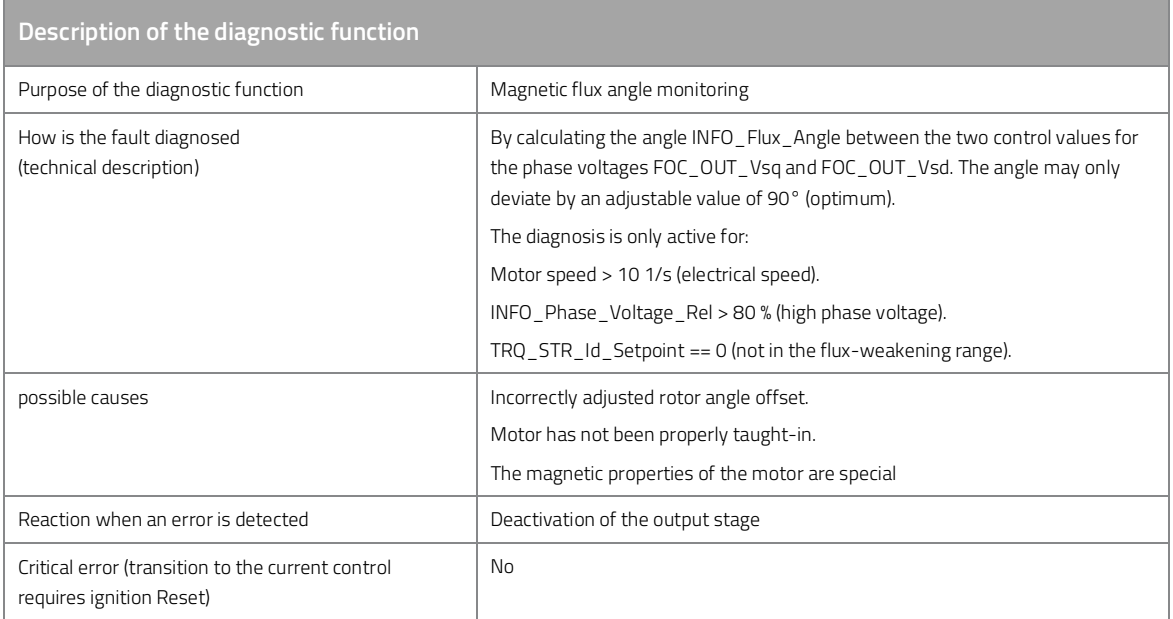

*Table 129: Description of the diagnostic function ERR\_E\_Flux\_Angle.*

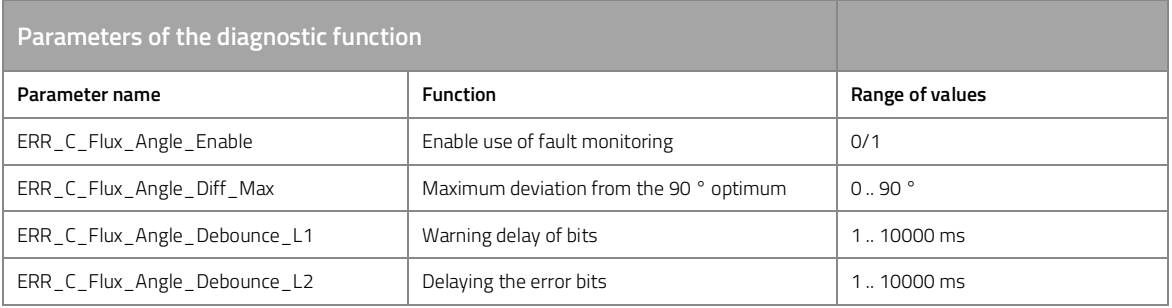

*Table 130: Parameters of diagnostic function ERR\_E\_Flux\_Angle.*

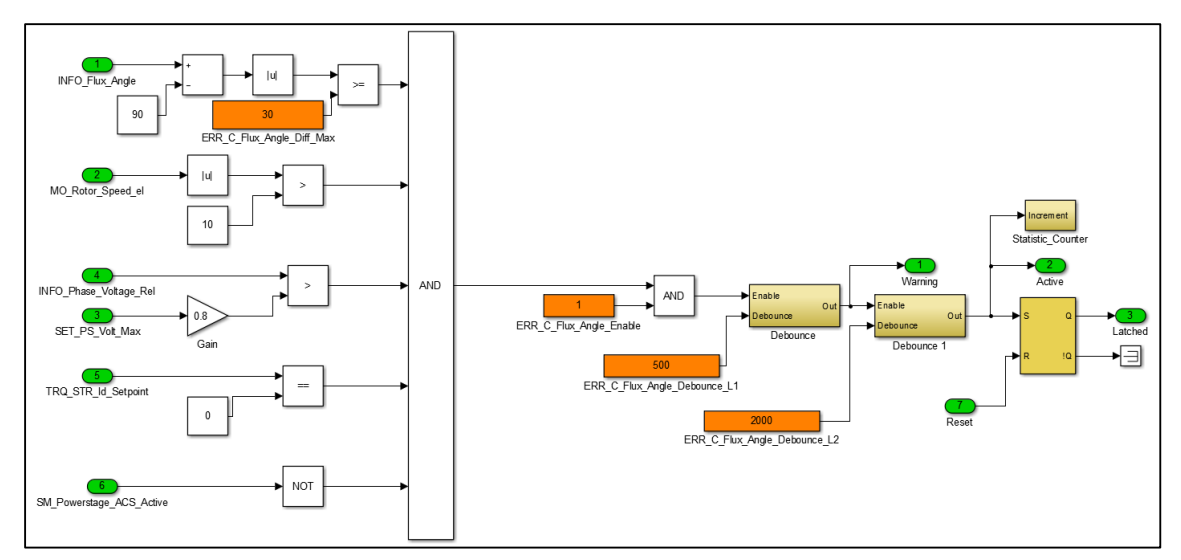

*Figure 38: Function model for fault diagnosis of the flux-angle monitoring*

### **ERR\_E\_Phase\_Connection**

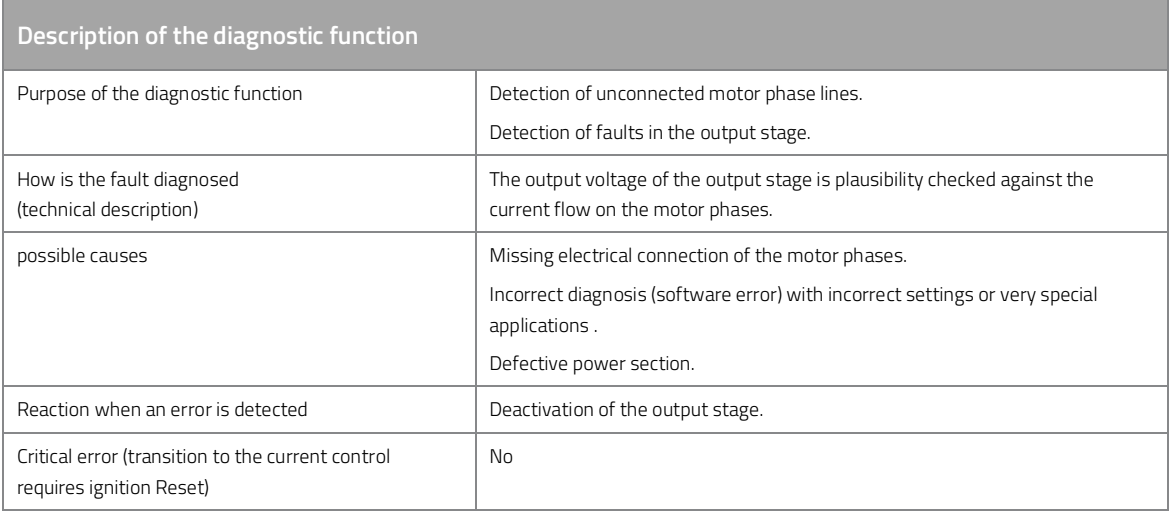

*Table 131: Description of the diagnostic function ERR\_E\_Phase\_Connection.*

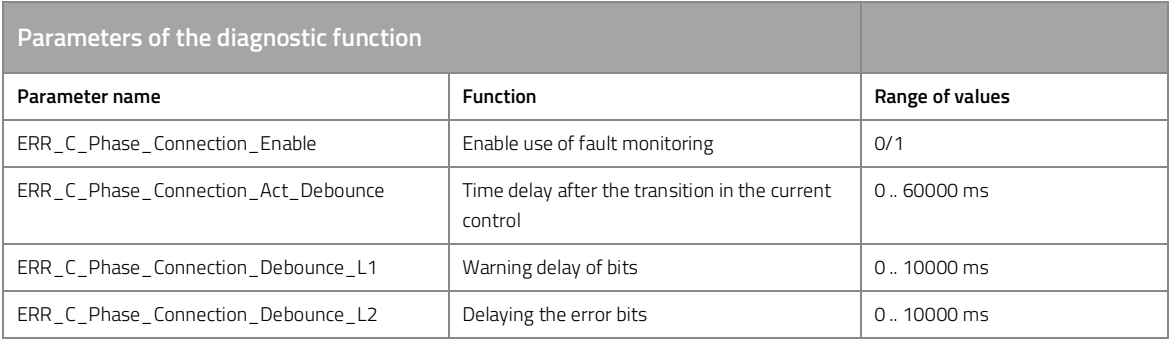

*Table 132: Parameters of diagnostic function ERR\_E\_Phase\_Connection.*

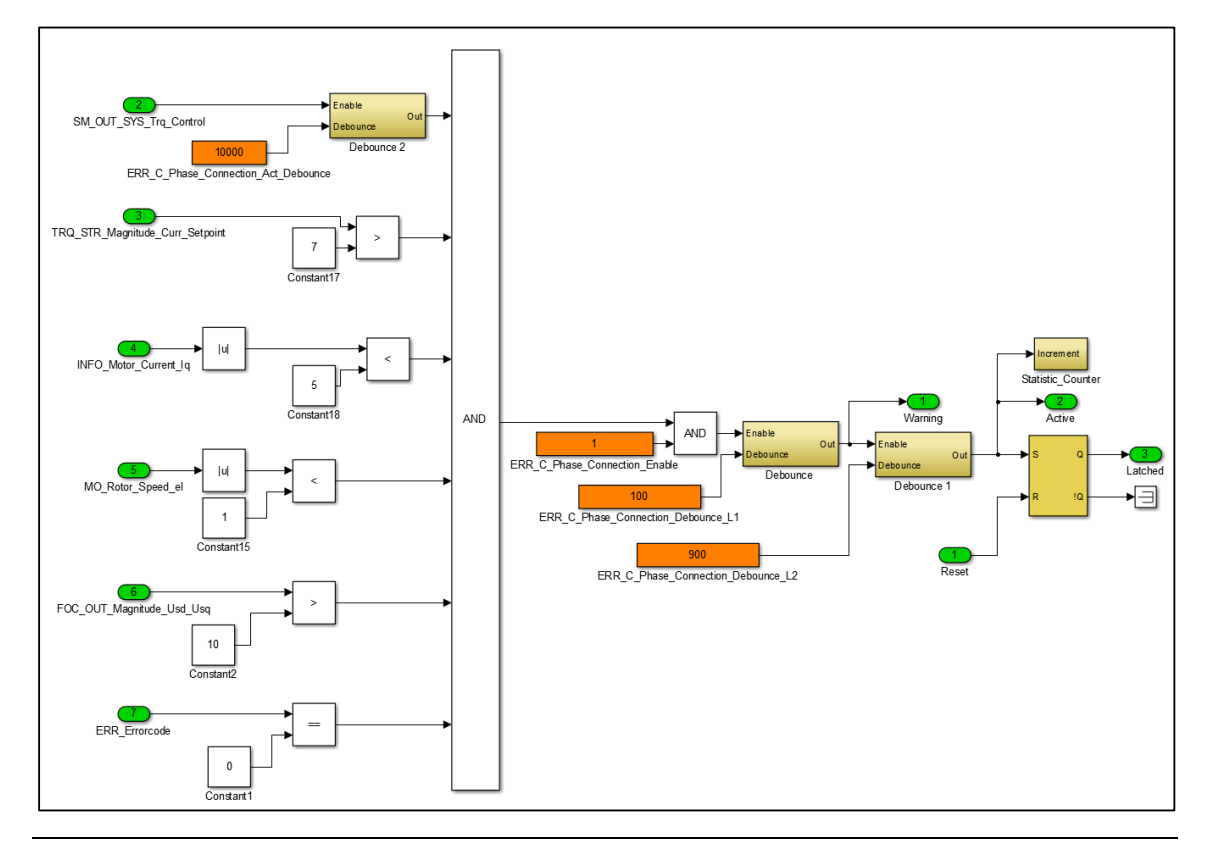

*Figure 39: Function model for fault diagnosis of motor phase connection*

### **ERR\_E\_Rotor\_Offset\_Calibration**

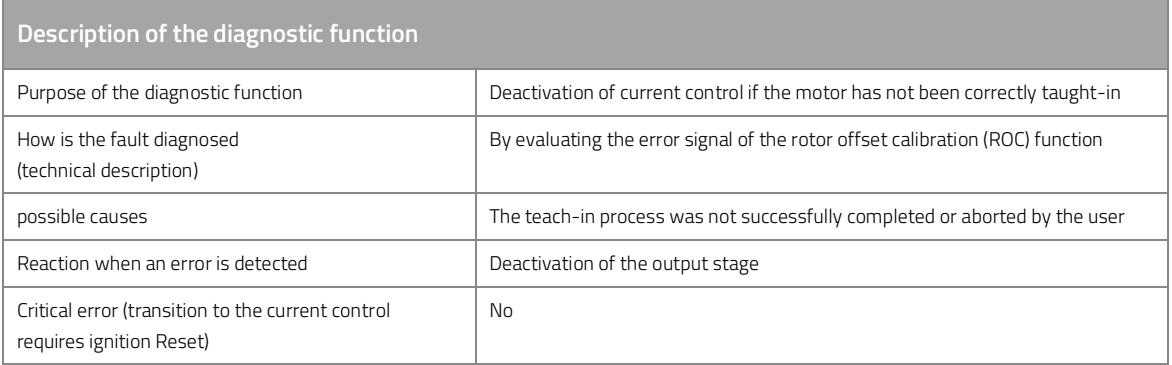

*Table 133: Description of the diagnostic function ERR\_E\_Rotor\_Offset\_Calibration.*

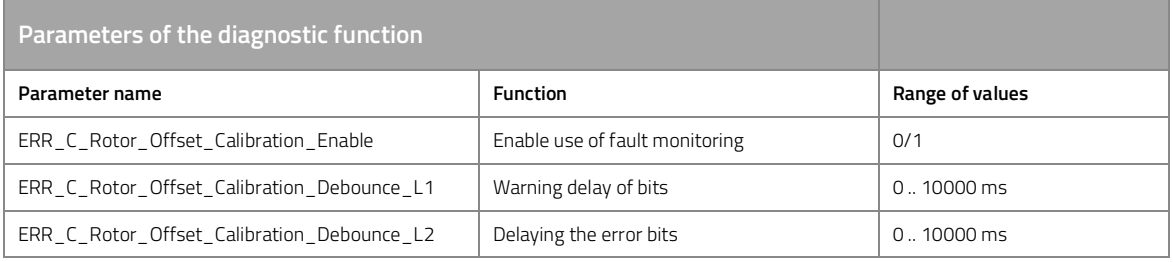

*Table 134: Parameters of diagnostic function ERR\_E\_Rotor\_Offset\_Calibration.*

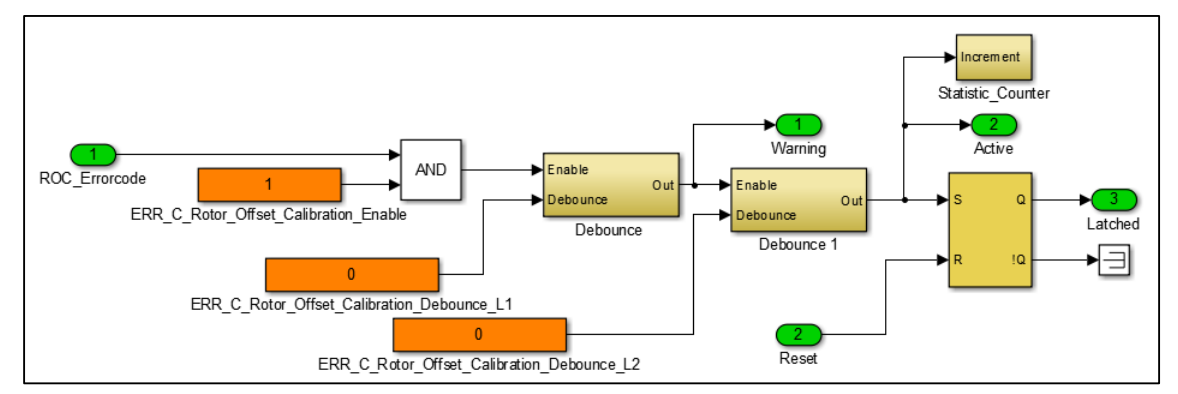

*Figure 40: Function model for fault diagnosis of the automatic rotor offset angle teach-in function*
#### **ERR\_E\_Powerstage\_Monitoring**

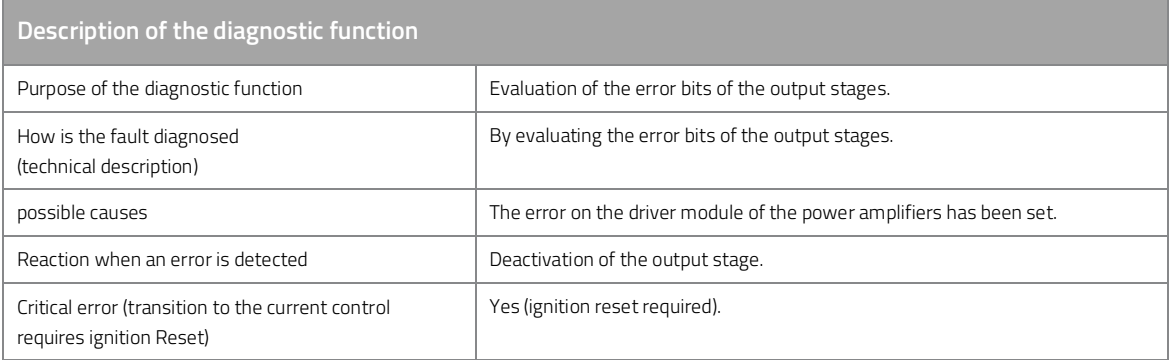

*Table 135: Description of the diagnostic function ERR\_E\_Powerstage\_Monitoring.*

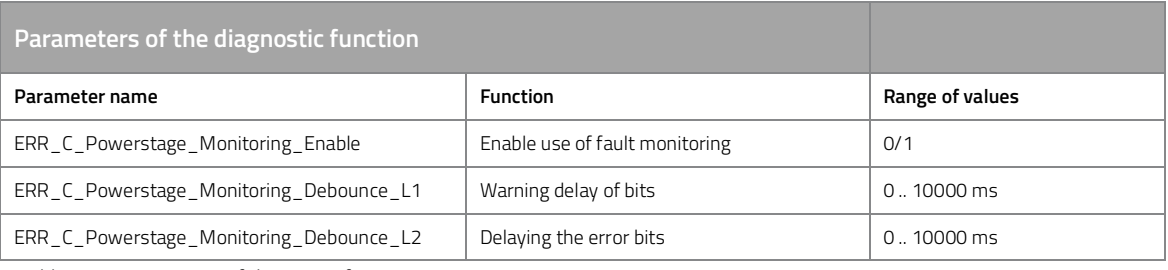

*Table 136: Parameters of diagnostic function ERR\_E\_Powerstage\_Monitoring.*

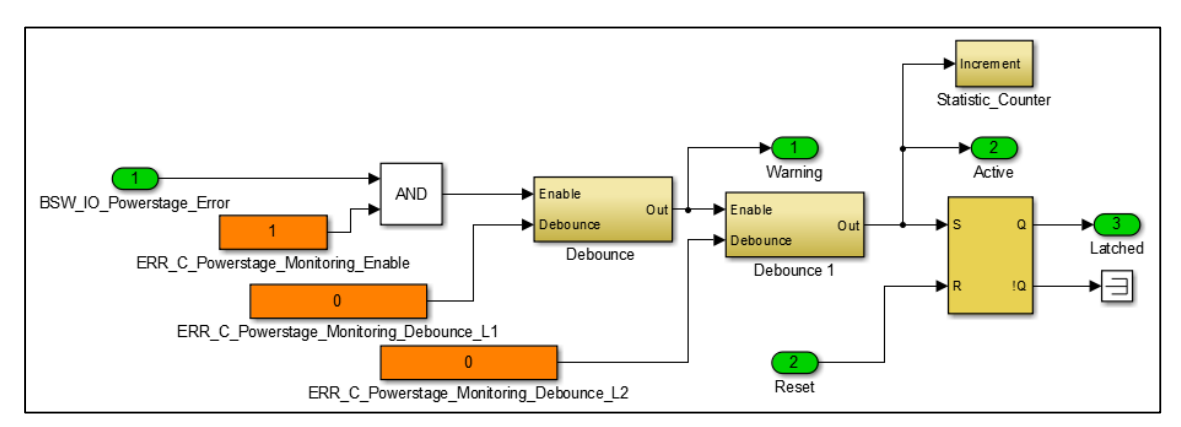

*Figure 41: Function model for fault diagnosis of the power stage*

#### **ERR\_E\_Immobilizer (Immobilizer)**

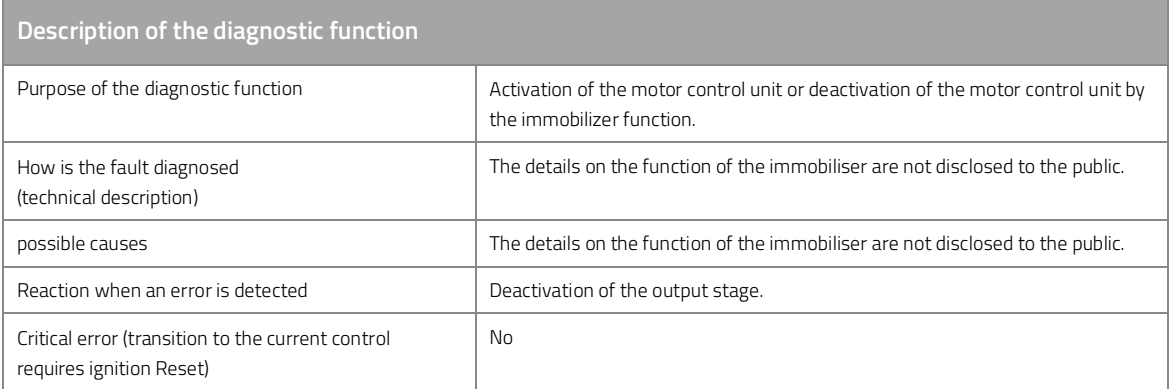

*Table 137: Description of the diagnostic function ERR\_E\_Immobilizer.*

## **13.3 Error memory**

The fault memory records the last nine error codes and the associated mileage.

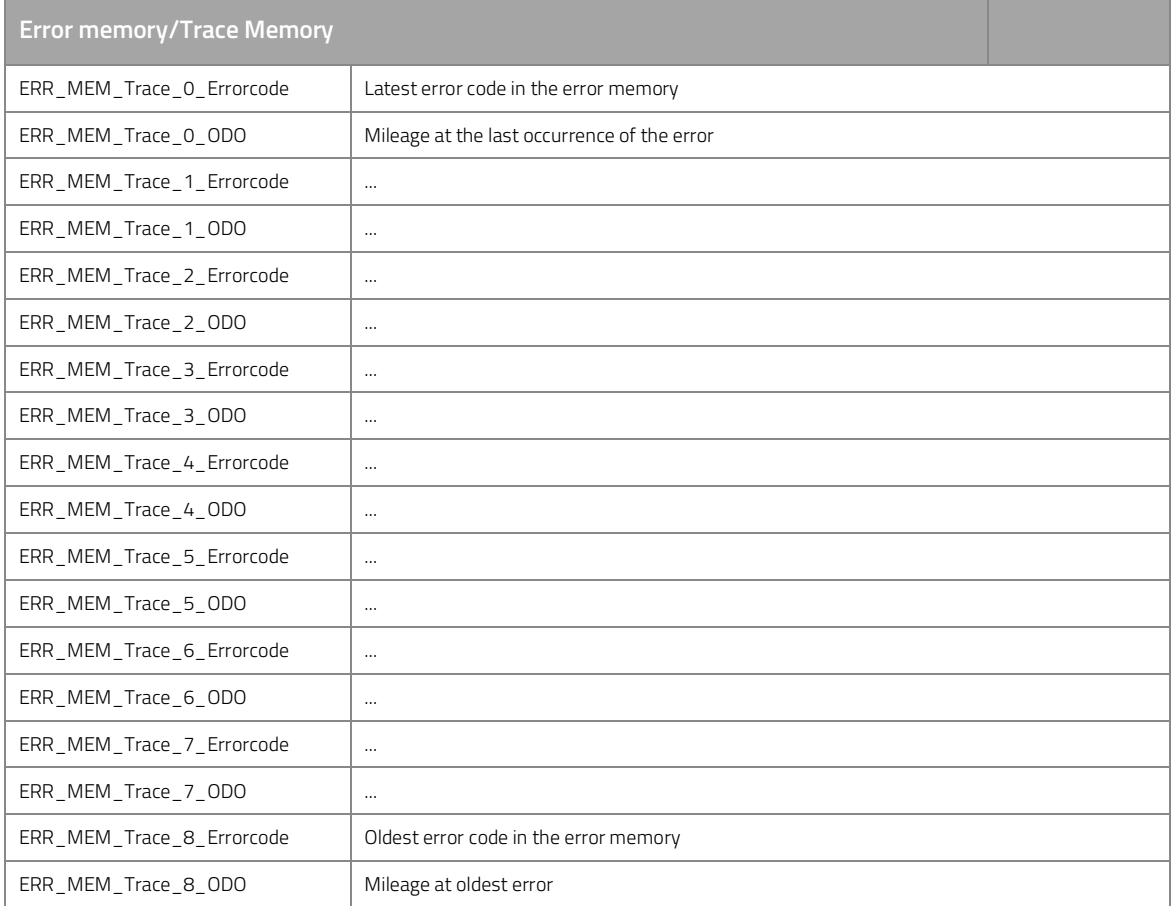

*Table 138: Error memory/Trace Memory.*

Attention: Errors that occur together within a very short time are listed separated by commas. The sequence for multiple errors does not correspond to the sequence of events!

## **13.4 Active short-circuit of the output stage in case of failure**

When the current control is deactivated in the event of a fault, the output stage can have two states.

- All MOSFET transistors of the power section become high-impedance: this makes the motor phases "free floating", i.e. the motor shaft can be moved without resistance, but the motor can generate an overvoltage if it is driven externally.
- All low-side MOSFET are low impedance: this short-circuits the motor phases using the low-side MOSFET transistors. The motor shaft is slowed down by the short-circuit current. The resulting induction voltage is short-circuited. No overvoltage can occur, but there is a braking torque, which can lead to instability of the vehicle depending on the driving condition.

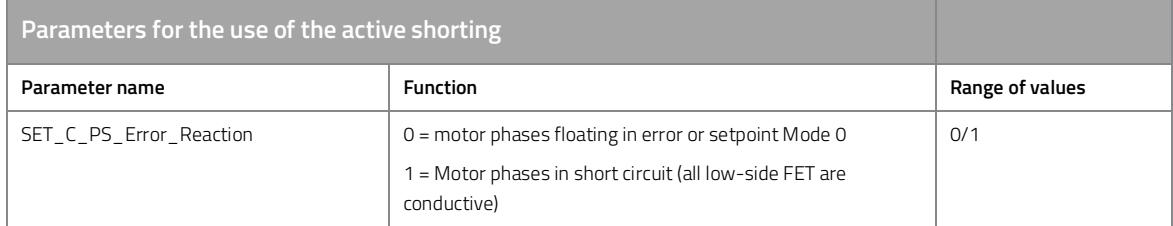

*Table 139: Parameters for the use of the active short circuit.*

Note: Please note the following warnings:

- The active short circuit can generate a strong braking torque on the motor, thereby contributing to the instability of the vehicle.
- The active short circuit is not suitable for use as a brake.
- The occurring short-circuit current can overheat or destroy the output stage if the motor is driven for a longer period despite an active short-circuit.
- The active short circuit can only be maintained with an active supply voltage (> 12V).
- Dangerous overvoltages can occur during operation in the flux-weakening range if hardware or software deactivate the output stage or if the hardware is damaged.
- In the event of a defect in the output stage, the function of the active short circuit may be limited or even harmful.
- Observe the maximum dielectric strength of each component, which could be damaged by overvoltage (BMS, motor control DCDC converter, etc.).

# **14 Versioning**

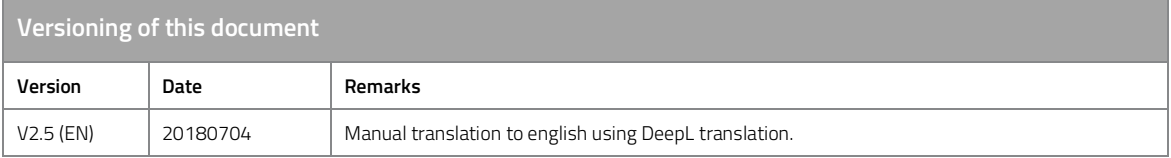

*Table 140: Versioning of this document.*